1/5511

65335/2022/ESTABLISHMENT(A) DES 93190/2023/ESTABLISHMENT(A) DES

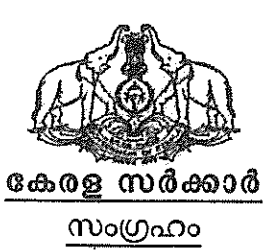

സർക്കാർ ജീവനക്കാരുടെ പൊതു സ്ഥലംമാറ്റവും നിയമനവും - പരിഷ്ക്യരിച്ച മാനദണ്ഡങ്ങളും മാർഗ്ഗനിർദ്ദേശങ്ങളം – അംഗീകരിച്ച് ഉത്തരവ് പുറപ്പെട്ടവിക്കുന്നു

ഉദ്യോഗസ്ഥ ഭരണപരിഷ്ടാര (എ.ആർ - $14$ ) വകപ്പ് തിരുവനന്തപുരം, തീയതി:  $25.02.2017$ . സ.ഉ (പി) നം. 3 /2017/ഉഭപവ

പരാമർശം :-  $10/09/2004$  ലെ ജി.ഒ. $(a)$  നം.  $12/04/g$ ഭപവ സർക്കാർ ഉത്തരവ്.

# ഉത്തരവ്

സംസ്ഥാനത്തെ സർക്കാർ ജീവനക്കാരുടെ പൊതുസ്ഥലംമാറ്റത്തിനും നിയമനത്തിനമായുളള പൊതുമാനദണ്ഡങ്ങളം മാർഗ്ഗനിർദ്ദേശങ്ങളം താഴെപ്പറയും പ്രകാരം നിശ്ചയിച്ചകൊണ്ട് ഉത്തരവാകന്നം.

### 1. ചൊതുസ്ഥലംമാറ്റം

 $\displaystyle \mathrm{(i)}$  നോൺ വെക്കേഷൻ വകപ്പകളിൽ ഏപ്രിൽ  $\displaystyle 30$  ന് മുമ്പും വെക്കേഷൻ വകപ്പകളിൽ ആഗസ്റ്റ്  $31$ പൊതുസ്ഥലംമാറ്റം ന് മുന്യം പൂർത്തിയാക്കേണ്ടതാണ്. സ്കളകളുടെ കാര്യത്തിൽ ജ്രലൈ/ആഗസ്റ്റ് ക്രമീകരണ സ്ഥലംമാറ്റങ്ങൾ മാസത്തില്പം നടത്താവുന്നതാണ്.

 $(i)$  ഓരോ വർഷവും ഫെബ്രവരി  $28$  ന് മുന്ന വർഷം തികയുന്ന ജീവനക്കാരുടെ അപേക്ഷ മാത്രമേ പരിഗണിക്കാൻ പാടുളള്ളൂ. മൂന്നു വർഷം കാലാവധി എന്നത് ഡ്യൂട്ടിയിൽ പ്രവേശിച്ച തീയതി മുതൽ അടുത്ത ഏപ്രിൽ 30 വരെ കണക്കാക്കാവുന്നതാണ്.

(111) ഓരോ വകപ്പിലെയും ജില്ലയ്ക്കത്തുളള ജില്ലാതല ഉദ്യോഗസ്ഥരുടെ സ്ഥലംമാറ്റങ്ങൾ ആ വകുപ്പിന്റെ ജില്ലാ ഓഫീസർമാരുടെ ചുമതലയിലും സംസ്ഥാന തല ഉദ്യോഗസ്ഥരുടെ ജില്ലയ്ക്കക്തുള്ളതും അന്തർജില്ലാ സ്ഥലംമാറ്റങ്ങളും വകുപ്പ മേധാവിയുടെ ചുമതലയിലും ഓഫീസുകളിലെ സീറ്റമാറ്റം ഓഫീസ് മേധാവിയും നടത്തേണ്ടതാണ്.

 $(iv)$  എല്ലാ വകുപ്പകളുടെയും മേധാവികൾ ജീവനക്കാരുടെ ഒരു ഇലക്ടോണിക് ഡാറ്റാബേസ് തയ്യാറാക്കി സ്നക്ഷിക്കേണ്ടതും ഇനിമേൽ സർക്കാർ ജീവനക്കാരുടെ സ്ഥലംമാറ്റത്തിന്റെയ്യം നിയമനത്തിന്റെയ്യം നടപടികൾ ഓൺലൈൻ സമ്പ്രദായത്തിൽക്കൂടി മാത്രം നടത്തേണ്ടതുമാണ്. ഇതിലേയ്ക്കാവശ്യമായ സോഫ്റ്റ് വെയർ പ്രാപ്തമാക്കുന്നതും നടപ്പിൽവരുത്തുന്നതിനായുള്ള ഈ സമ്പ്രദായം പരിശീലനവ്യം എൻ.ഐ.സി (നാഷണൽ ഇൻഫർമാറ്റിക്സ് സെന്റർ) ഏർപ്പെടുത്തന്നതാണ്.

 $\left(\mathrm{V}\right)$  പൊഇസ്ഥലംമാറ്റത്തിനായി ഈ മാർഗ്ഗനിർദ്ദേശങ്ങളെ അടിസ്ഥാനമാക്കി എല്ലാ വർഷവം ഒര മുൻഗണനാ പടിക തയ്യാറാക്കേണ്ടതാണ്. അടത്ത പൊതു സ്ഥലംമാറ്റത്തിനായുള്ള പട്ടിക നിലവിൽ വരുന്നതുവരെ വകപ്പിലെ എല്ലാ സ്ഥലംമാറ്റങ്ങളും ക്യ സമ്പ്രദായം പാലിച്ചകൊണ്ട് ഈ പട്ടികയിൽ നിന്നും മാത്രം നടത്തേണ്ടതാണ്.

### 2. ഉദ്യോഗ കാലദൈർഘ്യം

(i) ജില്ലാന്തര സ്ഥലംമാറ്റങ്ങൾക്കളള നിബന്ധനകൾക്ക് വിധേയമായി, ഒരു സ്റ്റേഷനിൽ മൂന്ന വർഷം സർവ്വീസ് പൂർത്തിയാക്കാത്ത ജീവനക്കാരെ പൊതുസ്ഥലംമാറ്റ ഉത്തരവ് പുറപ്പെടുവിക്കന്നത് വരെയോ അല്ലെങ്കിൽ മെയ്  $31\,$  വരെയോ ഇനിപ്പറയുന്ന കാരണങ്ങൾ ഒഴികെ സാധാരണഗതിയിൽ സ്ഥലംമാറ്റാൻ പാടില്ലാത്തതാണ്.

(എ) അച്ചടക്ക നടപടി /വിജിലൻസ് അന്വേഷണം.

(ബി) അനകമ്പാർഹമായ കാരണങ്ങൾ.

 $(ii)$ ഒഴിവില്ലാത്ത കാരണത്താൽ സ്വന്തം ജില്ലയിൽ /ഓപ്റ്റ് ചെയ്ത ജില്ലയിൽ നിന്നം സ്ഥലംമാറ്റപ്പെട്ട ജീവനക്കാരനെ തിരികെ സ്ഥലംമാറ്റാൻ 3 വർഷം ഡ്യട്ടി/സർവ്വീസ് ബാധകമാകന്നതല്ല. ഇത്തരം സംഗതികളിൽ സ്വന്തം ജില്ലയിൽ /ഓപ്റ്റ് ജില്ലയിൽ ചെയ്ത ഉണ്ടാകുന്ന ആദ്യത്തെ ഒഴിവിൽ ജീവനക്കാരന് സ്ഥലംമാറ്റം

3/5511

നൽകേണ്ടതാണ്. (സ്വന്തം ജില്ല എന്നത് ജീവനക്കാരൻ സ്ഥിരമായി താമസിക്കന്ന ജില്ലയെ സൂചിപ്പിക്കുന്നു)

(iii) പുറത്തെ സ്റ്റേഷനിൽ 3 വർഷ കാലാവധി പൂർത്തിയാക്കിയ അവകാശപ്പെട്ട ആൾക്ക് മാറ്റം നൽകുന്നതിന് ആവശ്യമുളള പക്ഷമോ നിലവിലുളള ജീവനക്കാരന്റെ സ്ഥലംമാറ്റം പൊതുതാൽപ്പര്യാർത്ഥം ആവശ്യമായി വരുന്ന പക്ഷമോ അല്ലാതെ ഒരു സ്റ്റേഷനിൽ വർഷം സർവ്വീസ് പ്രത്യേക മുന്നു പൂർത്തിയാക്കിയിട്ടില്ലാത്ത ഒരു ജീവനക്കാരനെയ്യം അച്ചടക്ക നടപടി/വിജിലൻസ് അന്വേഷണം, അനുകമ്പാർഹമായ കാരണങ്ങൾ, ഒഴിവില്ലാത്ത കാരണങ്ങളാൽ സ്വന്തം ജില്ലയിൽ/ഓപ്റ്റ് ചെയ്ത ജില്ലയിൽ നിന്നും സ്ഥലംമാറ്റപ്പെട്ടവർ എന്നിവയിൽ ഉൾപ്പെടാത്തവരെ സ്ഥലംമാറ്റേണ്ട ആവശ്യമില്ല. ഒരു പ്രത്യേക സ്റ്റേഷനിൽ മൂന്ന വർഷത്തെ സേവന്നു പൂർത്തിയാക്കിയെന്ന കാരണത്താൽ ഒരാളെ സ്ഥലംമാറ്റേണ്ടതില്ല. മറ്റൊരു സ്റ്റേഷനിൽ മൂന്ന വർഷം പൂർത്തിയാക്കിയ അപേക്ഷകൻ ആ സ്റ്റേഷനിൽ സ്ഥലംമാറ്റം ആവശ്യപ്പെട്ടിട്ടണ്ടെങ്കിൽ മാത്രം സ്ഥലം മാറ്റം നടത്തിയാൽ മതിയാകും. എന്നിരുന്നാലും 3 വർഷത്തിനപ്പറം ഒരു ജീവനക്കാരനെയും ഒരേ സീറ്റിൽ/സെക്ഷനിൽ ഇടരുന്നതിന് അനവദിക്കേണ്ടതില്ല. അദ്ദേഹത്തെ /അവരെ അതേ I ഓഫീസിനുള്ളിലെ /സെക്ഷന്തള്ളിലെ സ്റ്റേഷനുള്ളിലെ മറ്റ സീറ്റകളിലേക്ക്/സെക്ഷനുകളിലേക്ക് സ്ഥലം മാറ്റേണ്ടതാണ്.

#### 3. പൊതുതാല്പര്യത്തിന് വിധേയമായ സ്ഥലംമാറ്റം

പൊതുതാൽപ്പര്യത്തിന് വിധേയമായി ഒരു ജീവനക്കാരനെ സ്ഥലംമാറ്റേണ്ടത് ആവശ്യമാണെന്ന് ബോദ്ധ്യമുളള പക്ഷം സർക്കാരിന് ജീവനക്കാരനെ ഉടൻ തന്നെ സ്ഥലംമാറ്റാവുന്നതാണ്. എന്നഇകൊണ്ട് വിവക്ഷിക്കന്നത് പൊഇതാൽപ്പര്യം സുഗമമായ പ്രവർത്തനത്തിനം സ്ഥലംമാറ്റം ഓഫീസിന്റെ കാര്യക്ഷമതയ്ക്കും അനിവാര്യമാകുന്നു എന്നതാണ്.

#### 4. അനകമ്പാർഹമായ കാരണങ്ങൾ

 $(i)$ ഗുരുതരമായ ഏതെങ്കിലും അസുഖമോ (ഗുരുതരമായ അസുഖങ്ങൾ എന്നത് ഗുരുതരമായ രോഗങ്ങളായ ക്യാൻസർ, ഹൃദ്രോഗം, പക്ഷാഘാതം എന്നിവയും കരൾ,വൃക്ക എന്നിവ ദാനം ചെയ്തവർ, അവയവം മാറ്റിവയ്ക്കലിന് വിധേയരായവർ ) അപകടമോ മൂലം

ഒരു ജീവനക്കാരന് സ്ഥായിയായ അവശത സംഭവിക്കുകയും ആയത് മൂലം ജീവനക്കാരന് പരസഹായത്തിനായി ആശ്രയിക്കേണ്ടതായി വരുക.

 $(ii)$ വിദഗ്ധ മറ്റൊരിടത്തും ചികിത്സ \_ലഭ്യമല്ലായെന്ന് മെഡിക്കൽ സർട്ടിഫിക്കറ്റിന്റെ അടിസ്ഥാനത്തിൽ വകപ്പതലവൻ സാക്ഷ്യപ്പെടുത്തുക.

 $(iii)$ ജീവനക്കാരന്റെ ഭാര്യയോ ( ജീവനക്കാരിയാണെങ്കിൽ ഭർത്താവിനോ) പിടിപെട്ടതും ജീവനക്കാരനെ പൂർണ്ണമായും ആശ്രയിച്ച ഗുതരമായ രോഗം മകൾക്കോ മാതാവിനോ പിതാവിനോ കഴിയുന്നഇമായ മകനോ സാന്നിദ്ധ്യവ്യം ജീവനക്കാരന്റെ/ജീവനക്കാരിയുടെ പരിചരണവും അടിസ്ഥാനത്തിൽ അത്യന്താപേക്ഷിതമാണെന്ന് മെഡിക്കൽ സർട്ടിഫിക്കറ്റിന്റെ വകപ്പതലവൻ സാക്ഷ്യപ്പെടുത്തുമ്പോൾ.

 $(iv)$  മേൽപ്പറഞ്ഞ സാഹചര്യങ്ങളിൽ പുറപ്പെടുവിക്കുന്ന ഉത്തരവുകൾ ഒരു വർഷം പൂർത്തിയാക്കിയതിനുശേഷം പുന:പരിശോധിക്കേണ്ടതാണ്.

### 5. ഓപ്ഷസകൾ

 $\displaystyle \mathrm{(i)}$  സ്ഥലംമാറ്റം ഒന്നാമതായി നടപ്പാക്കുന്നത് ഓപ്ഷന്റെ അടിസ്ഥാനത്തിലാണ്. ഓരോ വ്യക്തിക്കം മൂന്ന് ഓപ്ഷന്മകൾ സൂചിപ്പിക്കാവുന്നതും ഈ മൃന്ന് ഓപ്ഷന്മകൾക്കം സ്റ്റേഷൻ സീനിയോറിറ്റി മാത്രം മാനദണ്ഡമായിരിക്കുന്നതുമാണ്.

പ്രത്യേക സ്റ്റേഷനെ മൂന്നാം ഓപ്ഷനായി ഉദാഹരണത്തിന്-ഒരാൾ ഒരു ഓപ് ചെയ്യകയാണെങ്കിൽ അയാളെ, ആ സ്റ്റേഷനെ ഒന്നാം ഓപ്ഷനോ രണ്ടാം ഓപ്ഷനോ ആയി ഓപ്പ് ചെയ്തവരും സ്റ്റേഷൻ സീനിയോറിറ്റിയുടെ അടിസ്ഥാനത്തിൽ അയാളെക്കാൾ സ്റ്റേഷനിലേയ്ക് മ്പൻഗണനയിൽ ആ ജ്രനിയറായവരുമായ മറ്റാളകളേക്കാൾ സ്ഥലംമാറ്റത്തിന് പരിഗണിക്കുന്നതാണ്.

ഓപ്ഷന്റെ മുന്നാമത്തെയോ ഒരാൾക്ക് അയാളടെ രണ്ടാമത്തെയോ അടിസ്ഥാനത്തിൽ സ്ഥലംമാറ്റം കിട്ടുമ്പോൾ അയാളുടെ ഒന്നാമത്തെയും രണ്ടാമത്തെയും ഓപ്ഷൻ റദ്ദാകാതെ തന്നെ അടുത്ത പൊഇസ്ഥലംമാറ്റ ഉത്തരവിനിടയിൽ ഉണ്ടാകുന്ന ഒഴിവുകളിൽ നിലവിലുളള ഓപ്ഷൻ പരിഗണിച്ച് സ്ഥലംമാറ്റം നൽകേണ്ടതാണ്.

4/5511

5/5511

ഹയർ ഓപ്ഷൻ നിർബന്ധമാണെങ്കിലും ഒരാൾക്ക് അയാളുടെ രണ്ടാമത്തെയോ മൂന്നാമത്തെയോ ഓപ്ഷന്റെ അടിസ്ഥാനത്തിൽ സ്ഥലംമാറ്റം കിട്ടുമ്പോൾ അതിനശേഷം ആവശ്യമാണെങ്കിൽ അയാൾക്ക് ഹയർ ഓപ്ഷൻ റദ്ദാക്കാവുന്നതാണ്. ഇക്കാര്യം ഉത്തരവിൽ തന്നെ വ്യക്തമാക്കേണ്ടതാണ്. അതിൻപ്രകാരം ജീവനക്കാരൻ ഓപ്ഷൻ മാറ്റി നൽകേണ്ടതാണ്. ഓഫീസുകളും തസ്തികയും ഓപ്ഷൻ ആയി സമർപ്പിക്കാൻ ആകുന്ന ക്രമീകരണങ്ങൾ ഉണ്ടാകേണ്ടതാണ്. പൊതുസ്ഥലംമാറ്റ അപേക്ഷയോടൊപ്പം തന്നെ ഹോംസ്റ്റേഷൻ ഡിക്ലയർ ചെയ്യുന്നതിനും മാറ്റന്നതിനമുളള അവസരം നൽകേണ്ടതാണ്.

 $(ii)$ ഒഴിവുകളില്ലാത്ത കാരണത്താൽ സ്ഥലംമാറ്റത്തിന് പരിഗണിക്കാൻ കഴിയാത്തതായ ജീവനക്കാർ സമർപ്പിച്ച ഓപ്ഷനകൾ സ്റ്റേഷൻ സീനിയോറിറ്റിയുടെ ക്രമത്തിൽ രണ്ട് പൊതുസ്ഥലംമാറ്റങ്ങൾക്കിടയിലുണ്ടാകുന്നതായ ക്രമീകരിക്കേണ്ടതും ഒഴിവുകൾ ഈ കൃവിൽ നിന്നം നികത്തേണ്ടഇമാണ്.

 $(iii)$ ഓപ്ഷനകളെ അടിസ്ഥാനമാക്കിയുള്ള സ്ഥലംമാറ്റങ്ങൾ സ്റ്റേഷൻ സീനിയോറിറ്റിയുടെ അടിസ്ഥാനത്തിൽ നടത്തേണ്ടതാണ്. ജില്ലാതല നിയമനത്തിന്റെ സംഗതിയിൽ, ഓപ്റ്റ് ചെയ്തിട്ടളുള ജില്ലയിൽ അഞ്ച് വർഷത്തേയ്ക്കളെ നിർബന്ധിത കാലയളവ് സ്റ്റേഷൻ സീനിയോറിറ്റിയ്ക്കായി കണക്കാക്കപ്പെടുന്നതല്ല.

 $\displaystyle \mathrm{(iv)}$  ഒരു പ്രത്യേക സ്റ്റേഷനിലേയ്ക്ക് ഒന്നിൽ കൂടുതൽ വ്യക്തികൾ ഓപ്പ് ചെയ്യമ്പോൾ ഏറ്റവും സീനിയറായ വ്യക്തിയെ ഒന്നാമതായി പരിഗണിക്കേണ്ടതാണ്. ജീവനക്കാരന്റെ/ജീവനക്കാരിയുടെ ഓപ്ഷൻ പ്രകാരം സ്ഥലംമാറ്റം കിട്ടുന്നവർ അവിടെ ഏറ്റവും കുറഞ്ഞത് മൂന്ന് വർഷക്കാലം ജോലി ചെയ്യേണ്ടതാണ്. (സ്ഥലംമാറ്റത്തിനുളള ആവശ്യത്തിലേയ്ക്കായി  $15\,$  കിലോമീറ്റർ ചുറ്റളവിനുളളിലുളള സ്റ്റേഷനകളെ ഒരു സ്റ്റേഷനായി കണക്കാക്കേണ്ടതാണ്)

(v) ഓപ്ഷന്റെ അടിസ്ഥാനത്തിൽ സ്ഥലംമാറ്റം ചെയ്യപ്പെട്ടവർക്കം ഒരു വർഷം പൂർത്തിയാകമ്പോൾ സ്ഥലംമാറ്റത്തിനവേണ്ടി ഓപ്ഷൻ നൽകാവ്യന്നതാണ്. എന്നാൽ അവരുടെ ഓപ്ഷൻ അവകാശവാദികള്ളില്ലാത്തതായ യാതൊരു ഓപ്പൺ

## DES/2022/2022-EA1 DES/2023/2023-EA1

വേക്കൻസികൾക്കെതിരെ മാത്രവ്വം അത്തരം സ്ഥലംമാറ്റം ഏതെങ്കില്യം നിർബന്ധിത സ്ഥലംമാറ്റം അനിവാര്യമാക്കപ്പെടുന്നതല്ലാത്തതിനം ആണ് പരിഗണിക്കേണ്ടത്.

(vi) ഓപ്ഷനുകളെ അടിസ്ഥാനമാക്കിയല്ലാതുളള സ്ഥലംമാറ്റങ്ങൾ നിർബന്ധിത സ്ഥലംമാറ്റമായി കരുതപ്പെടേണ്ടതാണ്.

 $(vii)$ നിർബന്ധിതമായി സ്ഥലംമാറ്റം ചെയ്യപ്പെട്ട ഉദ്യോഗസ്ഥർ നൽകിയ ഉദ്യോഗസ്ഥർ സമർപ്പിച്ച ഓപ്ഷന്മകളേക്കാൾ ഓപ്ഷനകൾക്ക് മറ്റളള മുൻഗണന നൽകേണ്ടതാണ്. മുൻഗണനാക്രമം ഇടർച്ചയായ ഏറ്റവും ദൈർഘ്യമുളള ഔട്ട് സ്റ്റേഷൻ സീനിയോറിറ്റിയും ഏറ്റവും ദൂരെയുളള സ്റ്റേഷനം ആയിരിക്കുന്നതാണ്. ആയവ രണ്ടും തുല്യമാണെങ്കിൽ സർവ്വീസ് സീനിയോറിറ്റിയാണ് പരിഗണിക്കേണ്ടത്.

(viii) ഓപ്ഷന്റെ ആവശ്യത്തിലേക്കായി, ട്രാൻസ്റ്റർ സ്റ്റേഷൻ സീനിയോറിറ്റി അതഇസംഗതിപോലെ, സ്ഥലംമാറ്റത്തിന്റെ/സർവ്വീസിലുളള നിയമനത്തിന്റെ ഉത്തരവിന്റെ തീയതി മുതൽ ഉത്ഭവിക്കന്നതാണ്. നിർബന്ധിത സ്ഥലംമാറ്റങ്ങളം നിയമനങ്ങളം സ്റ്റേഷൻ സീനിയോറിറ്റിയെ ബാധിക്കന്നതല്ല. എവിടെ നിന്നാണോ ഉദ്യോഗസ്ഥൻ നിർബന്ധിതമായി സ്ഥലംമാറ്റം ചെയ്യപ്പെട്ടത് ആ സ്റ്റേഷനിൽ അദ്ദേഹം ഇടരുന്നതായി കരുതപ്പെടേണ്ടതാണ്.

#### 6. നിർബന്ധിത സ്ഥലംമാറ്റം

 $(i)$ ഡ്യട്ടിയിലുള്ള നിർബന്ധിത സ്ഥലംമാറ്റത്തിനള്ള കാലയളവ് ഒര വർഷമായിരിക്കേണ്ടതാണ്.

കറിപ്പ്–നിർബന്ധിത സ്ഥലംമാറ്റത്തിൽ സർവ്വീസിന്റെ കാലയളവ് കണക്കാക്കന്നതിന വേണ്ടി ഡ്യട്ടിയിൽ ചെലവഴിച്ച യഥാർത്ഥ കാലയളവ് മാത്രമാണ് കണക്കിലെടുക്കുന്നത്. ഉദ്യോഗസ്ഥർ എടുത്ത രണ്ട് മാസം വരെയുളള അർഹമായ അവധി ഡ്യട്ടിയായി കണക്കാക്കുന്നതാണ്.

7/5511

(ii) നിർബന്ധിത സ്ഥലംമാറ്റത്തിനളള മാനദണ്ഡം സർവ്വീസ് ജ്രനിയോറിറ്റി ആയിരിക്കുന്നതാണ്. ഏറ്റവും ജ്രനിയറായിട്ടുളള ആളെ ഏറ്റവും അകലെയുളള സ്റ്റേഷനിൽ നിയമിക്കേണ്ടതാണ്.

#### $7.$ ആക്ഷേപങ്ങൾ/അപ്പീലുകൾ ഫയൽ ചെയ്യന്നത്

 $(i)$  എല്ലാ സ്ഥലംമാറ്റ ഉത്തരവുകളുടെയും കരട്, സ്ഥലംമാറ്റം നടത്തുന്ന അധികാര നോട്ടീസ് വകുപ്പിന്റെ വെബ്സൈറ്റിലും സ്ഥാപനത്തിന്റെ ബോർഡില്പം പ്രസിദ്ധീകരിക്കേണ്ടതും എന്തെങ്കില്പം ഉണ്ടെങ്കിൽ ഫയൽ ആക്ഷേപങ്ങൾ ചെയ്യന്നതിനായി ഏറ്റവും കറഞ്ഞത് ഒരാഴ്ചത്തെ സമയം അനുവദിക്കേണ്ടഇമാണ്.

ജില്ലാതല ഓഫിസർമാർ നടത്തുന്ന സ്ഥലംമാറ്റങ്ങൾക്കം നിയമനങ്ങൾക്കം  $(ii)$ എതിരെയുളള അപ്പീലുകൾ ബന്ധപ്പെട്ട വകപ്പതലവൻ മുൻപാകെയും വകപ്പതലവൻ എതിരെയുള്ള നടത്തുന്ന സ്ഥലംമാറ്റങ്ങൾക്കും നിയമനങ്ങൾക്കം അപ്പീലുകൾ സർക്കാരിലെ ബന്ധപ്പെട്ട വകുപ്പസെക്രട്ടറിമാർക്കം സമർപ്പിക്കാവുന്നതാണ്.

#### 8. നിരസിക്കൽ

(i) ഡെപ്യട്ടേഷൻ കാലയളവ് (കേരള സർവ്വീസ് ചട്ടങ്ങളിൽ നിർവ്വചിക്കപ്പെട്ട സർവ്വീസ്)/പഠനാവശ്യത്തിനളള എന്നിവ അവധി ഫോറിൻ പ്രകാരമുള്ള സ്ഥലംമാറ്റത്തിനുവേണ്ടി അർഹതയുളള കാലയളവായി പരിഗണിക്കുന്നതല്ല.

 $(i)$  പരസ്പരം മാറ്റത്തിനവേണ്ടിയുളള അപേക്ഷകൾ പരിഗണിക്കേണ്ടതില്ല.

ജീവനക്കാരുടെ ബന്ധുക്കളോ ആശ്രിതരോ മറ്റാരെങ്കിലുമോ സമർപ്പിക്കുന്ന  $(iii)$ അപേക്ഷകൾ ഉടൻ തന്നെ നിരസിക്കേണ്ടതാണ്.

### 9. സ്റ്റേഷൻ

 $(i)$  ഒരു ജില്ലയിലെ (റവന്യൂ ജില്ല)  $15$  കിലോമീറ്റർ ചുറ്റളവിനുള്ളിലുളള സർവ്വീസ് ഒരേ സ്റ്റേഷനിലെ സർവ്വീസായി കണക്കാക്കേണ്ടതാണ്. (സ്റ്റേഷൻ എന്നത് ജീവനക്കാരൻ അവസാനം ജോലി ചെയ്ത ഓഫീസ് എന്നല്ല സൂചിപ്പിക്കുന്നത്).

(ii) സ്വന്തം ജില്ല (ഹോം സ്റ്റേഷൻ) എന്നത് ജീവനക്കാരൻ സർവ്വീസ് പ്രവേശന സമയത്ത് ഓപ്റ്റ് ചെയ്തതോ അല്ലെങ്കിൽ അപേക്ഷ നൽകി പിന്നീട് നിയമപരമായി മാറ്റി വാങ്ങിയ ജില്ലയോ എന്ന് നിർവ്വചിച്ച് അത് ഇലക്ടോണിക് ഡേറ്റയിൽ ഉൾക്കൊള്ളിക്കണം.

(iii) സ്വന്തം ജില്ലയിലേയ്ക് / ഓപ്പ് ചെയ്ത ജില്ലയിലേയ്ക്ക് ഉളള സ്ഥലംമാറ്റത്തിന് ഒന്നിൽ കൂടുതൽ ജില്ലകളിലെ സർവ്വീസ് മൊത്തത്തിൽ കണക്കിലെടുക്കേണ്ടതാണ്. (വിവിധ കേഡറിലുളള സർവ്വീസുകളും മൊത്തത്തിൽ കണക്കിലെടുക്കേണ്ടതാണ്).

ഓഫീസ് ഒരു ജില്ലയിൽ നിന്നും മറ്റൊരു ജില്ലയിലേയ്ക്ക് മാറ്റിയാൽ ഓരോ  $(iv)$ കേഡറില്പം ഉള്ള ഏറ്റവും ജ്രനിയറായ ജീവനക്കാരെ പതിയ ജില്ലയിലേയ്ക് സ്ഥലംമാറ്റേണ്ടതാണ്. (ഇത്തരം സ്ഥലംമാറ്റത്തിൽ ഡി.ആർ.ബി ചട്ടങ്ങൾ പ്രകാരമുളള സീനിയോറിറ്റി നഷ്ടപ്പെടാൻ പാടില്ല) മാറ്റിയ ജില്ലയിലേയ്ക്ക് സ്വമനസ്സാലെ പോകുന്ന ജീവനക്കാരുടെ അപേക്ഷകൾ പരിഗണിക്കേണ്ടതാണ്.

### 10. മുൻഗണനാ ക്രമം

ഒരു പ്രത്യേക സ്റ്റേഷനിലേയ്ക്ക് വളരെ കൂടുതൽ അപേക്ഷകരുണ്ടെങ്കിൽ മുൻഗണനാക്രമം ചുവടെ പറയും പ്രകാരമാണ്.

 $(i)$ ജീവനക്കാരന്റെ/ ജീവനക്കാരിയുടെ പരിഗണനയിലുള്ള അപേക്ഷയുടെ സമയത്തുള്ള സ്റ്റേഷനിലെ ഇടർച്ചയായുളള ദൈർഘ്യം, സ്ഥലം മാറ്റത്തിന വേണ്ടിയുള്ള മാനദണ്ഡമായിരിക്കുന്നതാണ്.

(ii) ഒരു പ്രത്യേക സ്റ്റേഷന് പറത്ത് ഏറ്റവും <u>ക</u>ൂട്ടതൽ സേവനദൈർഘ്യമുളള ജീവനക്കാർക്ക് ഒന്നാമതായി മുൻഗണന നൽകാവുന്നതാണ്. എന്നാൽ വിവിധ വകുപ്പകൾ കണ്ടെത്തിയിട്ടുള്ള ദുർഘടമായ മേഖലകളിൽ ജോലി ചെയ്യുന്ന ജീവനക്കാർക്ക് രണ്ടു വർഷം പൂർത്തിയാക്കുന്ന മുറയ്ക്ക് സ്ഥലംമാറ്റത്തിരള്ള അർഹത ഉണ്ടായിരിക്കുന്നതും മറ്റെല്ലാ വിഭാഗക്കാരെക്കാളം അടുത്ത നിയമനത്തിനായി ഉചിതമായ മേഖല തെരഞ്ഞെടുക്കുന്നതിനുള്ള മുൻഗണന അവർക്ക് ഉണ്ടായിരിക്കന്നതുമാണ്. ഇതേ

## DES/2022/2022-EA1 DES/2023/2023-EA1

9/5511

വിഭാഗത്തിൽ ഒന്നിൽ കൂടുതൽ അപേക്ഷകരുണ്ടെങ്കിൽ അവരുടെ സേവന ദൈർഘ്യം കണക്കാക്കി മുന്റഗണന നൽകേണ്ടതാണ്.

വനിതാ ജീവനക്കാരെ കഴിയുന്നിടത്തോളം മലയോര ജില്ലകളിൽ വിദൂര  $(iii)$ പ്രദേശങ്ങളിൽ നിയമിക്കാതിരിക്കാവുന്നതാണ്. പ്രസവാവധിയിൽ നിന്നം മടങ്ങി വരുന്ന ജീവനക്കാരെയും 31/08/2007 ലെ സർക്കാർ ഉത്തരവ് സ.ഉ(പി)391/2007/ഫിൻ- ൽ വ്യവസ്ഥ ചെയ്തിട്ടുളള പ്രകാരം കട്ടിയെ ദത്തെടുത്തതിനുളള അവധിക്ക് അർഹരായിട്ടളള സംസ്ഥാന സർക്കാരിലെ വനിതാ ജീവനക്കാരെയും അവർ എവിടെ നിന്നാണോ അവധിയിൽ പ്രവേശിച്ചത് സ്റ്റേഷനിലേയ്ക് തന്നെ അതേ ഒരു വർഷക്കാലത്തേയ്ക് നിയമിക്കേണ്ടതാണ്. അവർ അവരുടെ ഇഷ്ടപ്പെട്ട സ്റ്റേഷനിലേയ്ക്ക് സ്ഥലം മാറ്റം കിട്ടാൻ അപേക്ഷിക്കുകയാണെങ്കിൽ അവരുടെ അപേക്ഷയ്യ് ഒന്നാമതായി മൻഗണന നൽകേണ്ടതാണ്. ķ.

മലയോര സ്റ്റേഷൻ/വിദൂര സ്റ്റേഷൻ/ ദുഷ്കരമായ പ്രകൃതത്തിലുളള ജോലി  $(iv)$ എന്നിങ്ങനെയുളള പദങ്ങൾ ഓരോന്നം നിർവ്വചിച്ച് ഇതുമായി ബന്ധപ്പെട്ട് ഉത്തരവുകൾ പ്രത്യേകമായി പുറപ്പെട്ടവിക്കേണ്ടതാണ്.

 $(v)$ മറ് കാര്യങ്ങളെല്ലാം ഇല്യമാകമ്പോൾ, സ്റ്റേഷനിലേയ്ല് സ്വന്തം സ്ഥലംമാറ്റത്തിനുവേണ്ടി അപേക്ഷിക്കുന്ന വ്യക്തികളിൽ ആ സ്റ്റേഷനിൽ നിന്നും ഏറ്റവും അധികം ദൂരെ ജോലി ചെയ്തുകൊണ്ടിരിക്കുന്ന വ്യക്തിക്ക് മുൻഗണന നൽകേണ്ടതാണ്.

(vi) ഡെപ്യൂട്ടേഷനിൽ /ഫോറിൻ എംപ്ലോയ്മെന്റിൽ നിന്നും മടങ്ങി വരുന്ന ജീവനക്കാർക്ക് നിലവിലുളള ഒഴിവുകളിൽ നിയമനം നൽകേണ്ടതാണ്. എന്നാൽ അവർ യഥാസമയം ചട്ടങ്ങൾ പ്രകാരം അവരുടെ അപേക്ഷ സമർപ്പിക്കേണ്ടതാണ്. അവരെ ഉൾക്കൊളളന്നതിനവേണ്ടി ജ്രനിയേഴ്ചിനെ മടക്കി വിടേണ്ടി വരികയാണെങ്കിൽ മടക്കിവിടേണ്ടി വന്നവർക്ക് കഴിയുന്നിടത്തോളം അവരുടെ സൗകര്യാർത്ഥം നിയമനങ്ങൾ നൽകേണ്ടതാണ്.

(vii) ലാസ്റ്റ് ഗ്രേഡ് ജീവനക്കാരെ അവരുടെ സ്വന്തം ജില്ലയിലോ അവർ സ്വയം തെരഞ്ഞെടുക്കുന്ന ജില്ലയിലോ നിയമിക്കേണ്ടതാണ്. ലാസ്റ്റ് ഗ്രേഡ് ജിവനക്കാർക്ക്

10/5511

പൊതുസ്ഥലംമാറ്റം ഉണ്ടായിരിക്കന്നതല്ല. ആവശ്യമുള്ള പക്ഷം ജില്ലാ തലത്തിൽ നടത്താവുന്നതാണ്.

(viii) പ്രൊമോഷൻ വഴി നികത്തേണ്ടതായ ഒഴിറുകൾ നികത്തേണ്ടത് ആദ്യം നിലവിലുള്ള ഒഴിവുകളിലേയ്ക്ക് ജീവനക്കാരെ സ്ഥലം മാറ്റിക്കൊണ്ടാണ്.

(ix) ട്രെയിനിംഗിന് നിയോഗിക്കപ്പെട്ട ജീവനക്കാരെ മറ്റ് മാർഗ്ഗനിർദ്ദേശങ്ങൾ കണക്കിലെടുത്തകൊണ്ട് തസ്തികയിലേയ്ക്/അവരുടെ ആവശ്യാനുസരണമുള്ള പഴയ സ്റ്റേഷനിലേയ്ക് വീണ്ടും നിയമിക്കേണ്ടതാണ്.

 $(x)$  ജില്ലാടിസ്ഥാനത്തിലുളള നിയമനത്തിനായി തെരഞ്ഞെടുക്കപ്പെട്ട ജീവനക്കാർ, കഴിയുന്നിടത്തോളം അതേ ജില്ലയിൽ തന്നെ ജോലി ചെയ്യേണ്ടതാണ്.

 $(xi)$  ഉദ്യോഗത്തിൽ നിന്നം വിരമിക്കാൻ രണ്ട് വർഷം മാത്രമുളള ജീവനക്കാരെ, ആദ്യം വിരമിക്കേണ്ടവർക്ക് മുൻഗണന നൽകിക്കൊണ്ട് അവരുടെ ആവശ്യാനുസരണമുളള സ്റ്റേഷനുകളിലെ ഒഴിവുകളിൽ നിയമിക്കേണ്ടതാണ്.

ഭാര്യയ്ക്കും ഭർത്താവിനം ഒരേ സ്റ്റേഷനിൽ തന്നെ ജോലി ചെയ്യുന്നതിന്  $(xii)$ സുഗമമാക്കുന്ന സ്ഥലംമാറ്റം കഴിയുന്നിടത്തോളം അനുവദിക്കുന്നതാണ്.

# 11. പ്രത്യേക മുൻഗണന (പ്രഥമഗണനീയമോ പരിരക്ഷിക്കപ്പെട്ടവരോ ആയ വിഭാഗങ്ങൾ $)$

ഒഴിവുകളിലേയ്ക്കള സ്ഥലംമാറ്റത്തിനും, നിയമനത്തിനം വേണ്ടിയുളള ആവശ്യത്തിലേയ്ക്കായി പരിരക്ഷിക്കപ്പെട്ട/പ്രഥമഗണനീയ വിഭാഗങ്ങൾക്കുളള സംരക്ഷണം പരമാവധി  $5\,$  വർഷമായി നിജപ്പെടുത്തേണ്ടതാണ്. മുൻഗണനാപ്രകാരമുളള സ്ഥലംമാറ്റം അതാത് കാറ്റഗറികളിലെ സ്ഥലംമാറ്റത്തിന്റെ  $20\%$  ത്തിൽ അധികരിക്കാൻ പാടില്ല. പരിരക്ഷിക്കപ്പെട്ട /പ്രഥമ ഗണനീയ വിഭാഗങ്ങൾ അനുബന്ധപ്രകാരം നിശ്ചയിച്ചുകൊണ്ട് ഉത്തരവാകുന്നു.

### 12. <u>മറ്റളളവർ</u>

(i) ഓപ്ഷൻ/നിർബന്ധിതം/അനകമ്പാർഹം/പൊഇതാൽപ്പര്യാർത്ഥം മതലായവ സ്ഥലംമാറ്റത്തിന്റെ മുഖേനയുള്ള സ്വഭാവം **MIDEIO200** ഉത്തരവിൽ കാണിച്ചിരിക്കേണ്ടതാണ്.

 $(ii)$ അന്തർ വകപ്പതല സ്ഥലംമാറ്റങ്ങൾ ഡി.ആർ.ബി റിക്രട്ട്മെന്റ് ചട്ടങ്ങളം പൊഇസ്ഥലംമാറ്റ മാർഗ്ഗനിർദ്ദേശങ്ങളം അനുസരിച്ച് തീർപ്പാക്കേണ്ടതാണ്.

 $(iii)$ പരിരക്ഷിക്കപ്പെട്ട എല്ലാ വിഭാഗങ്ങളടെയും മൊത്തം ശതമാനം സ്ഥലം മാറ്റത്തിനു വേണ്ടിയുളള ഒഴിവുകളടെ മൊത്തം സംഖ്യാബലത്തിന്റെ പരമാവധി  $\,30$ ശതമാനമായി പരിമിതപ്പെടുത്തിയിരിക്കുന്നു.

 $(iv)$ സർക്കാർ ഉത്തരവിലെൂ. വ്യവസ്ഥകൾ സർക്കാരിന്റെ അധിപ്രഭാവമുള്ള അധികാരങ്ങൾക്ക് വിധേയമായിരിക്കുന്നതാണ്. ഉത്തരവിൽ പറഞ്ഞിരിക്കുന്ന വ്യവസ്ഥകൾ ഏതെങ്കിലും വ്യാഖ്യാനിക്കുന്നതിനുള്ള അധികാരസ്ഥാനം സർക്കാർ ആയിരിക്കുന്നതും അക്കാര്യത്തിലുളള ആ തീരുമാനം അന്തിമമായിരിക്കുന്നതുമാണ്.

#### 13. പൊതുസ്ഥലംമാറ്റത്തിനുള്ള ഭേദഗതി

പൊഇസ്ഥലംമാറ്റത്തിനുളള ഭേദഗതികൾ സർവ്വീസ് സംഘടനകളമായി ചർച്ച ചെയ്തതിനശേഷം നടത്തേണ്ടതാണ്. പൊതുസ്ഥലംമാറ്റത്തിന്റെ മാർഗ്ഗനിർദ്ദേശങ്ങളടെ അടിസ്ഥാനത്തിൽ ഓരോ വകുപ്പം സർവ്വീസ് സംഘടനകളുമായി ചർച്ചചെയ്യാവുന്നതും രണ്ട് മാർഗ്ഗനിർദ്ദേശങ്ങളിൽ മാസക്കാലയളവിനുള്ളിൽ പ്രത്യേക വ്യവസ്ഥകൾ ര്രുപീകരിക്കുകയും ഖണ്ഡിക  $10$ ( $\operatorname{iv}$ ) ൽ പറഞ്ഞിരിക്കുന്ന പദങ്ങൾ നിർവ്വചിക്കുന്നതിനുള്ള നിർദ്ദേശങ്ങൾ സർക്കാരിന് സമർപ്പിക്കേണ്ടതുമാണ്.

## ഗവർണറുടെ ഉത്തരവിൻപ്രകാരം

# സത്യജീത് രാജൻ പ്രിൻസിപ്പൽ സെക്രട്ടറി

എല്ലാ അഡീഷണൽ ചീഫ് സെക്രട്ടറിമാർക്ക്/പ്രിൻസിപ്പൽ സെക്രട്ടറിമാർക്ക്/ സെക്രട്ടറിമാർക്ക് /സ്പെഷ്യൽ സെക്രട്ടറിമാർക്ക്/സെക്രട്ടേറിയറ്റിലെ എല്ലാ ഓഫീസർമാർക്കം എല്ലാ വകപ്പുമേധാവികൾക്കം ഓഫീസുകൾക്കം

എല്ലാ ജില്ലാ കളക്ടർമാർക്കാ

എല്ലാ എല്ലാ വകുപ്പുകൾക്കാ ധനകാര്യം, നിയമം ഉൾപ്പെടെയുളള സെക്രട്ടേറിയറ്റിലെ സെക്ഷന്തകൾക്കം

പൊതുഭരണ (എസ്.സി) വകുപ്പിന്

രജിസ്ലാർ,കേരള/കൊച്ചി/കോഴിക്കോട്/കണ്ണൂർ/മഹാത്മാഗാന്ധി/ശ്രീ.ശങ്കരാചാര്യസംസൃത സർവ്വകലാശാല

സെക്രട്ടറി, കേരള പബ്ളിക് സർവ്വീസ് കമ്മീഷൻ, തിരുവനന്തപുരം.

സെക്രട്ടറി, കേരള നിയമസഭ, തിരുവനന്തപുരം.

ജനറൽ മാനേജർ, കേരള സംസ്ഥാന ഗതാഗത കോർപ്പറേഷൻ, തിൽവനന്തപുരം

രജിസ്കാർ, ഹൈക്കോടതി, എറണാകുളം.

രജിസ്കാർ, കേരള കാർഷിക സർവ്വകലാശാല,മണ്ണത്തി

സെക്രട്ടറി, കേരള സംസ്ഥാന വൈദൃതി നിലയം,തിരുവനന്തപുരം

പ്രതിപക്ഷനേതാവിന്റെ പ്രൈവറ്റ് സെക്രട്ടറിക്ക്

മ്ഖ്യമന്ത്രിയുടേയും മറ്റു മന്ത്രിമാരുടേയും പ്രൈവറ്റ് സെക്രട്ടറിമാർക്ക്

ചീഫ് സെക്രട്ടറിയുടെ അഡീഷണൽ സെക്രട്ടറിയ്ക്

പബ്ളിക് റിലേഷൻസ് വകപ്പ് (സർക്കാർ വെബ്സൈറ്റിൽ ഇൻഫർമേഷൻ & പ്രസിദ്ധീകരിക്കുന്നതിനും പത്രമാധ്യമങ്ങൾക്ക് നൽകുന്നതിനമായി)

ഉത്തരവിൻപ്രകാരം

Khiraw

സെക്ഷൻ ഓഫീസർ

 $+80%$ 

## അനുബന്ധം

## പ്രത്യേക മുൻഗണന (പ്രഥമഗണനീയമോ പരിരക്ഷിക്കപ്പെട്ടവരോ ആയ വിഭാഗങ്ങൾ)

1.പട്ടികജാതി/പട്ടികവർഗ്ഗത്തിൽപ്പെട്ട ജീവനക്കാർ

2.അന്ധരായ ഉദ്യോഗസ്ഥർ

3.വികലാംഗരായ ജീവനക്കാർ

4.മുകരും ബധിരരുമായ ജീവനക്കാർ

5.സെറിബ്രൽ പാൾസി ഉൾപ്പെടെയുളള ചലനവൈകല്യം, ഭേദപ്പെട്ട കഷ്ഠം, അസാധാരണമായ പേശീ വിധേയമായവർ, പൊക്കക്കറവ്, അസിഡ് ആക്രമണത്തിന് സംബന്ധമായ compange and (Locomotor disability including cerebral palsy, cured leprosy, dwarfism, acid attack victim, muscular dystrophy)

6.മാനസിക പ്രശ്നമുളളവർ (mental disability)

7.ബുദ്ധിമാന്ദ്യമുള്ള കുട്ടികളുടെ മാതാപിതാക്കൾ/ ബുദ്ധിമാന്ദ്യമുളള സഹോദരങ്ങളെ പൂർണ്ണമായും സംരക്ഷിക്കുന്ന ജീവനക്കാർ.

8.ഓട്ടിസം/സെറിബ്രൽ പാൾസി ബാധിച്ച്്കുട്ടികളുടെ മാതാപിതാക്കൾ.

 $9.50\%$  നു മുകളിൽ വികലാംഗത്വമുളള കട്ടികളുടെ മാതാപിതാക്കൾ.

 $10.$ ബധിരരും മൃകരുമായ കട്ടികളുടെ മാതാപിതാക്കൾ

 $11.$  യുദ്ധത്തിൽ മരണപ്പെട്ടവരുടെ ആശ്രിതർ (ഭാര്യ/ഭർത്താവ്/അച്ഛൻ/അമ്മ/മകൻ/മകൾ)

12.സ്വാതന്ത്ര്യസമരസേനാനിയെ സംരക്ഷിക്കന്ന മകൻ/മകൾ

13.വിധവകൾ/വിഭാര്യർ/പുനർവിവാഹം ചെയ്യാത്ത വിവാഹമോചിതർ

14.മിശ്രവിവാഹിതർ

15.നിയമപരമായി കട്ടികളെ ദത്തെടുത്തിട്ടളള ജീവനക്കാർ

 $16.\text{me}$ ംഗീകൃത സർവ്വീസ് സംഘടനകളടെ സംസ്ഥാന പ്രസിഡന്റ് അല്ലെങ്കിൽ ജനറൽ സെക്രട്ടറി/ജില്ലാ പ്രസിഡന്റ് അല്ലെങ്കിൽ ജില്ലാ സെക്രട്ടറി.

17. സൈനിക സേവനം പൂർത്തിയാക്കിയ ജീവനക്കാർ

 $18.$  ജവാന്റെ ബന്ധു (ഭാര്യ/ഭർത്താവ്/അച്ഛൻ/അമ്മ/ മകൻ/മകൾ)

19. അർദ്ധസൈനിക വിഭാഗം, ദേശീയ അന്വേഷണ ഏജൻസി എന്നിവയിൽ ജോലി നോക്കന്ന ഉദ്യോഗസ്ഥരുടെ ഭാരൃ⁄ ഭർത്താവ്/ അച്ഛൻ/ അമ്മ/മകൻ/മകൾ.

20. പ്രവാസി കേരളീയരുടെ ഭർത്താവ്/ഭാര്യ.

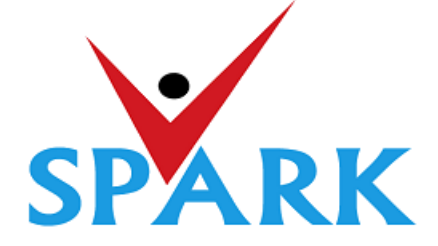

# **Service and Payroll Administrative Repository for Kerala (SPARK)**

Finance Department Government of Kerala

# **Online General Transfer 2021**

# **Part: A**

# **User manual for Officials Responsible for General transfer processing**

# **INTRODUCTION**

In accordance with the orders issued vide G.O (P) No.3/2017/P&ARD dated 25/02/2017, G.O(MS)No.18/2017/2017/P&ARD dated 29/08/2017 and G.O (MS) No.10/2018/P&ARD dated 05/04/2018, Finance Department, through National Informatics Centre (Kerala), has developed and added online general transfer processing modules to SPARK. This user manual is prepared as a reference document to the transfer applicants and transfer application processing officials. This manual contains following two parts.

PART A: FOR PROCESSING OFFICIALS

PART B: FOR APPLICANTS

# **PART A: FOR PROCESSING OFFICIALS**

The **Online General Transfer Application Processing** module in SPARK would be enabled for departments that have completed the initial on-boarding process in consultation with SPARK PMU and NIC, Kerala. Following are the step by step instructions for the officers involved in general transfer processing in departments to complete the on-boarding process and further processing successfully.

# **Pre-requisites for on-boarding a department**

- 1. A nodal officer may be nominated from the department to interact with NIC / SPARK PMU and provide authenticated details as and when required. PEN of the nodal officer to be updated in SPARK through PMU.
- 2. A state level officer (in the gazetted category) to be identified by Head of Department who will be responsible for processing of transfer and generating reports. The PEN of the officer to be marked in SPARK by the nodal officer.
- 3. The data in SPARK w.r.to the employees profile and their service particulars to be updated, verified and locked before it can be put to use for general transfer. The applications cannot be forwarded from the office, if the data is not verified and locked.
- 4. All leaves including LWAs, deputations, disciplinary actions, employees on Postgraduate study (service quota) etc to be updated, verified and locked.
- 5. The inter-transferable designation of the department may be grouped as a cadre/post (Eg: There may be designations 'driver grade -I' and 'driver grade -II', but they are inter-transferable and hence the cadre/post name is 'Driver'). The cadre list to be updated in SPARK through SPARK PMU.
- 6. The cadre name to be mapped for each designation through SPARK PMU.
- 7. Designations under each cadre that belong to district level recruitment (DRB) if any to be updated by the nodal officer.
- 8. The sanctioned strength of all posts to be updated in SPARK by each establishment.
- 9. The hard areas/difficult areas to be updated in SPARK by the nodal officer.
- 10. Offices that fall within 15 KMs to be updated by the nodal officer for each office which will form a station.
- 11. State level office and district/zone level offices for the purpose of handling transfer applications to be updated in SPARK through PMU.
- 12. The 'as on date' for transfer eligibility, start date and end date for submitting online applications, same for forwarding from the office, same for forwarding from district level office and same for accepting at state level office need to be updated in SPARK by nodal officer using the 'transfer control' menu option.
- 13. The nodal officer can also update the cadre-wise minimum residency period for transfer eligibility [default is 3 years (5 years for protected categories), however in some enforcement departments different residency periods are followed for different cadres] using the 'transfer control' menu option.
- 14. Nodal officer can also specify, if compulsory transfers are to be done after the prescribed residency period.
- 15. Some departments have 'addition to cadre posts' in other departments. Such details need to be updated by the nodal officer using appropriate menu option available. However, the sanctioned strength in such cases will be included in the respective establishments only.

# **A. INSTRUCTIONS TO HEAD OF OFFICE**

**1. PERMANENT ADDRESS (HOME STATION) CHANGE:** As per G.O (Ms) No.10/2018/P&ARD dated 05/04/2018 'Home Station' for the purpose of general transfer shall be captured from the Permanent address given by the employee while entering into Government service. Permanent address of an employee can be changed only once during the entire service. An option is ava ilable for DDOs to change the Permanent address entry in SPARK under the menu **Service Matters- >>>Permanent Address change.** All such address change requests from employees should be updated in SPARK before starting to receive online transfer applications.

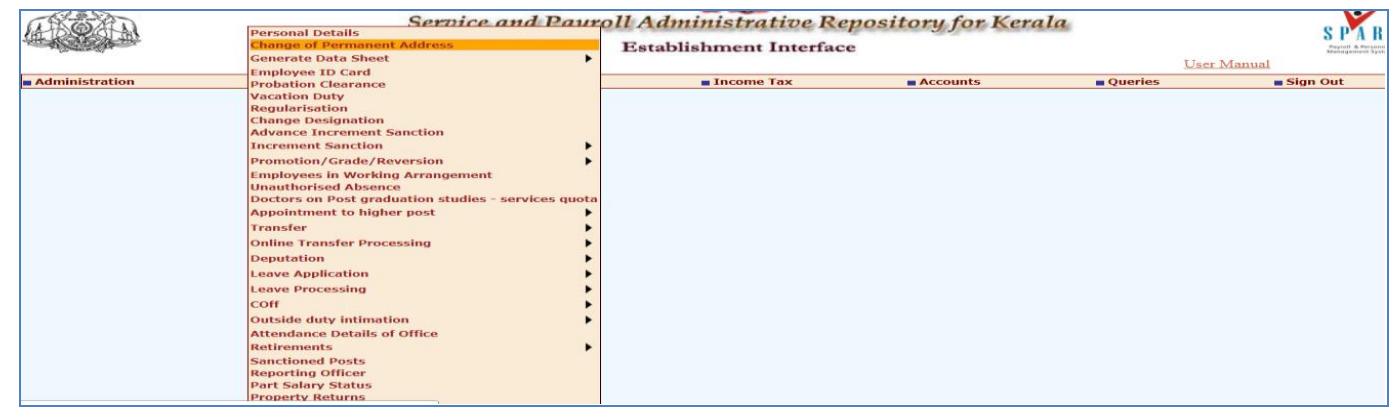

*The page as seen below contains the Existing Permanent Address and the new Permanent Address that is to be entered. Fill the mandatory fields properly.* **Date of change of the Address** entered will be keep in spark database for further reference. Verify the entered details once again before clicking **Confirm** button. **Caution!!! No change can be made once the details are confirmed.** 

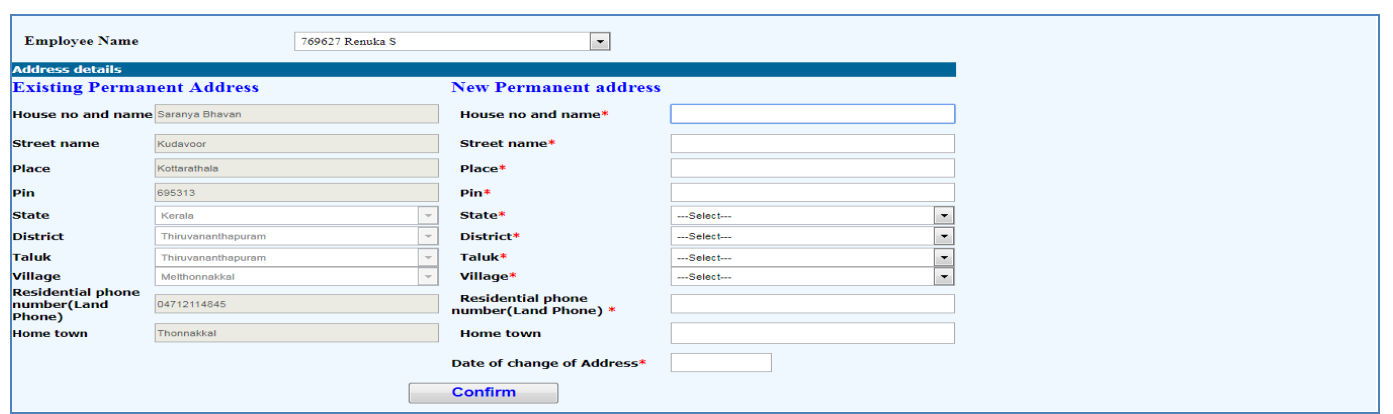

**2. MARKING POST GRADUATE STUDY IN SERVICE QUOTA:** Details of employee who were relieved for Post -graduation study shall be entered in SPARK to initialize the online transfer application processing. If it is not marked, such employees may also apply for transfer by mistake and in his place another employee will be posted even. **Service matters->>> Post Graduate Studies - Service Quota**

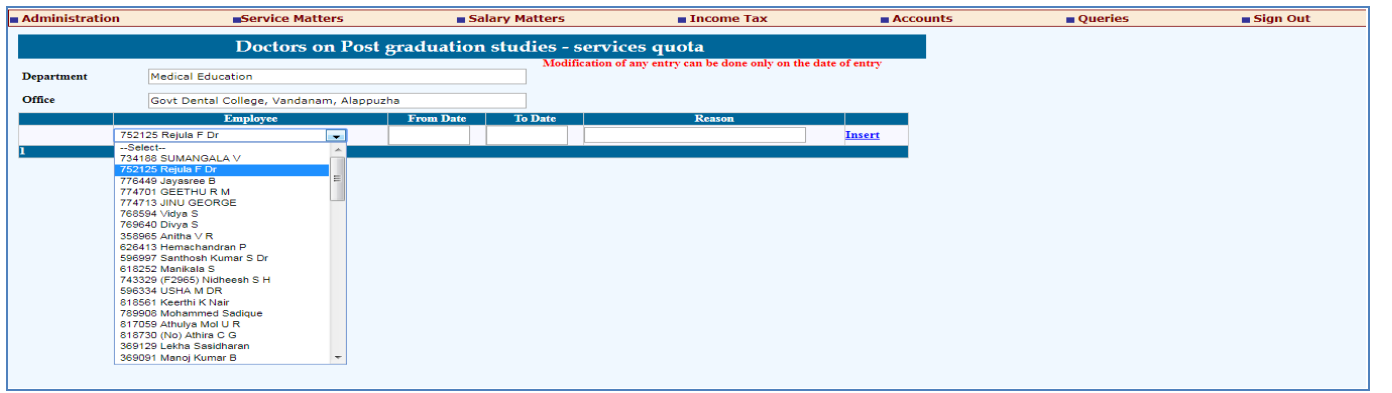

**3. MARKING OF UNAUTHORISED ABSENCE:** Unauthorized absence details should be entered invariably in the case of employees for whom the same is reported. Records should be verified properly and the employee name and the period selected carefully. **Service matters** $\rightarrow$ **Un authorised Absence**

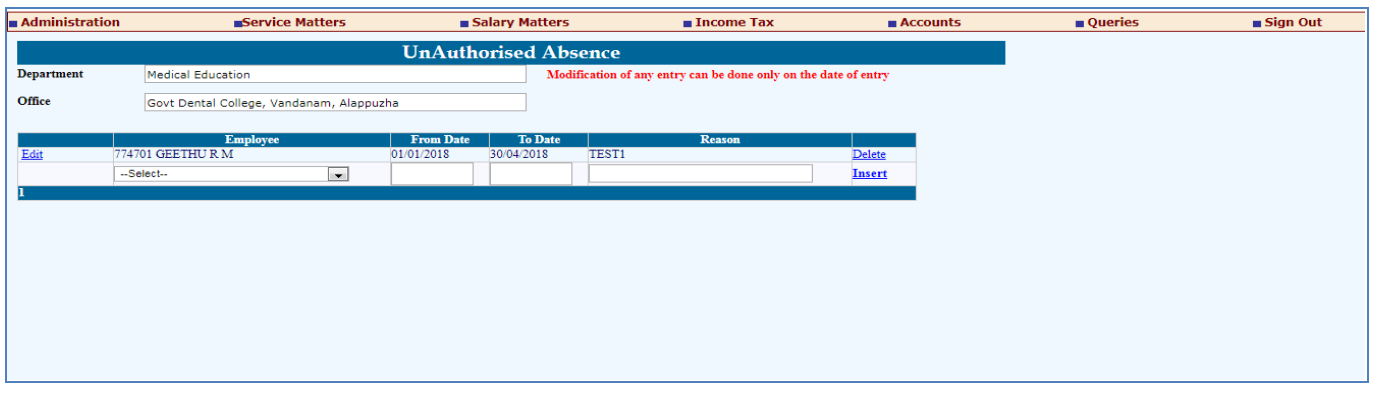

- **4. ADDITIONAL CHECKING:** Additional checking should be necessary through the below menus also.
	- Service matters->>>**Employee in Working arrangement**,
	- Service Matters->>>**Personal Details->Discip. Action details.**
	- Service matters->Leave ->>**leave History.**

**Employees on deputation should have been updated apart from the above.**

# **5. PROCESSING OF ONLINE APPLICATION BEING RECEIVED:**

Head of Office should verify the submitted transfer forms by visiting the following menu using their own SPARK login credentials: **Service Matters-> Online transfer processing ->> Online application-processing at office**.

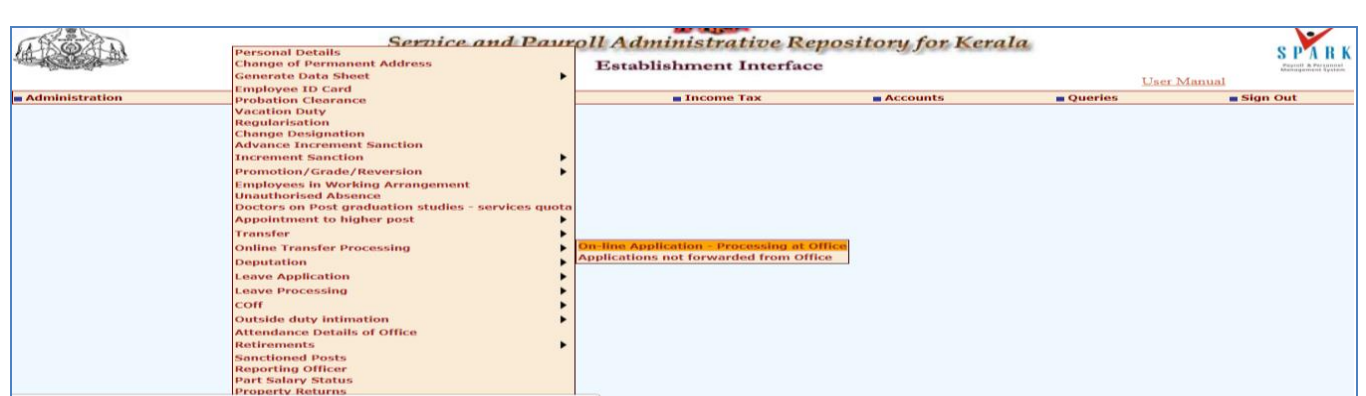

While selecting each cadre, the received applications will be listed there. On selecting each application the content of it will be opened for viewing as shown below.

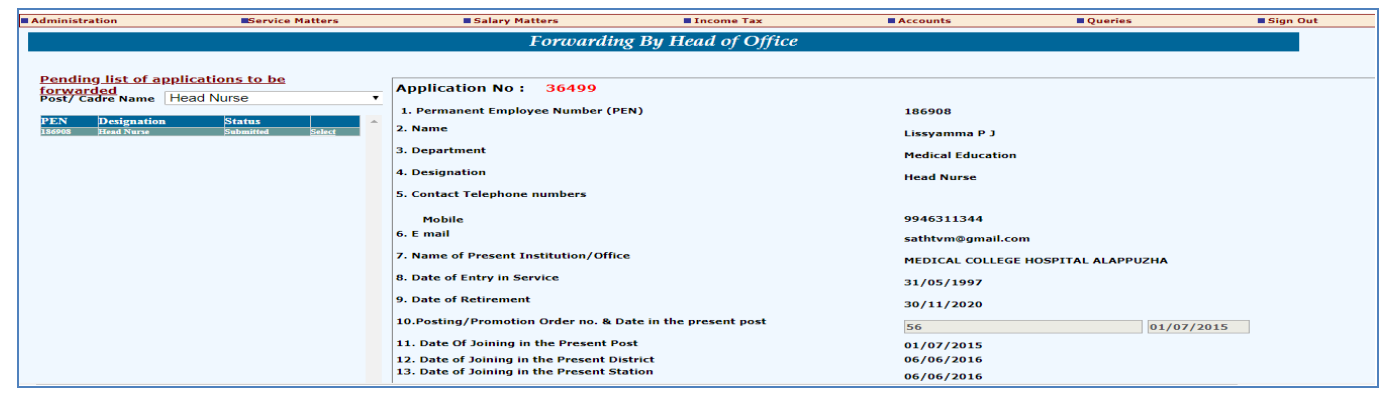

 **Verification steps:** After submitting online application, the applicant is supposed to generate a printout of the application, sign it, attach the copy of supporting documents (if he/she has claimed any protection/priority) and submit to head of Office. Head of Office has to certify the following while forwarding the application to district level office.

- **whether signed copy of the application submitted:** If you are in receipt of the hard copy of application properly with all necessary attachments, you may click **'Yes'.**
- Verify the **'Home station'**. If any change required then DDO user can update the same.
- $\triangleright$  Verify the preferential categories as protection claimed as per the hard copy of application.

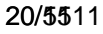

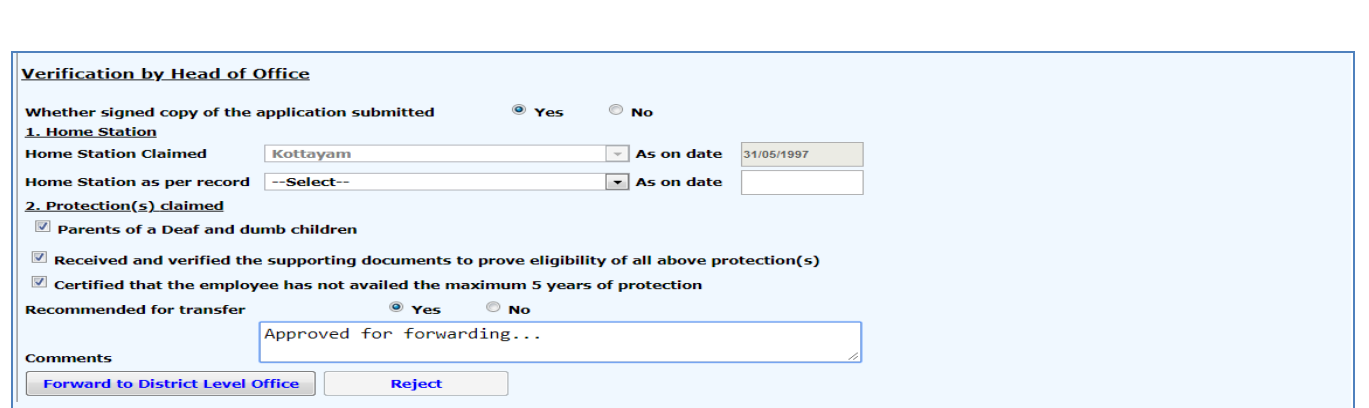

After proper verification, if the application is found in order, click the 'Yes' button against 'Recommended for transfer' and then enter forwarding comments and then click on the button **'Forward to District Level Office'**. If the application need to be rejected due to some reasons, appropriate comments may be entered and the **'reject'** button clicked.

 If an application is pending for forward from the work station, it will be listed in **Service Matters->>Online transfer processing ->>>Applications not forwarded from office.**

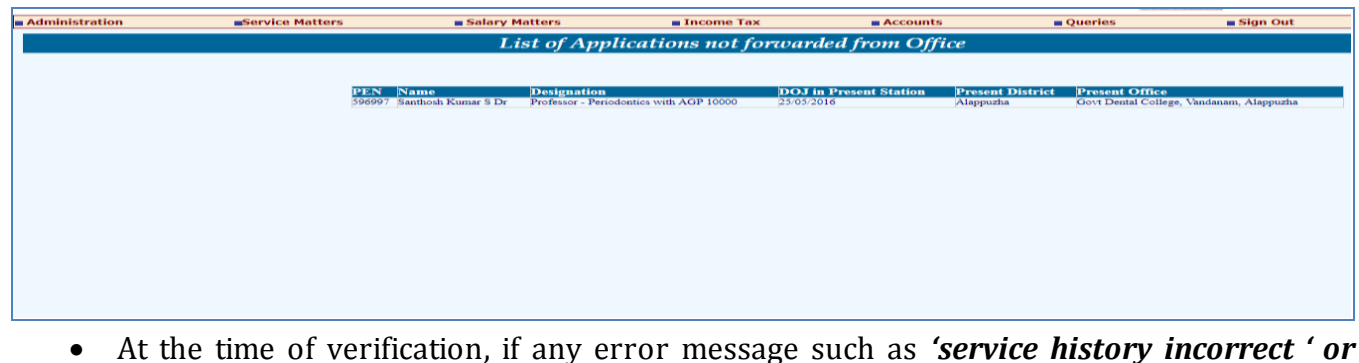

 At the time of verification, if any error message such as *'service history incorrect ' or data not locked* appears, then DDO can forward the application only after making relevant corrections in employee details.

# **B. FACILITY TO THE NODAL OFFICER**

 A nodal officer may be nominated from the department to interact with NIC / SPARK PMU and provide authenticated details from SPARK PMU as and when required. The following details of the Nodal officer of the Department for the implementation of online general Transfer must be given by head of department to SPARK PMU along with the request:

- Name
- Designation
- PEN
- MOBILE NUMBER

The privileges on general transfer module are given to nominated Nodal officer by controller of SPARK after receiving a request from the concerned department.

# **Duties Of Nodal Officer In SPARK**

A nodal officer may be nominated from the department to interact with NIC / SPARK PMU and provide authenticated details from SPARK PMU as and when required .General transfer Admin option is enabled only for nodal officer by controller of SPARK after receiving a request from the concerned department, so that he/she can update the following :

- 1. General transfer control form
- 2. Office with 15km
- 3. Difficult area / remote location
- 4. DRB / last grade designation
- 5. State/District level Office

Through *profile/Admin>> General transfer Admin* Nodal officer can update the above mentioned in his/her login.

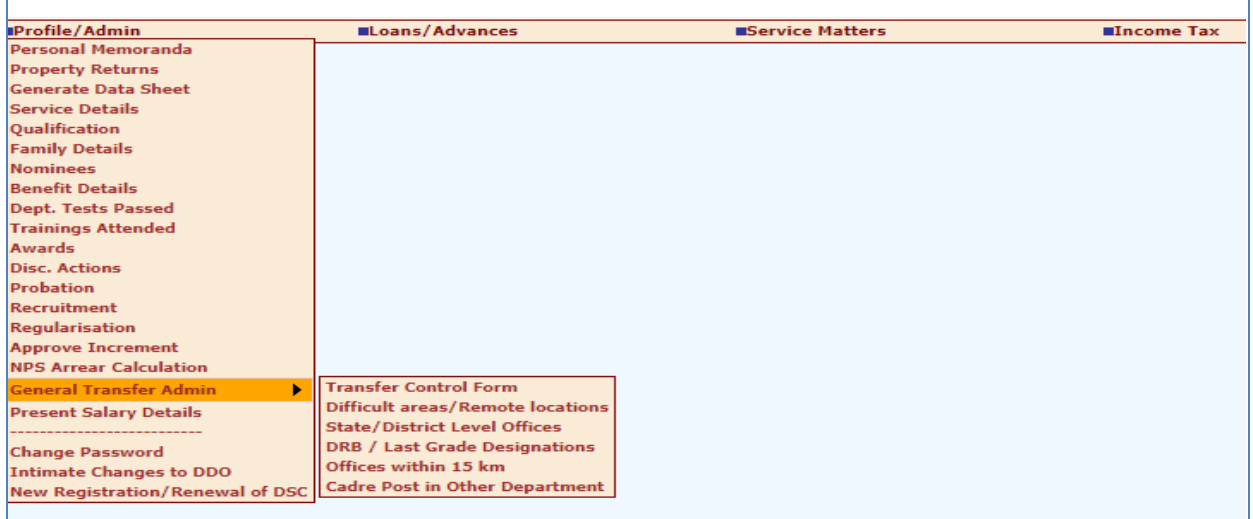

# **1. State/District level Officer**

A state level officer(SLO) and District/Zonal level Officers are identified by Head of Department who will be responsible for processing of transfer and generating reports. For setting the SLO/DLO details in SPARK, the authorized official has to forward a formal request, mentioning the cadre details to Nodal officer.

SLO is approving authority of online transfer. SLO must be a person within the department.

State level office and district/zone level offices for the purpose of handling transfer applications to be informed to SPARK PMU for marking in database. The state/district level offices of a department is updated only by Nodal Officer and can be viewed through *Profile*/*Admin>> General transfer Admin >> State/District level Office.*

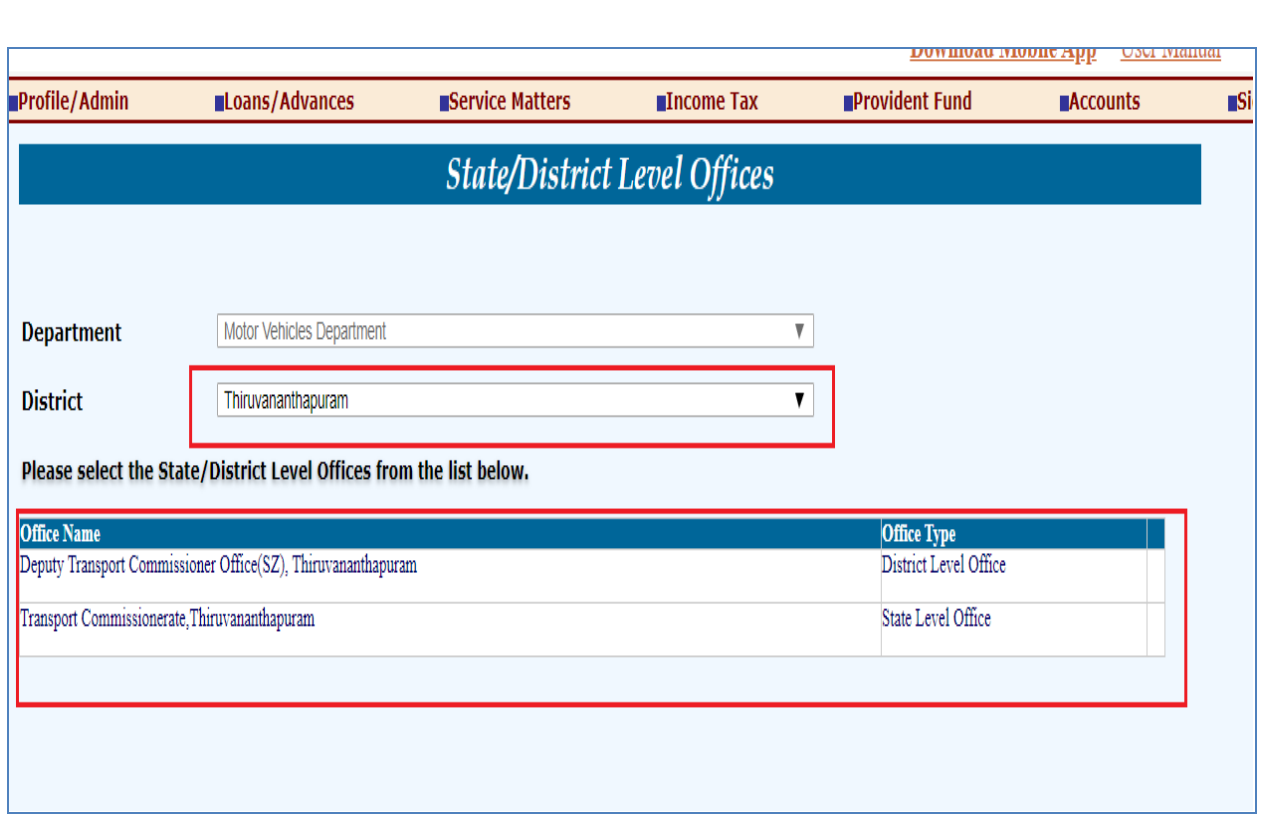

# **2. DRB / last grade designation**

DRB /last grade designation is updated by nodal officer through the option *profile/admin >> general transfer admin>> DRB / last grade designation.* Designations under each cadre that belong to district level recruitment (DRB) if any to be updated by the nodal officer. Here select the **department name** and select post name that wanted to be set as DRB /last pay designation in the **Cadre** option. All the post under the cadre will be listed and nodal officer can select post from the list so that the selected post will set as DRB /last pay designation. Selected post will be listed as DRB /last pay designation on right side of the window. Nodal officers can remove the post name from list by clicking **Remove** option.

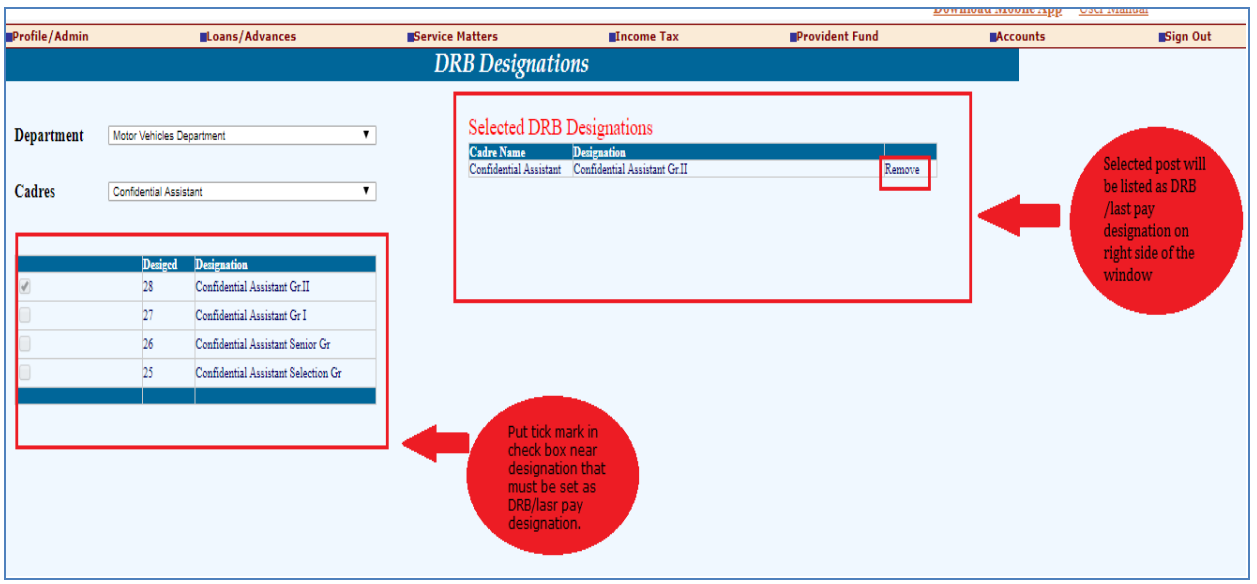

## 23/5511

**THESE INTERFERE** 

# **3. Difficult areas / remote location**

The employees working in difficult area or remote area have high privilege/priorities in online general transfer. The difficult areas and remote locations are updated by Nodal officer through *Profile*/*Admin>> General transfer Admin >> Difficult areas / remote locations.*  Nodal officer must select offices that must be inserted as difficult areas / remote locations.

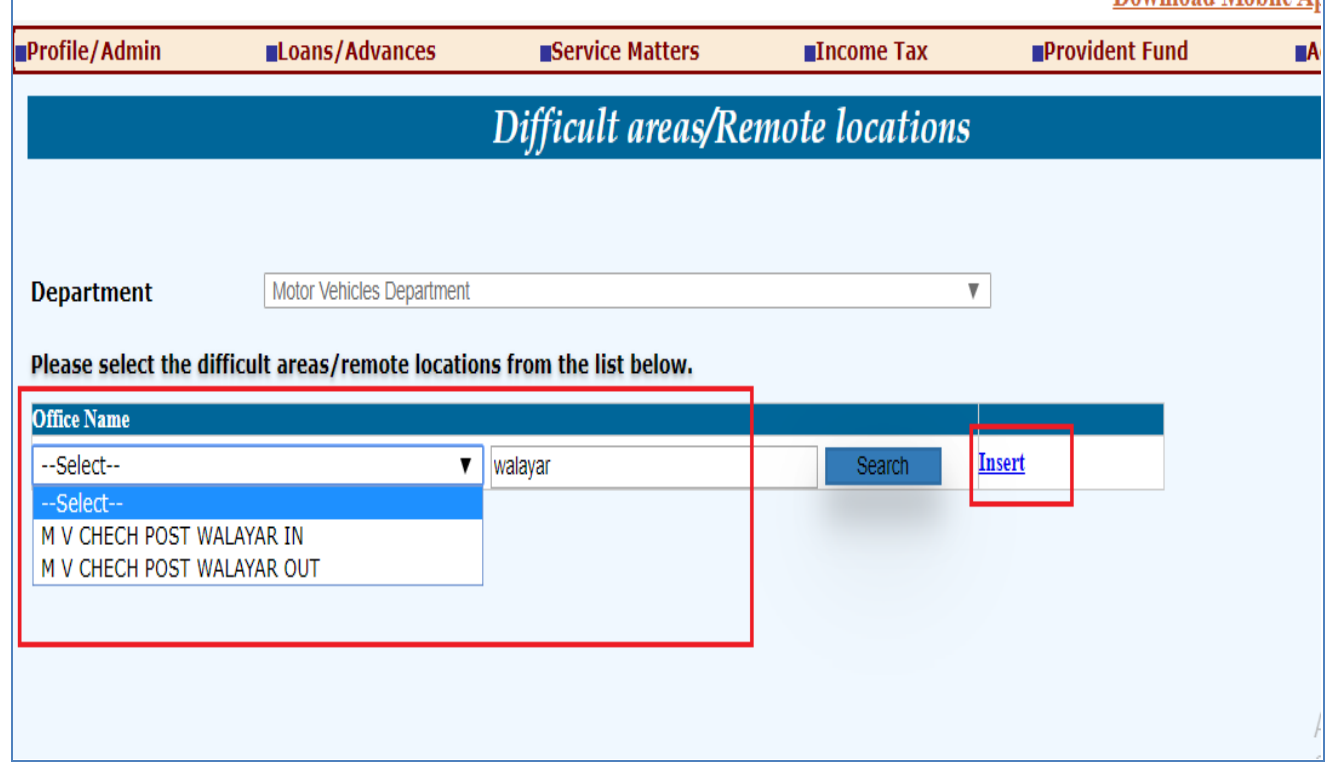

# **4. Addition to Cadre Post in Other Department**

Some departments have 'addition to cadre posts' in other departments. Such details need to be updated by the nodal officer through option *Profile*/*Admin>> General transfer Admin >>cadre post in other department.* However, the sanctioned strength in such cases will be included in the respective establishments only.

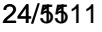

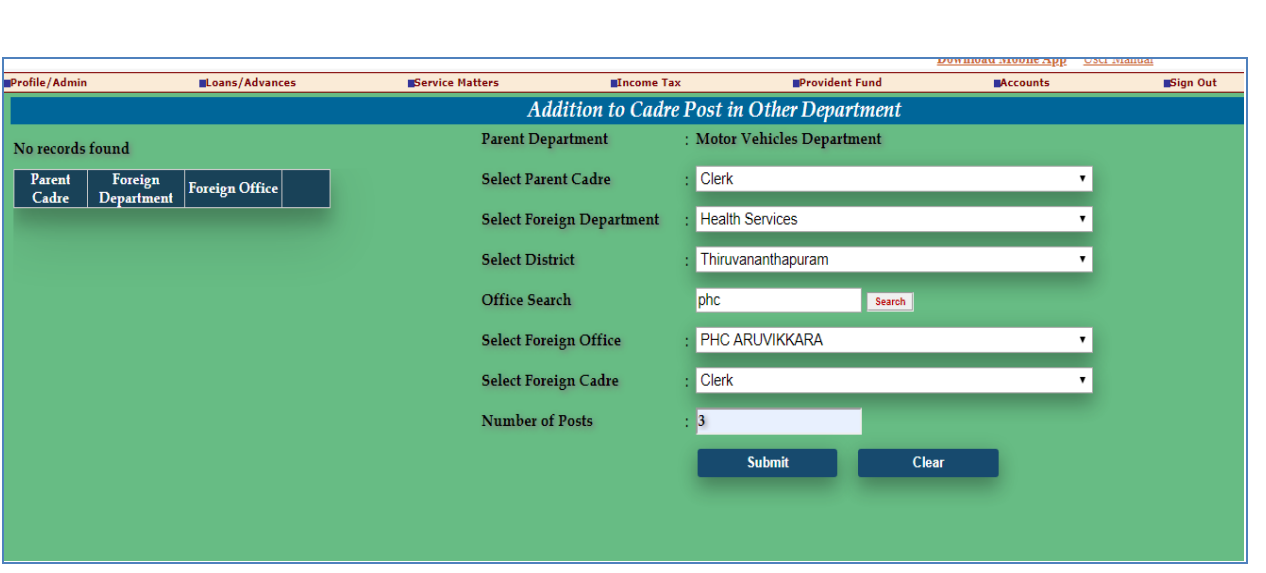

## **5. Offices within 15 Km**

The employee who completed residency conditions of service in the present station (present office) cannot apply for transfer to sub office / main office which is within 15 KM , ie if the employee work in Deputy Transport Commissioner Office(SZ), Thiruvananthapuram for 3 years, he/she cannot be transferred to RT OFFICE NS,THIRUVANANTHAPURAM as shown below. Offices within 15 km will be treated as same station, if the department has updated such cluster of offices in SPARK. Date of joining in the present station is worked out and updated considering this, when application is saved. Hence it is important, not to change the above list after starting of receipt of application. This office within 15km can be updated only by nodal officer through *Profile*/*Admin>> General transfer Admin >> Offices Within 15km*

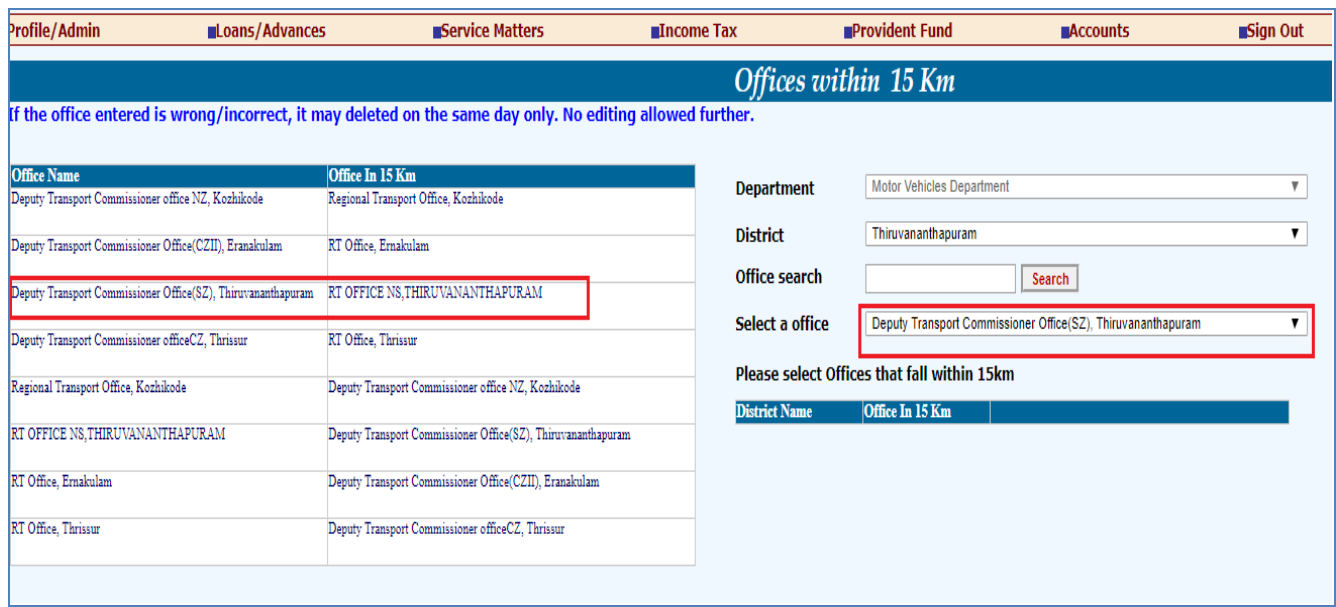

# **6. General transfer control form**

Before updating details in general transfer control form following are the prerequisites

- 1. SLO/DLO must be marked in SPARK by nodal office
- 2. DRB /last grade designation must be updated by nodal officer
- 3. Difficult areas and remote locations must be updated by Nodal officer
- 4. Addition to Cadre Post in Other Department must be updated by the Nodal officer
- 5. Office within 15km must be updated

Through *Profile*/*Admin>> General transfer Admin >>Transfer control form*a nodal officer can set date and conditions for online transfer for eligible employees in his/her department . First the nodal officer must enter start date & time and end date & time in form so that the employee must give application within this given period. Then nodal officer must enter "**as on date for eligibly "** so that the employee who completed his / her 3 years of service in his home station(home office) or present station(present office) are eligible for transfer.

Next Nodal officer must specify the PEN of officer in SLO office who is authorized to process the transfer of employees in "**PEN of official authorized for process transfers**" option .

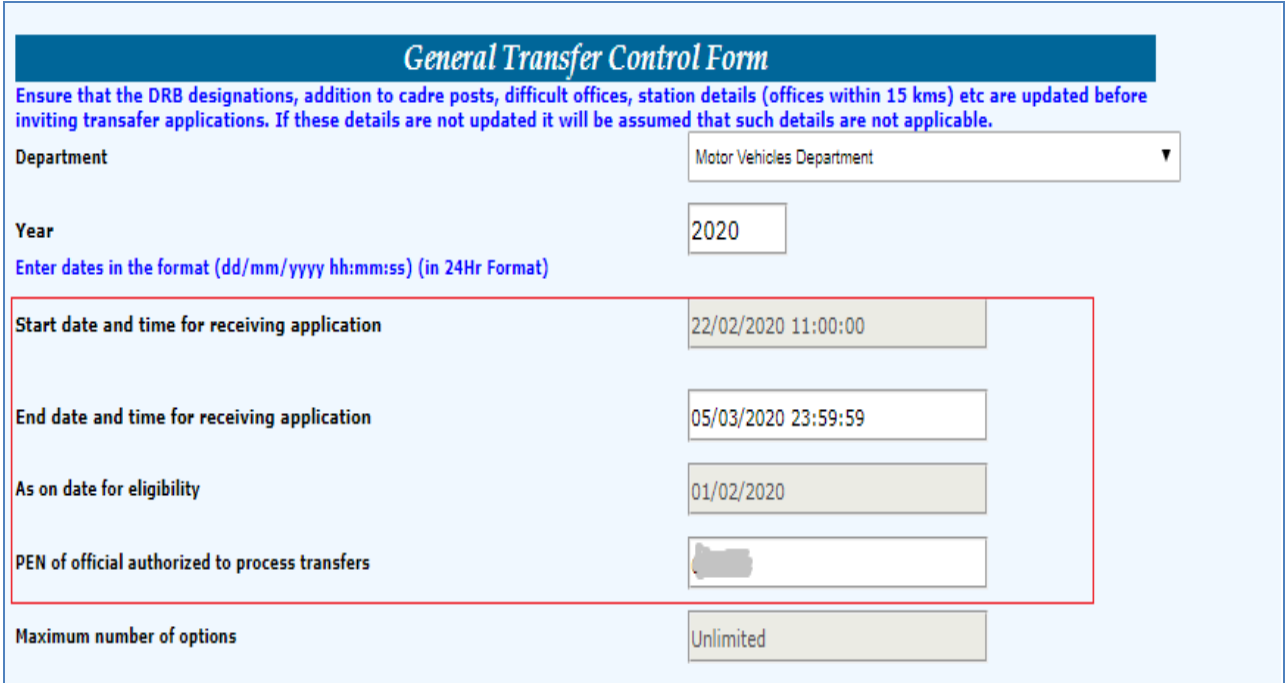

Next nodal officer must update Minimum residency period (years) for transfer eligibility. Here nodal officer can select the check box as Same for all Cadres or Varies with respect to Cadres .

**Case1**: if he /she select check box as same for all cadres and press confirm without updating the options such as cadre name ,Residency period of difficult station and other station , then condition minimum residency for employee will automatically treated as 2 years for difficult stations and 3 years for other stations.

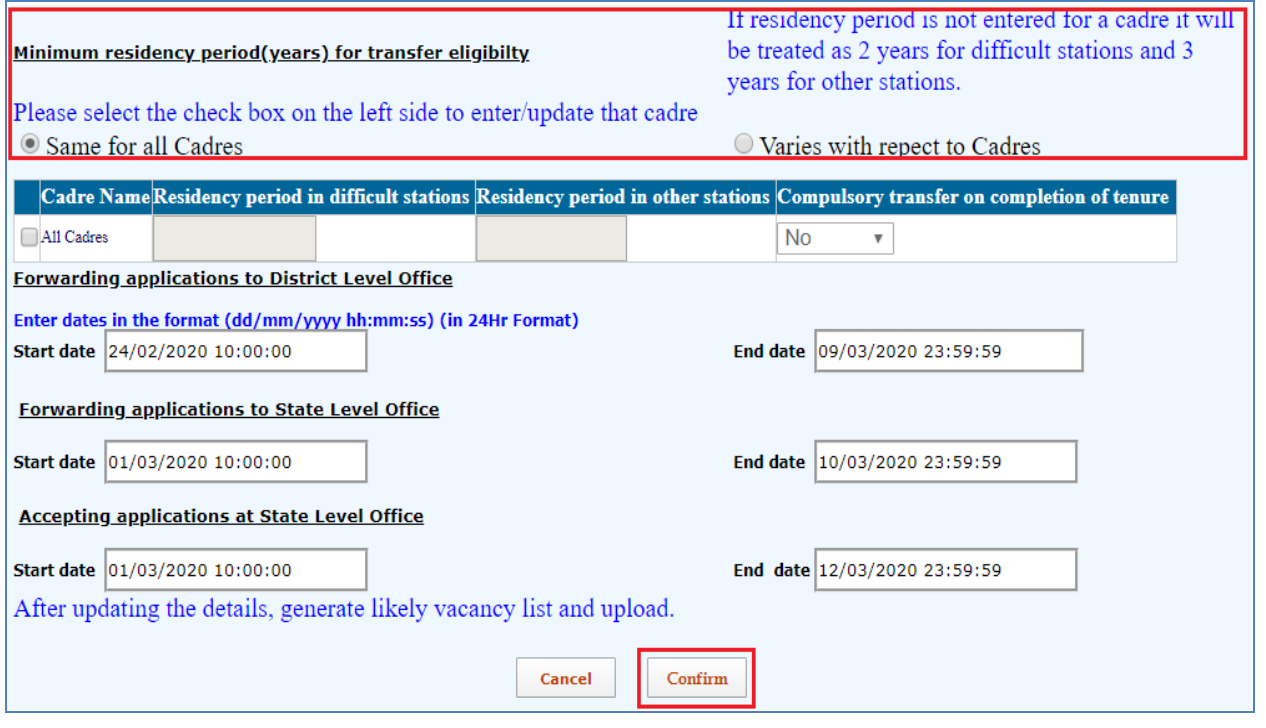

**Case2**: if the nodal officer select check box as same for all cadres and press confirm after updating the options such as cadre name, Residency period of difficult station and other station , then condition minimum residency for employee will be treated as 1 year for difficult stations and 2 years for other stations as shown below.

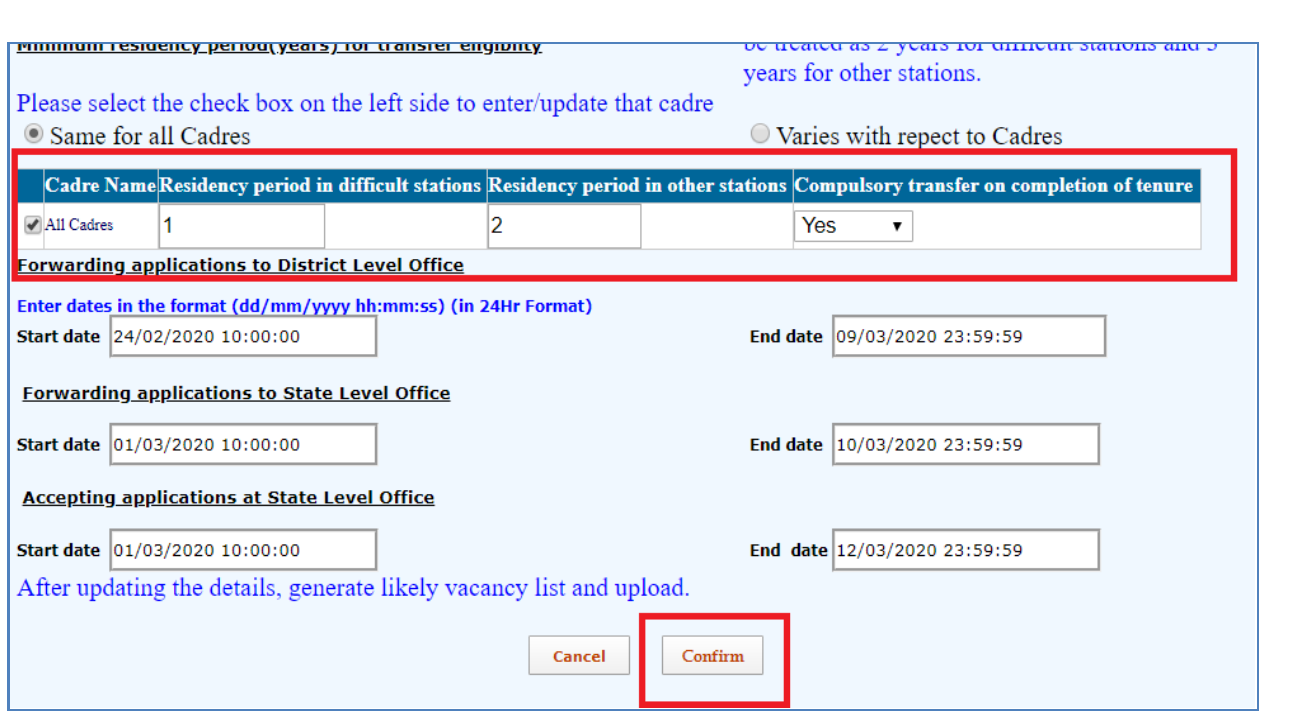

**Case3:** if the nodal officer select check box as Varies with respect to Cadres ,he/she can select the cadre name from the list and must enter residency period in difficult station and residency period in other station. For example: the cadre name is selected as regional transport officer and enter 1 in residency period in difficult station and 1 in residency period in other station, then condition minimum residency for employee under designation regional transport officer will be treated as 1 years for difficult stations and 1 years for other stations

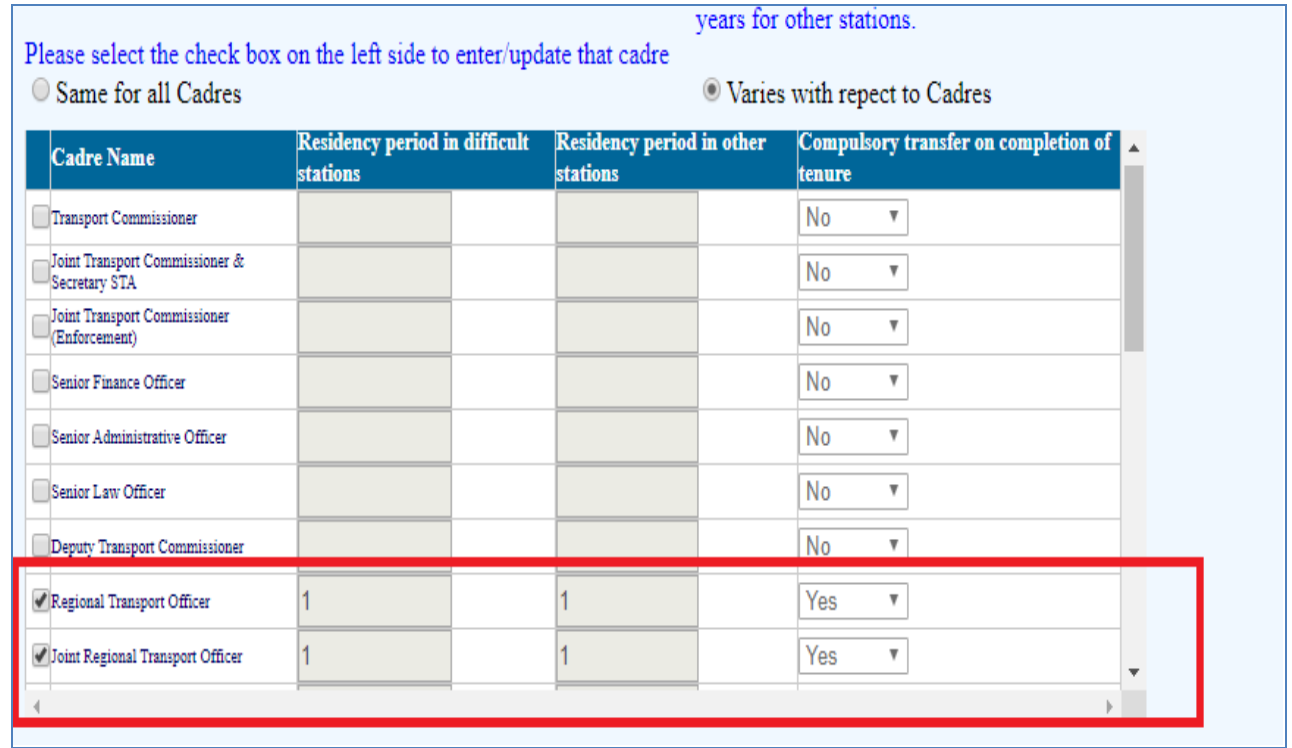

It is the duty of the Nodal officer to make sure that the application must be forwarded to higher office from DDO level. For that nodal officer put a start date and end date in

- 1. "**forwarding application to district level office**" option
- 2. "**forwarding application to state level office**" option
- 3. "**Accepting applications at State Level Office**" options as shown below.

DDO must forward application to DLO within the given period of time. Before forwarding application for approval DDO must verify and correct the service history of applied employee and he/she must also update the sanctioned post through *Service matters>> Sanctioned post*. DLO must forward all received application to SLO for approval within the given period. Received applications must be approved or rejected by the SLO within the period of time given by nodal officer in " **Accepting applications at State Level Office**" options.

Nodal can submit the general transfer control form after verifying details enter in form by clicking confirm button.

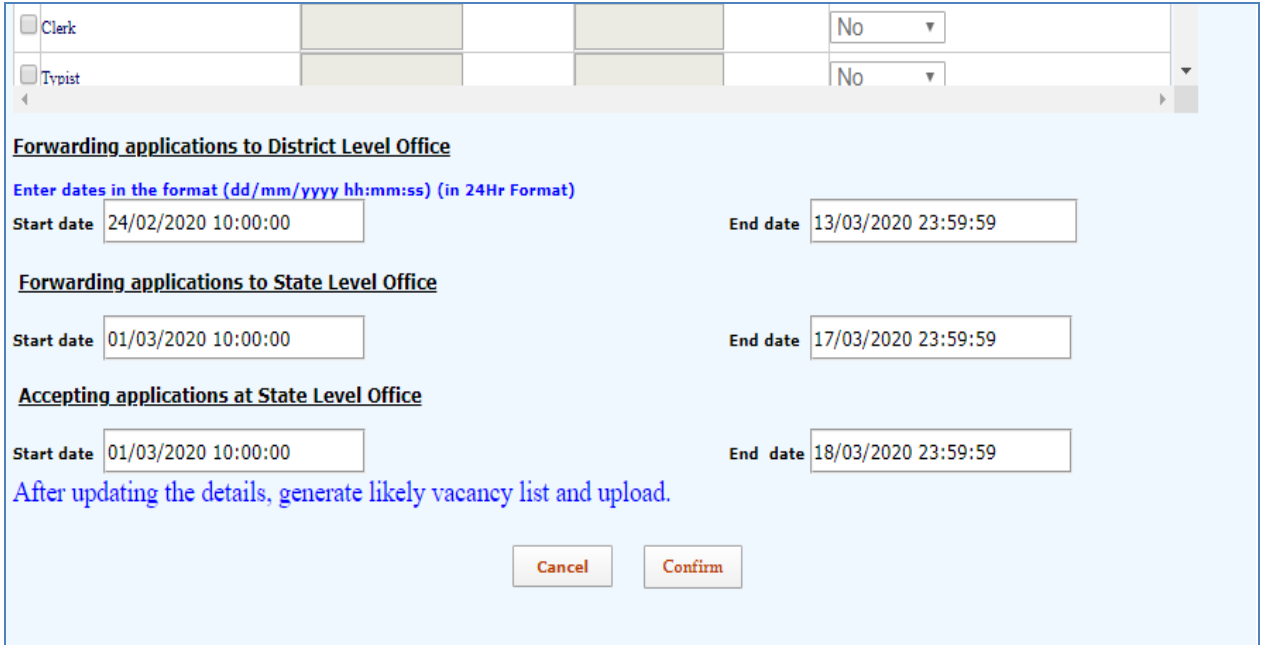

# **C. FACILITY TO THE DISTRICT LEVEL OFFICERS (DLOs)**

- The online general transfer applications forwarded by head of Office will be available for viewing in the District Level officer's(DLO) log in.
- The applications forwarded by head of Office to **District Level Officers(DLO)** can be verified through **Service matters-> Online transfer processing ->>> Online application processing** at District Level.

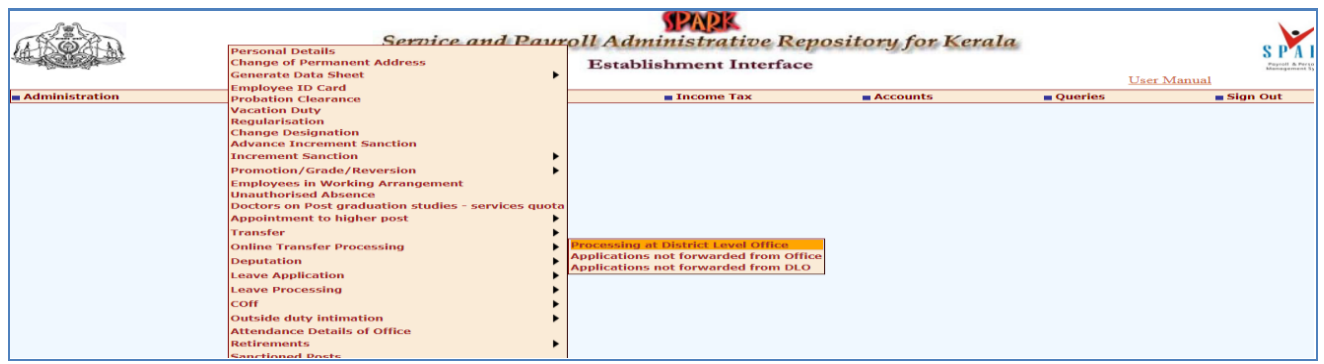

 Cadre based application can be chosen from the list available through Transfer processing at District Level (DLO)

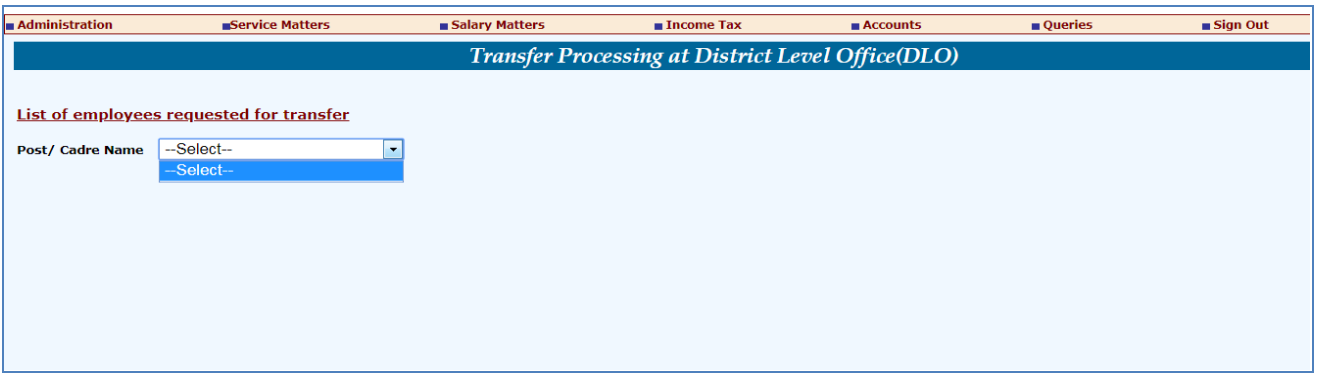

- Make sure that the received applications are on time and as per the instruction received from the Department.
- List of applications not forwarded from the offices is also available to check. This is given to monitor the processing at sub-ordinate offices. The DLO can view the application not forwarded by DDOs under his/her office through *Service Matters>> online transfer processing >> Applications not forwarded from Office.*DLO can generate the report of Applications not forwarded from Office by clicking **Generate Report** option

.

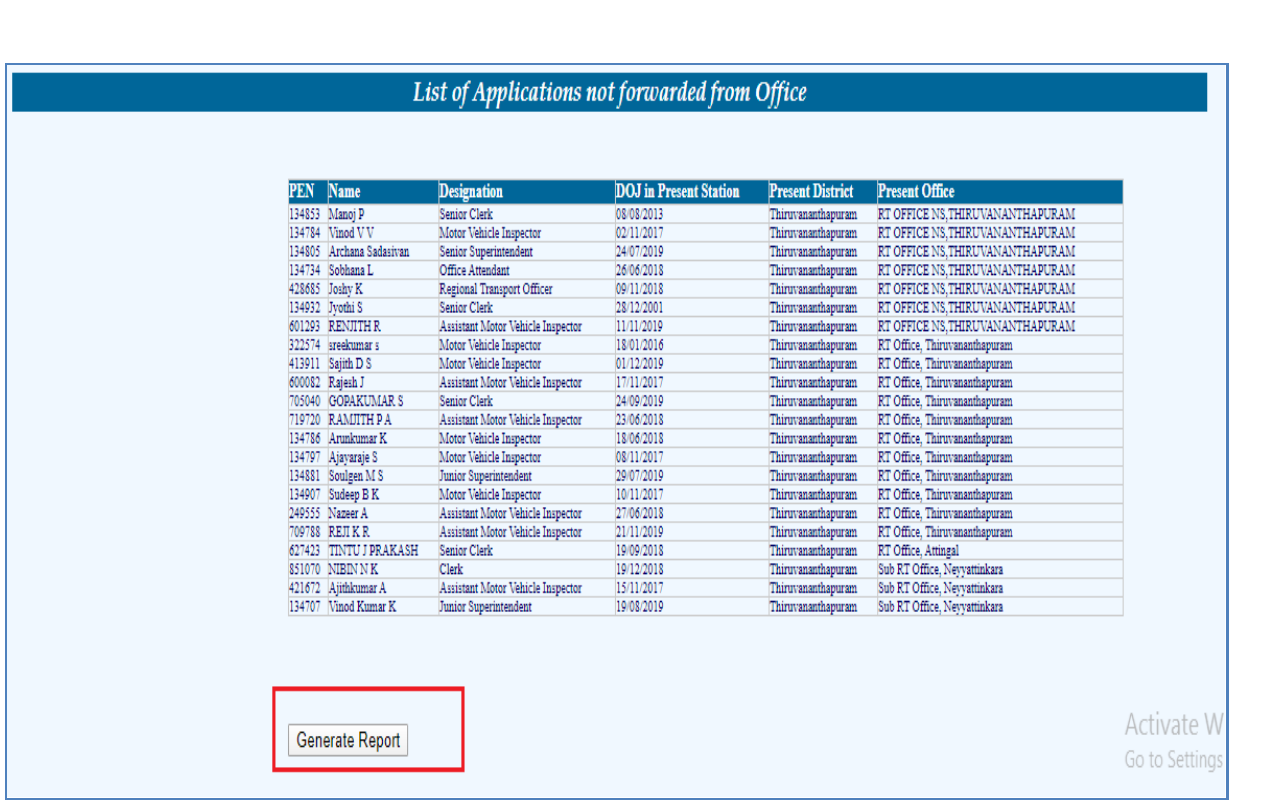

 The applications which is not forwarded to SLO can be viewed through the options *Service Matters>> online transfer processing >> Applications not forwarded from DLO.* The report can be generated by clicking **Generate Report** option

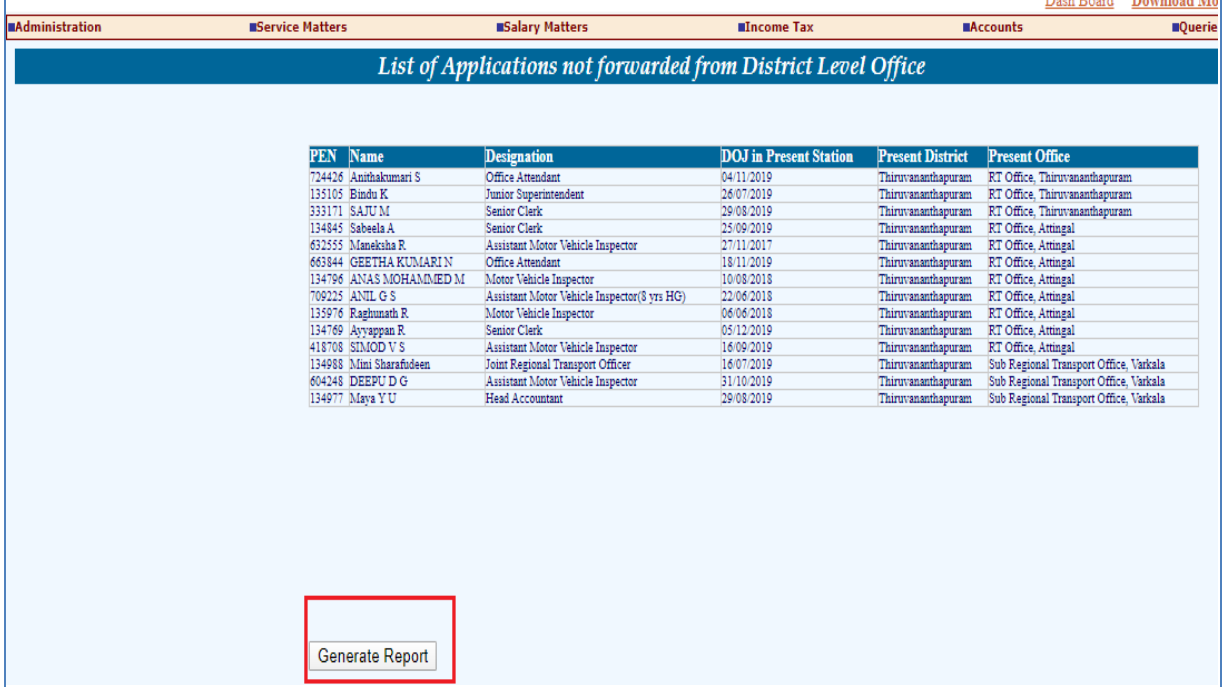

# **C. FACILITY TO STATE LEVEL OFFICERS(SLO)**

 Verify the received application from the District Level Officers through **Service matters- > Online application processing at State Level office**. It is possible to accept and reject the application by State Level Officers (SLO) also.

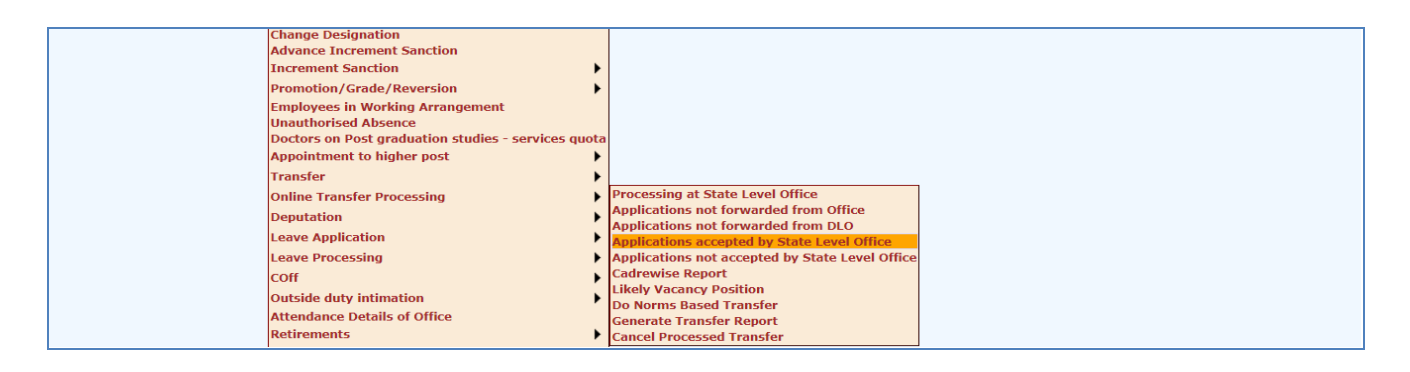

• Select and accept the application first. Accepted application only will be listed in the consolidated list. If for some reasons, application need to be rejected which has been forwarded by lower level offices by mistake can be rejected at state level office quoting reasons.

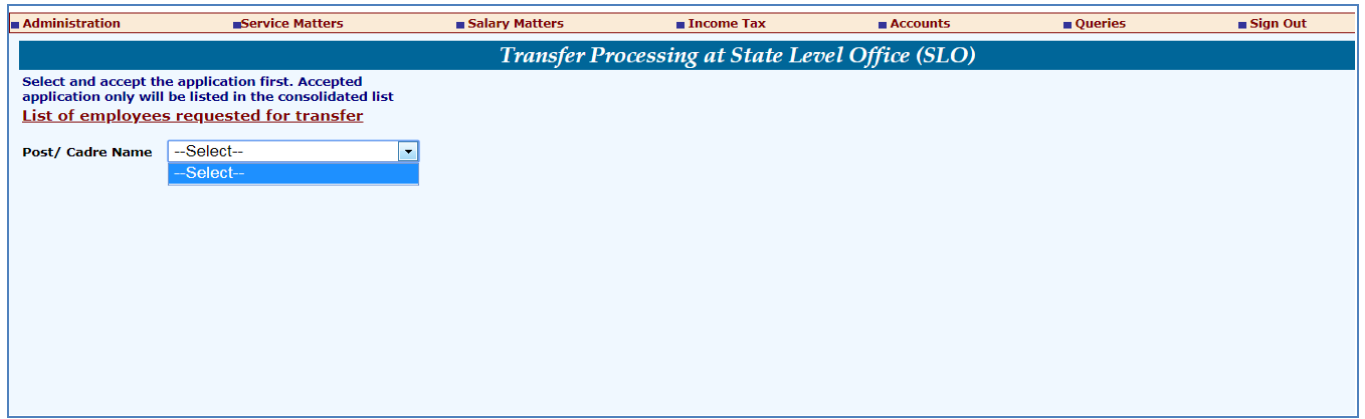

 **Cadre wise report** can be taken through the menu **Online processing ->>Cadre wise report**

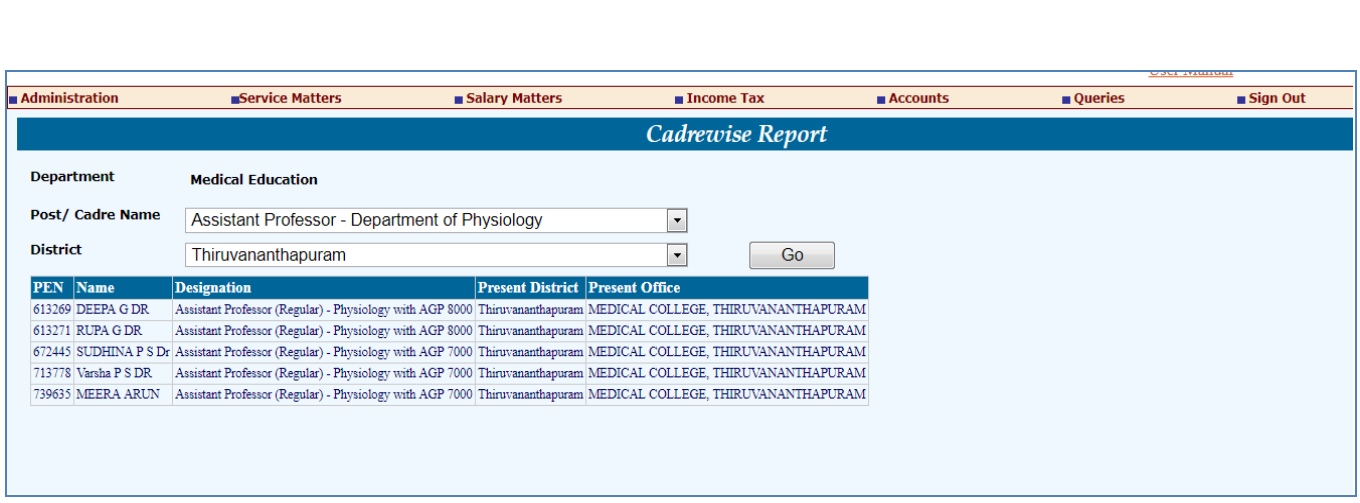

 **Likely Vacancy Positions (Online transfer processing ->>Likely vacancy position**) may be used to generate the count of likely vacancies. PDF report will be generated here and same maybe used for publishing in SPARK or web site of the department.

*[Likely vacancy is prepared by including those employees who have completed 3 years of service. The above list is prepared without considering protected employees who are eligible to continue up to 5 years.]*

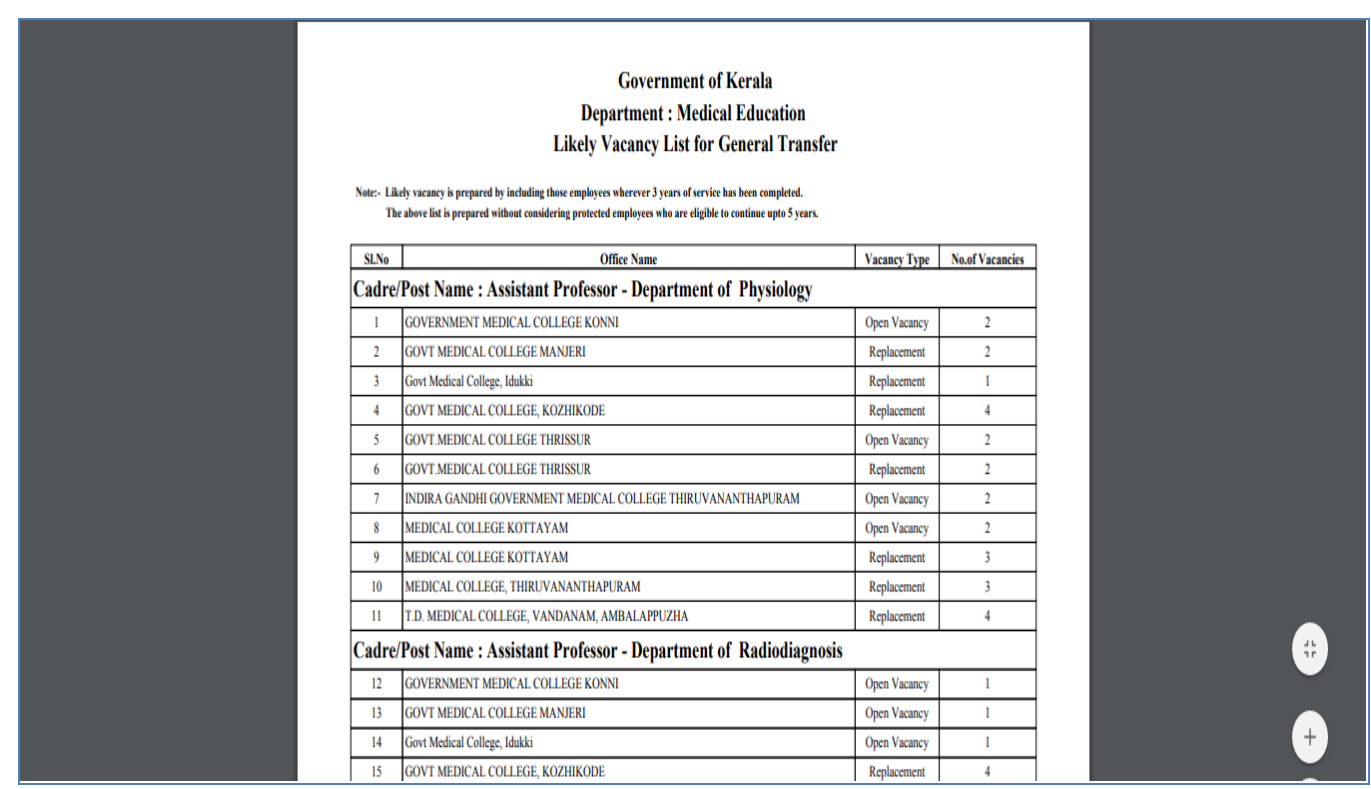

 The SLO can view the application not forwarded by DDOs under his/her office through *Service Matters>> online transfer processing >> Applications not forwarded from Office.* SLO can generate the report of Applications not forwarded from Office by clicking **Generate Report** option.

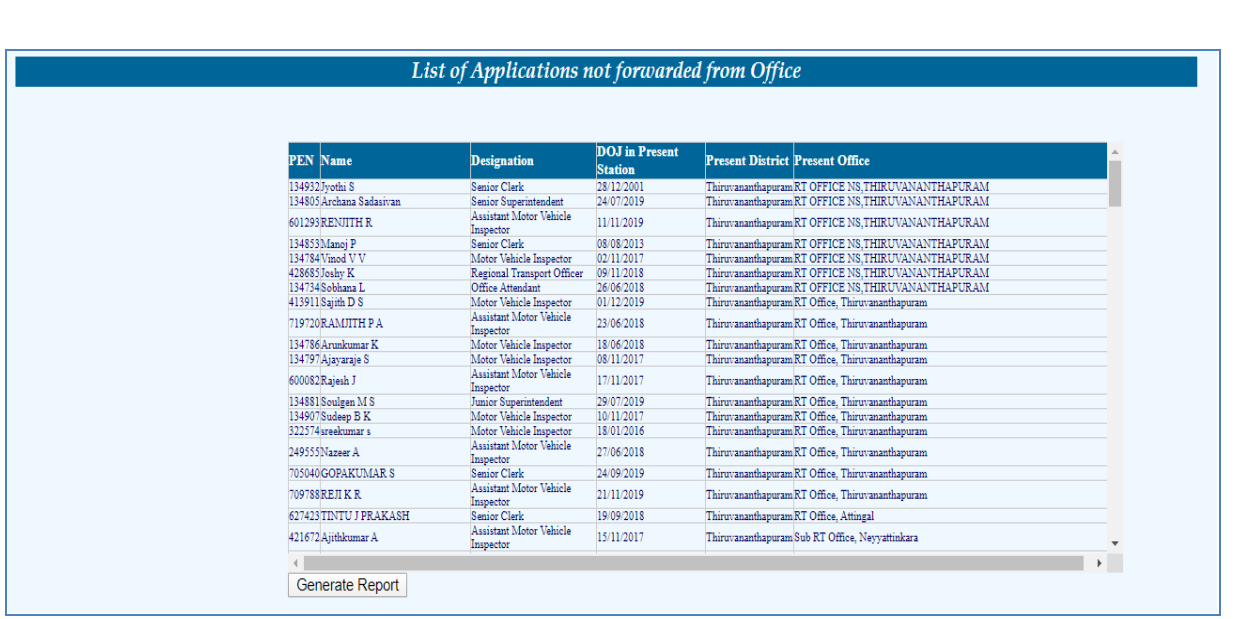

 The applications which is not forwarded by DLO can be viewed through the options *Service Matters>> online transfer processing >> Applications not forwarded from DLO.* The report can be generated by clicking **Generate Report** option.

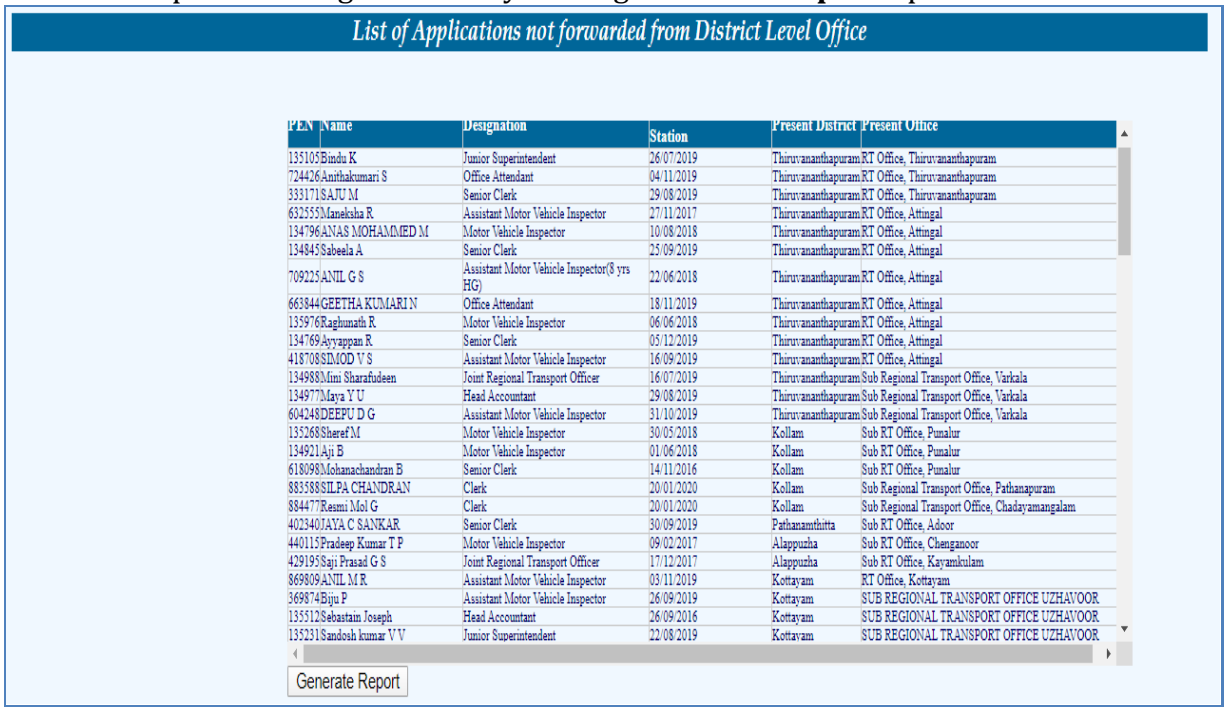

 The applications which are accepted by SLO, can be viewed through the options *Service Matters>> online transfer processing >> Applications accepted by state level office.*  All applications that are accepted by SLO , can be printed by clicking **Print Application** option.

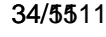

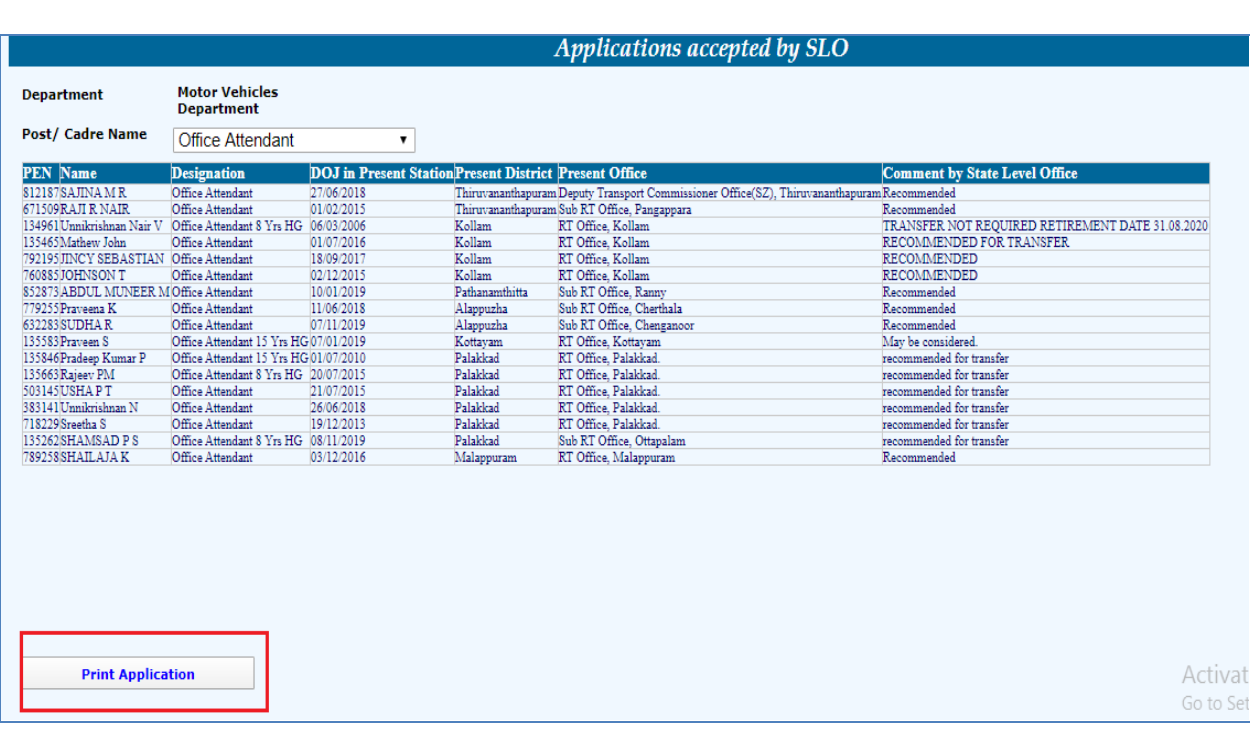

 Through the options *Service Matters>> online transfer processing >> Applications not accepted by state level office* , the SLO can view all application which are not accepted.

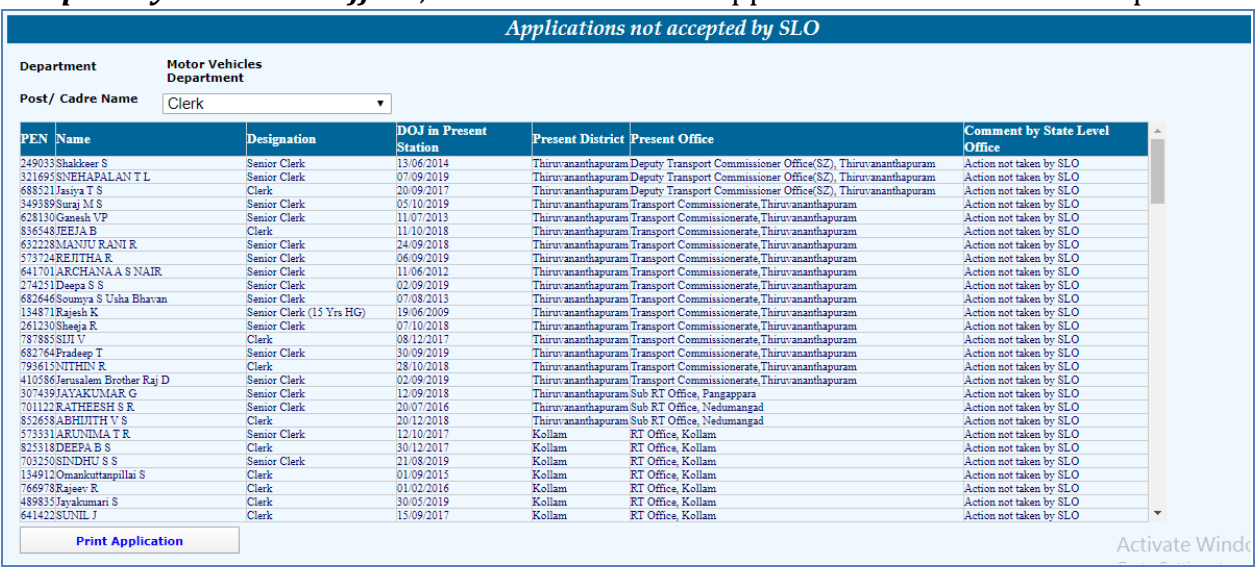

 SLO can process the transfer of all accepted applications through the option *Service Matters>> online transfer processing >> Do Norms Based on Transfer.* SLO must select designation from **Cadre Name** option and click **Do Transfer processing**. Then a pop up message will be shown as "*Request for transfer processing has been submitted successfully. You may view the status/generate transfer report through the menu Online transfer Processing -> Draft Transfer Report"*. The final transfer report can be generated through the option *Service Matters>> online transfer processing >> final transfer report.*

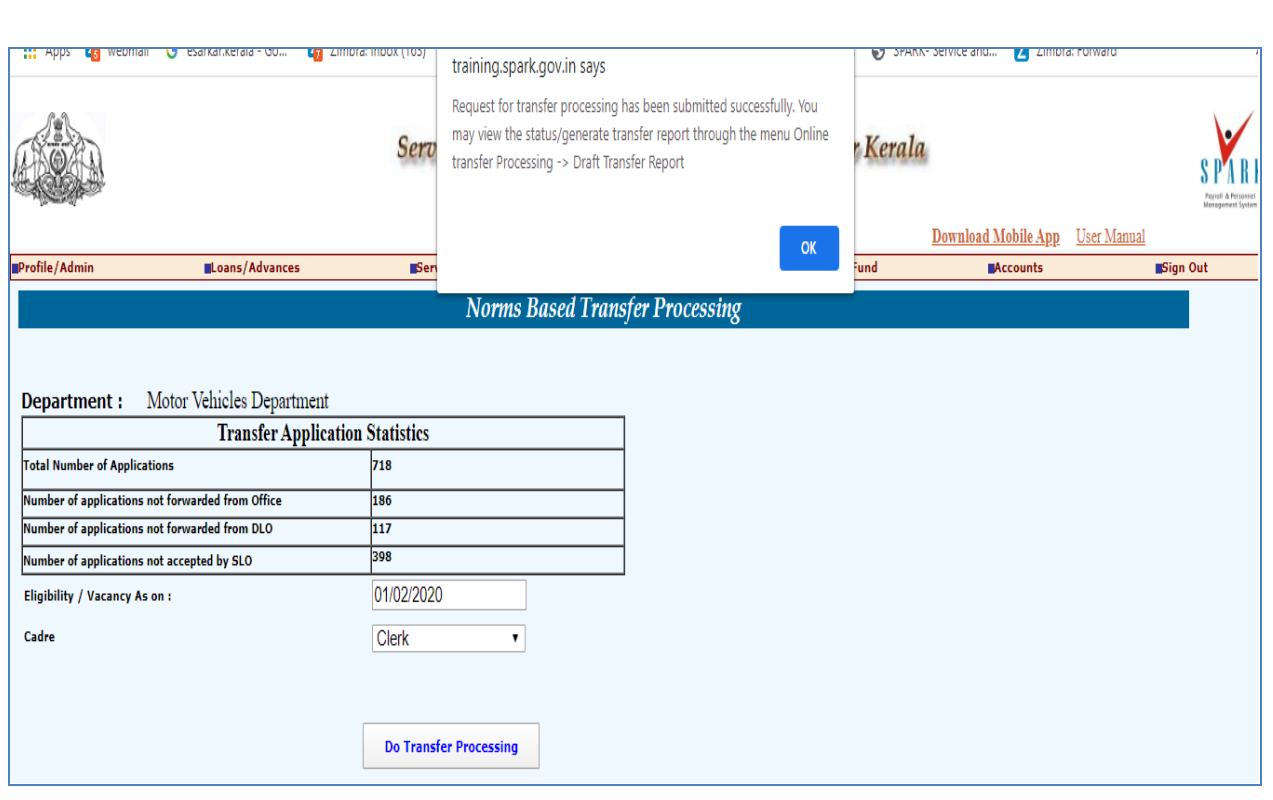

 The rejected application can be viewed through option *Service Matters>> online transfer processing >> View Rejected Applications.* The report can be generated by clicking **Generate Report** option.

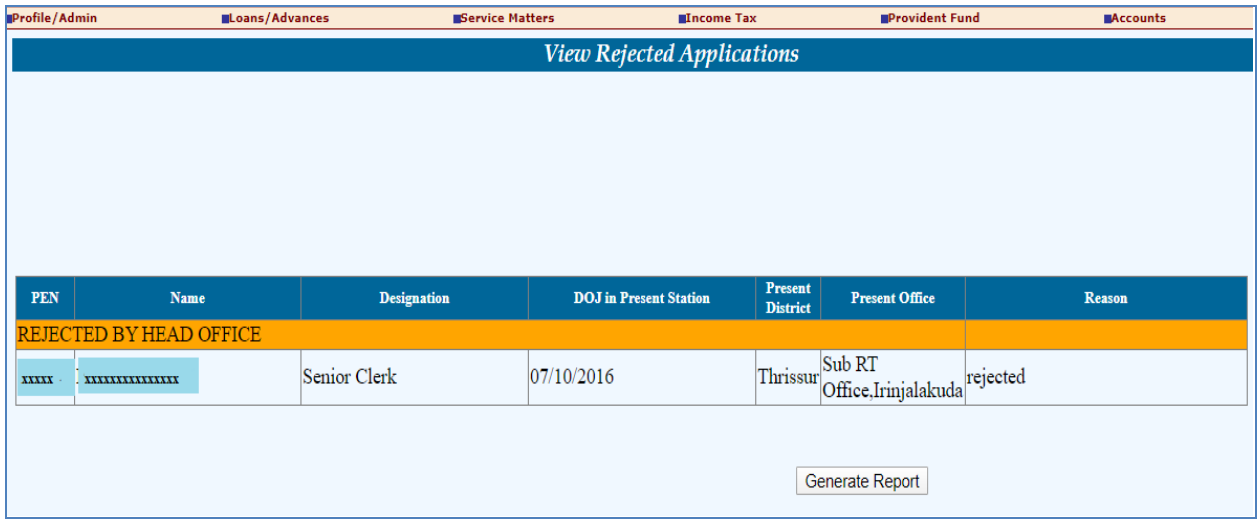

- Transfer Application status can be viewed through the option *Service Matters>> online transfer processing >>Progress of Application Submission.* Transfer Application status include :
	- 1. Total Number of Applications
	- 2. Number of applications not forwarded from Office
	- 3.Number of applications not forwarded from DLO
	- 4.Number of applications not accepted by SLO

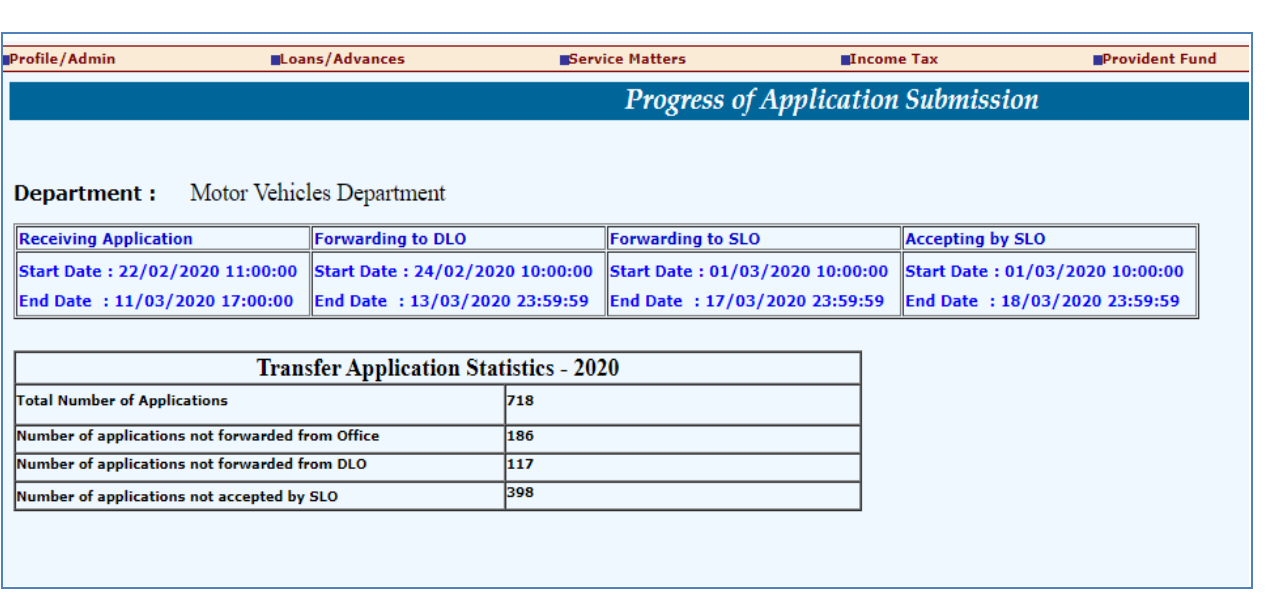

 Employee can be transfer to other station on compassionate ground or public interest through option *Service Matters>> online transfer processing >>Compassionate Ground/Public Interest Transfer.* The SLO have to select **post in cadre name** and enter order number and order date. Then SLO must insert PEN of employee who wanted to be transferred and office details to which employee must be transferred.

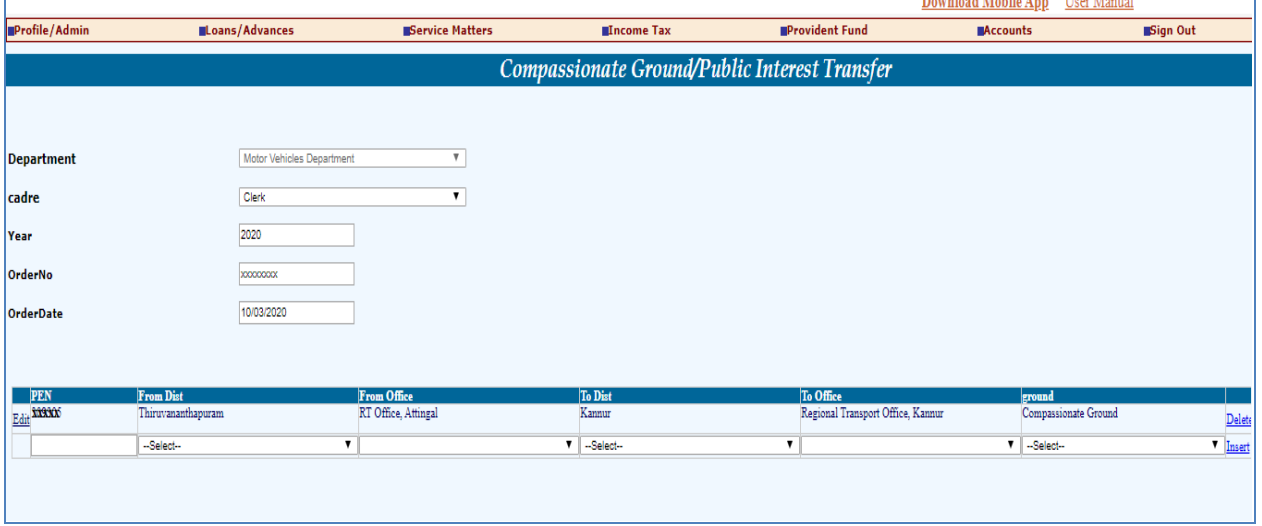

 There is provision enabled for canceling processed transfer through the option *service matters>> online general transfer >> cancel processed transfer.*

Profile/Admin

Loans/Advances

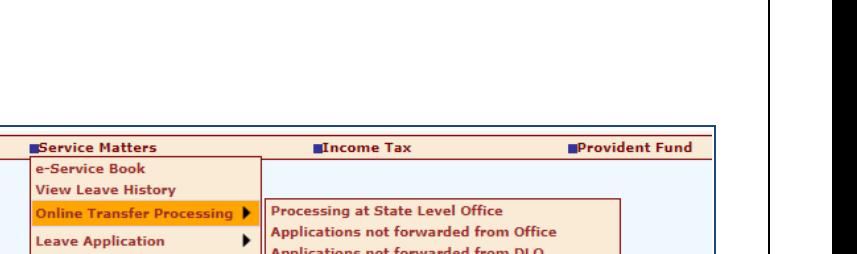

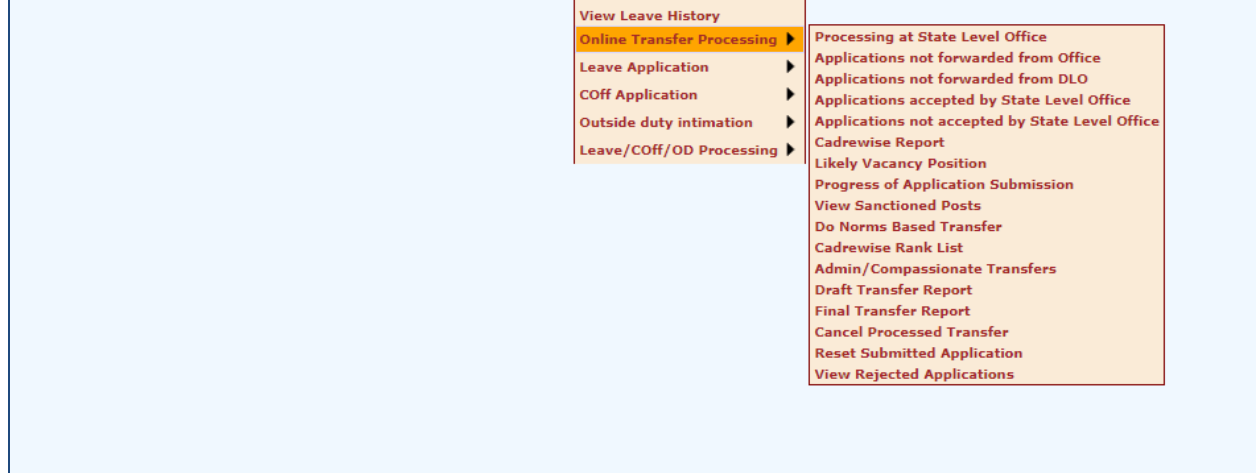

 All sanctioned post in department can be viewed by SLO through *service matters>> online general transfer >> View sanctioned post* .all the post is listed in cadre and SLO must select post from that list for checking number of sanctioned post available in his / her department .

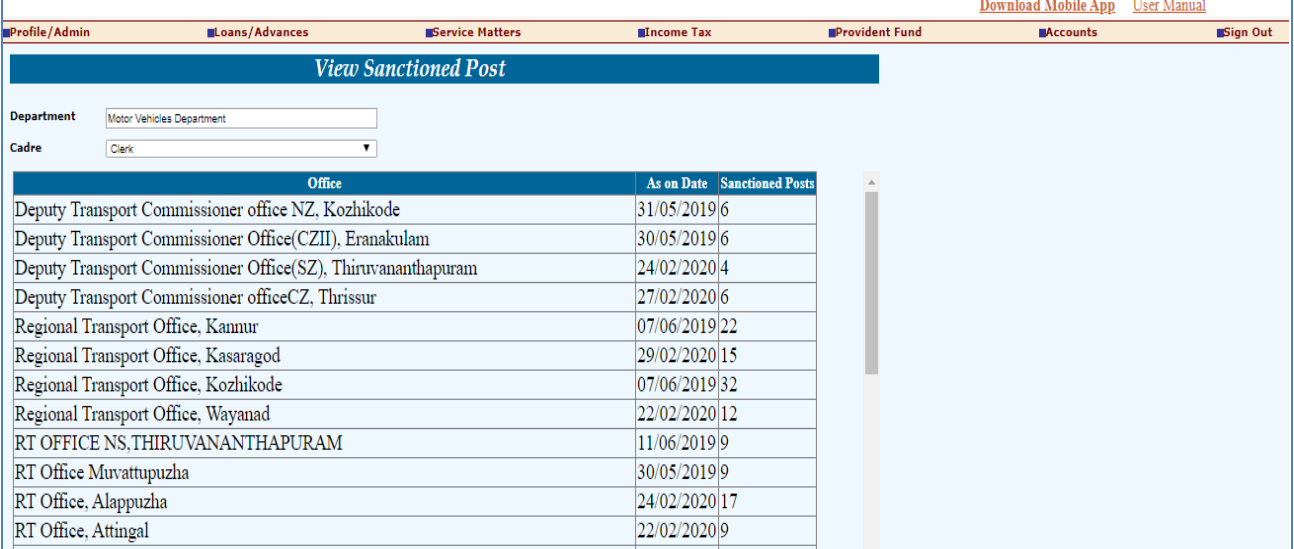

============ THE END ===================

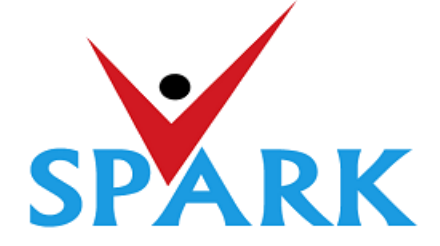

# **Service and Payroll Administrative Repository for Kerala (SPARK)**

Finance Department Government of Kerala

# **Online General Transfer (2021)**

# **Part: B**

# **User manual for APPLICANTS**

# **INTRODUCTION**

In accordance with the orders issued vide G.O (P) No.3/2017/P&ARD dated 25/02/2017, G.O(MS)No.18/2017/2017/P&ARD dated 29/08/2017 and G.O (MS) No.10/2018/P&ARD dated 05/04/2018, Finance Department, through National Informatics Centre (Kerala), has developed and added online general transfer processing modules to SPARK. This user manual is prepared as a reference document to the transfer applicants and transfer application processing officials. This manual contains following two parts.

# PART A: FOR PROCESSING OFFICIALS

PART B: FOR APPLICANTS

The **Online General Transfer Application Processing** module in SPARK would be enabled for departments that have completed the initial on-boarding process in consultation with SPARK PMU and NIC, Kerala. Following are the step by step instructions for the officers involved in general transfer processing in departments to complete the on-boarding process and further processing successfully.

# **ON-BOARDING PROCESS**

- 1. A nodal officer may be nominated from the department to interact with NIC / SPARK PMU and provide authenticated details as and when required. PEN of the nodal officer to be updated in SPARK through PMU.
- 2. A state level officer (in the gazetted category) to be identified by Head of Department who will be responsible for processing of transfer and generating reports. The PEN of the officer to be marked in SPARK by the nodal officer.
- 3. The data in SPARK w.r.to the employees profile and their service particulars to be updated, verified and locked before it can be put to use for general transfer. The applications cannot be forwarded from the office, if the data is not verified and locked.
- 4. All leaves including LWAs, deputations, disciplinary actions, employees on Postgraduate study (service quota) etc to be updated, verified and locked.
- 5. The inter-transferable designation of the department may be grouped as a cadre/post (Eg: There may be designations 'driver grade -I' and 'driver grade -II', but they are inter-transferable and hence the cadre/post name is 'Driver'). The cadre list to be updated in SPARK through SPARK PMU.
- 6. The cadre name to be mapped for each designation through SPARK PMU.
- 7. Designations under each cadre that belong to district level recruitment (DRB) if any to be updated by the nodal officer.
- 8. The sanctioned strength of all posts to be updated in SPARK by each establishment.
- 9. The hard areas/difficult areas to be updated in SPARK by the nodal officer.
- 10. Offices that fall within 15 KMs to be updated by the nodal officer for each office which will form a station.
- 11. State level office and district/zone level offices for the purpose of handling transfer applications to be updated in SPARK through PMU.
- 12. The 'as on date' for transfer eligibility, start date and end date for submitting online applications, same for forwarding from the office, same for forwarding from district level office and same for accepting at state level office need to be updated in SPARK by nodal officer using the 'transfer control' menu option.
- 13. The nodal officer can also update the cadre-wise minimum residency period for transfer eligibility [default is 3 years (5 years for protected categories), however in some enforcement departments different residency periods are followed for different cadres] using the 'transfer control' menu option.
- 14. Nodal officer can also specify, if compulsory transfers are to be done after the prescribed residency period.
- 15. Some departments have 'addition to cadre posts' in other departments. Such details need to be updated by the nodal officer using appropriate menu option available. However, the sanctioned strength in such cases will be included in the respective establishments only.

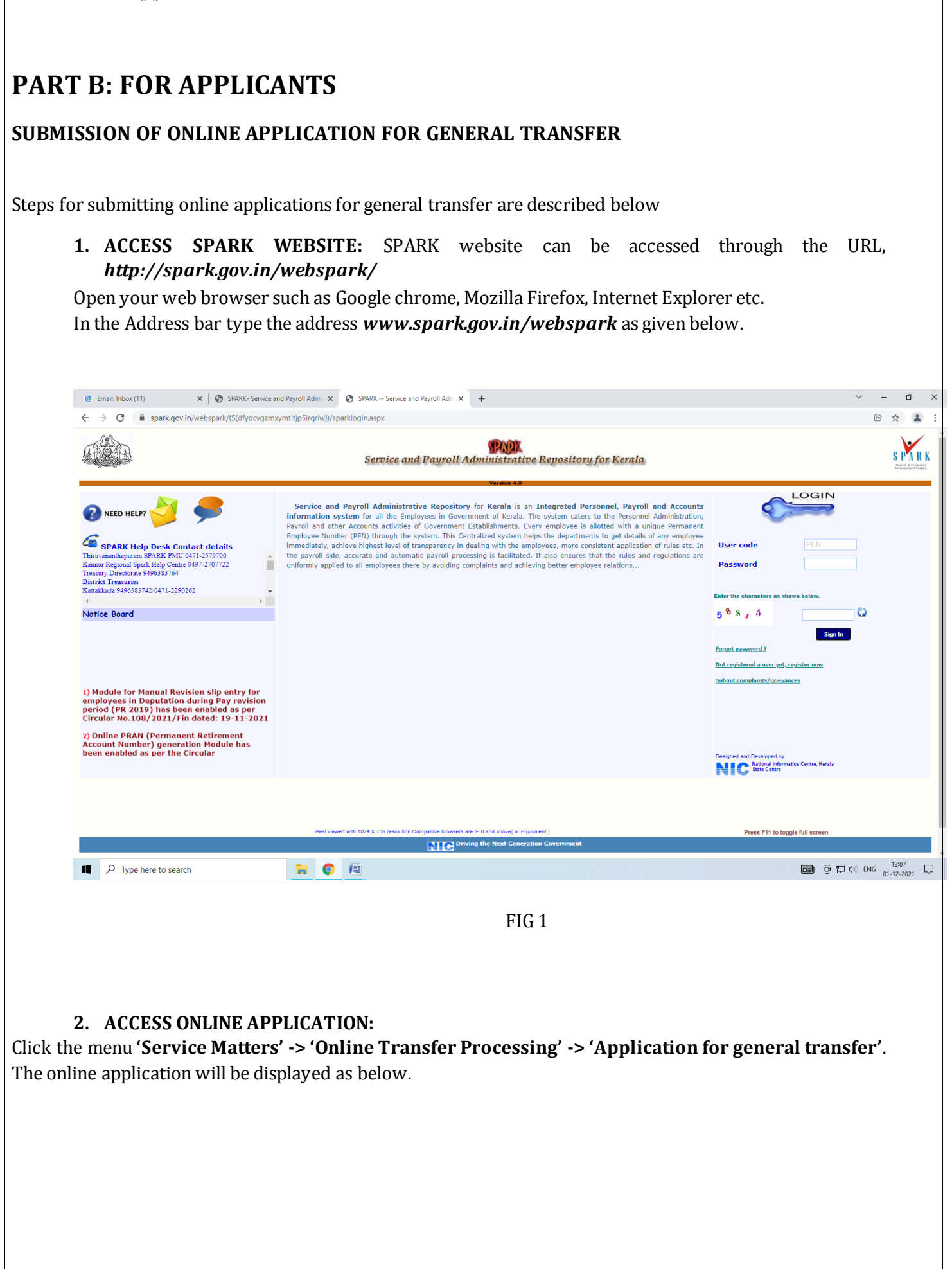

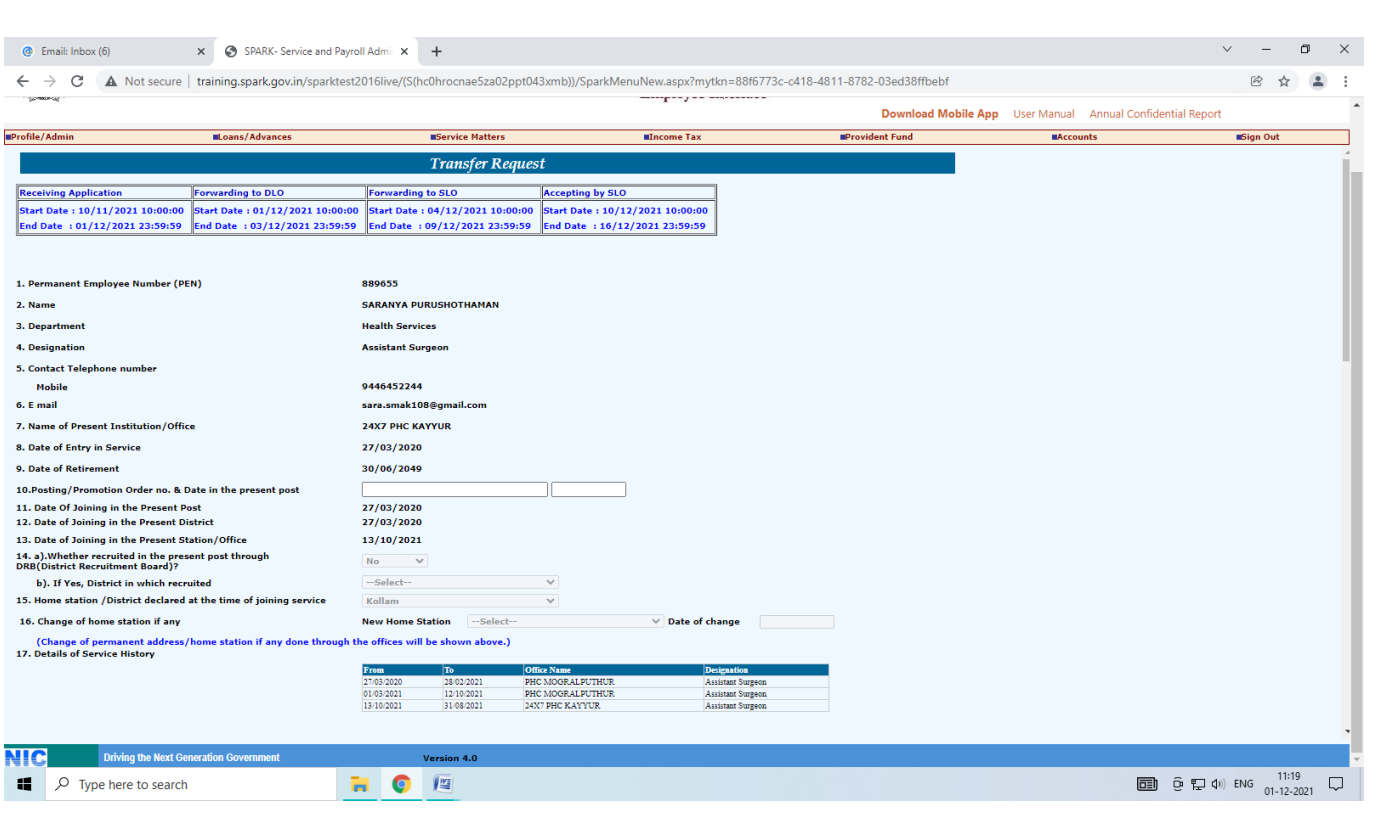

FIG 2

## **3. VERIFICATION OF DETAILS:**

Most of the details will be auto filled from the database. You may verify the details such as Name, Department, PEN, Designation etc and if the details are found correct, proceed to apply. If the details seen there are not correct, first get it corrected through respective establishment/ DDO before proceeding further.

*(If there is any error message shown such as error in Service history or data is not locked, then you have to contact your DDO for making necessary corrections before proceeding further).*

## **4. CONFIRM YOU NEED TRANSFER**:

It is made mandatory to answer the query in Serial No. 19 **'whether transfer is required'**. If your selection is **'Yes', t**hen proceed to query No. 20, this option allows you to select the' **Station to which Transfer is Requested'** in the order of your Preference.

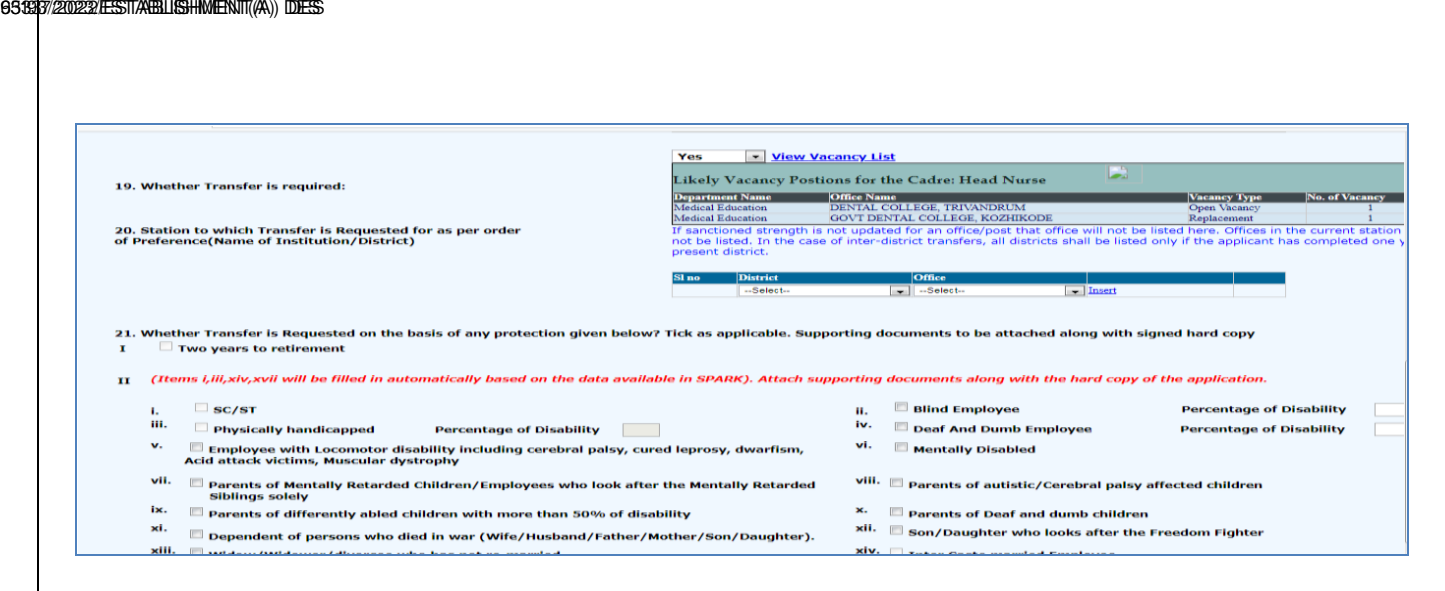

FIG 3

If you belong to any priority category, then tick the relevant box available in the list. In this case, you have to attach the supporting documents with the signed hard copy of application while you submit it to the authorities.

Even if transfer is not required now, the employees can mark their preferred stations, as per the order of preference; so whenever employees transfer occurs on administrative ground , system will consider their choice of station by priority, if open vacancies exist in such places. All the employees are advised to mark their preference.

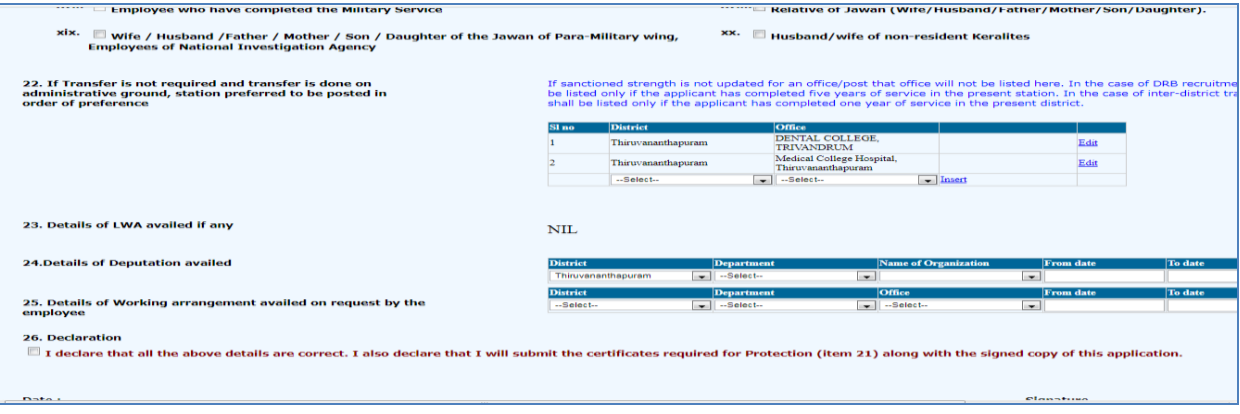

FIG 4

# **5. SAVE DRAFT APPLICATION**:

After filling the necessary columns, you may click on the check box of the declaration as a token of acceptance. This will enable the **'Save Draft'** button**.** To save the application click on the '**Save Draft'** button. Even after saving the application you can make corrections and save multiple times until the application is submitted.

## **6. SUBMITTING APPLICATION**:

- a. If the entered details/selected options are correct, then click the **'Generate OTP for verification'** for further verification. Make sure the One Time password is received in your registered mobile number.
- b. Use the **'Submit application '**button for submitting the application after entering OTP.

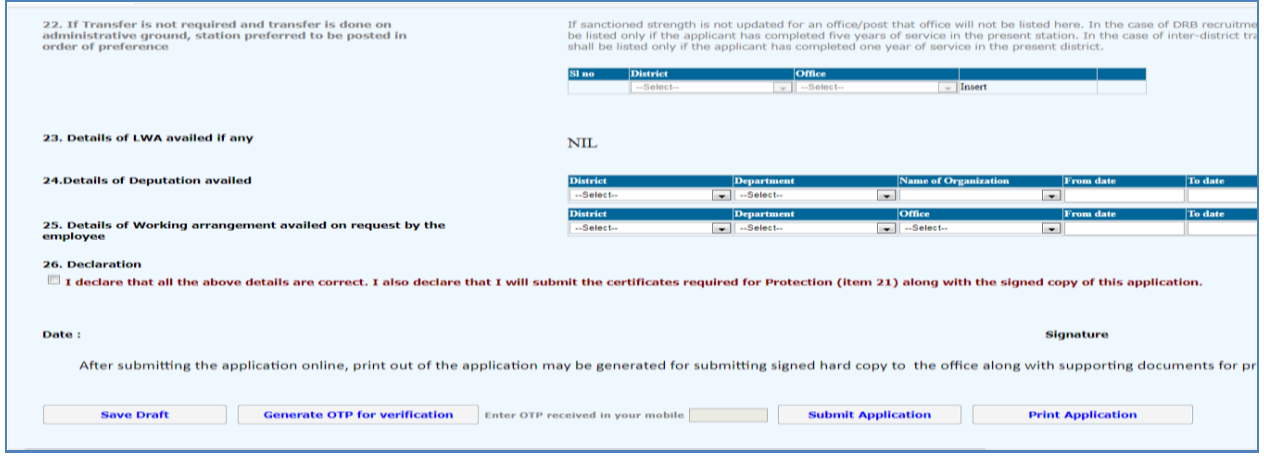

FIG 5

Once you submit the application, SPARK will provide you an application number. Applicant should ensure that, they have got the application number.

## **7. PRINT APPLICATION**:

If all the above steps are completed successfully, you will be able to take hard copy printout of the submitted application through **Print Application.** The hard copy of application should be signed by the applicant and submitted to Office attaching documentary proof of priorities claimed if any.

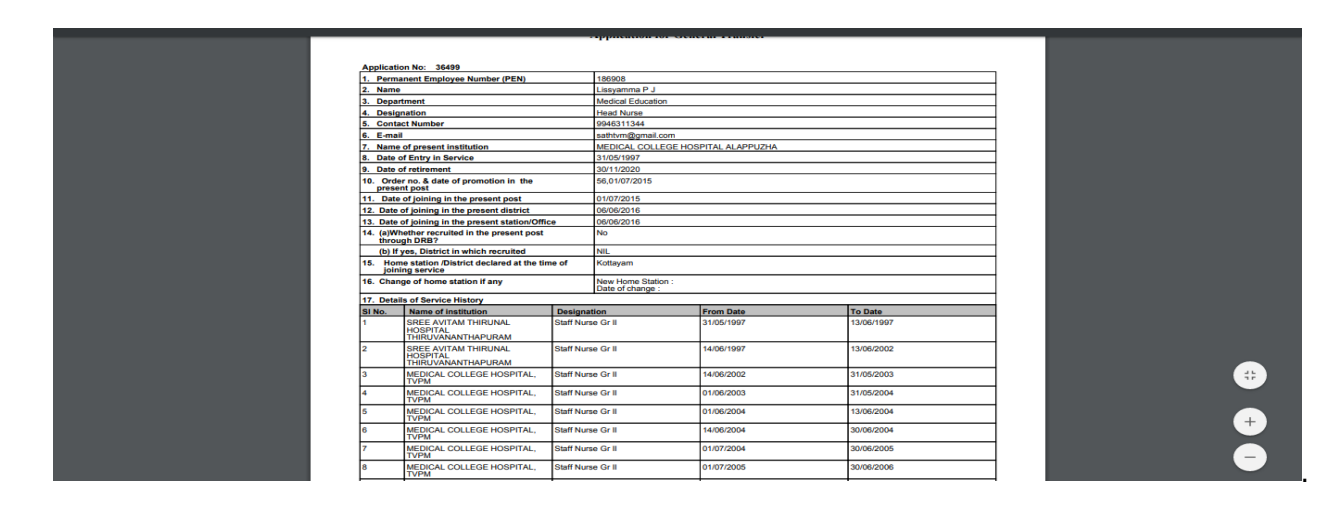

Fig 6

**WARNING: No editing will be permissible after submitting the application!!!**

# **8. Viewing Application /status /Printing**

After submitting the online request, any time if we access the menu **'Service Matters' -> 'Online Transfer Processing' -> 'Application for general transfer'**, following page will be displayed. Two link buttons **'View application status' , 'View Trasnfer request'** and an action button **'Print Submitted Application'** are visible for respective functionalities as in fig 7 below.

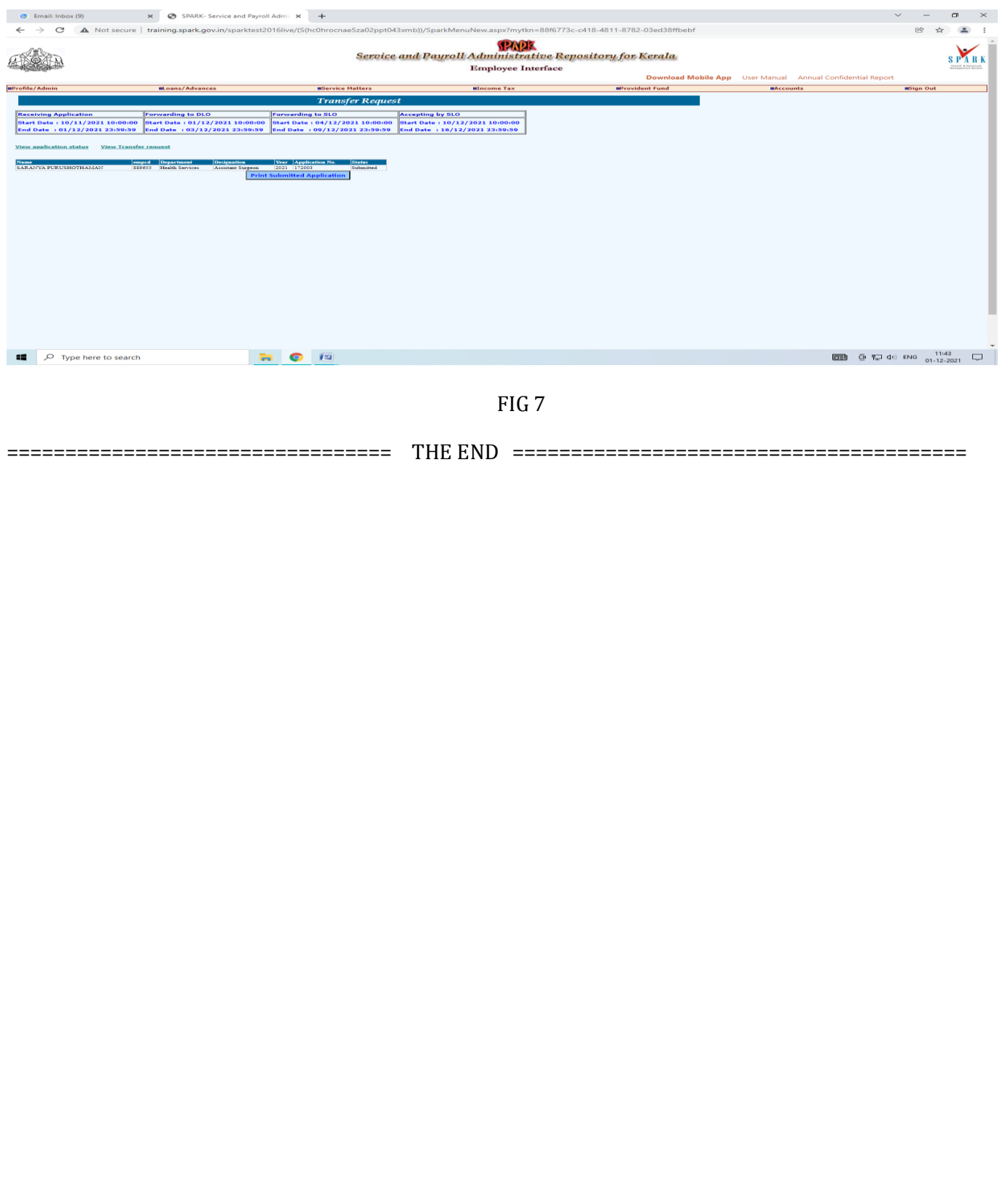

DDDKER/216/2024-A1 മ്മീര വികസന വകപ്പ് ഡയറക്ടറേറ്റ് പട്ടം, തിരുവനന്തപ്പരം - 695 004

േഫാൺ: 0471-2445749, 2445799

e-mail:

dir.dairy@kerala.gov.in

cru.ddd@kerala.gov.in

തീയതി. 15-03-2024

## <u>സർക്കലർ നം. 14/2024 (A)</u>

വിഷയം:- ക്ഷീര വികസന വകപ്പ്-ജീവനക്കാര്യം-2024 വർഷത്തെ പൊഇസ്ഥലംമാറ്റം ഓൺലൈനായി അപേക്ഷ ക്ഷണിക്കുന്നത്-സംബന്ധിച് Dചന:- സ.ഉ.(പി) നം.3/2017/ഉ.പ.ഭ.വ തീയതി 25.02.2017

ക്ഷീര വികസന വകപ്പിലെ ജീവനക്കാരിൽ നിന്നും 2024 വർഷത്തെ പൊഇസഥലംമാറ്റത്തിനായുള്ള അപേക്ഷ (അസിസ്റ്റന്റ് ഡയറക്ടർ, ഡെപ്യട്ടി ഡയറക്ടർ, ജോയിന്റ് ഡയറക്ടർ, സബ്ലക്ട് മാറ്റർ സ്പെഷ്യലിസ്റ്റ് എന്നീ തസ്കിക ഒഴികെ) സൂചന സർക്കാർ ഉത്തരവിലെ വ്യവസ്ഥകൾക്ക് വിധേയമായി ഓൺലൈനായി ക്ഷണിക്കുന്നു. അപേക്ഷകർ S P A R K മുഖാന്തിരം ഓൺലൈനായാണ് പൊതുസ്ഥലംമാറ്റത്തിനുള്ള അപേക്ഷ സമർ പ്പിക്കേണ്ടത്. SPARK-ൽ ജീവനക്കാരുടെ അപ്ഡേറ്റ് ചെയ്തിട്ടുള്ള വിവരങ്ങളുടെയും, ഓൺലൈൻ അപേക്ഷാ ഫോറത്തിൽ രേഖപ്പെട്ടത്തുന്ന വിവരങ്ങളടെയും അടിസ്ഥാനത്തിലായിരിക്കം പൊഇസ്ഥലംമാറ്റം നടത്തുന*്*നത്. ആയതിനാൽ SPARK-ലും അപേക്ഷാ ഫോറത്തിലും രേഖപ്പെടുത്തിയിട്ടുള്ള വിവരങ്ങൾ കൃത്യമാണെന്ന് അപേക്ഷകരും അതാത് ഓഫീസ് മേധാവി/ഡ്രായിംഗ് & ഡിസ്ബേഴ്ലിംഗ് ഓഫീസർ (ഡി.ഡി.ഒ) മാരും ഉറപ്പവരുത്തേണ്ടതാണ്. മുൻകാലങ്ങളിൽ സമർപ്പിച്ചിട്ടുള്ള അപേക്ഷകൾ പരിഗണിക്കുന്നതല്ല.

പൊത്മമാനദണ്ഡം (സൂചന സർക്കാർ ഉത്തരവിലെ വ്യവസ്ഥകൾ പ്രകാരം)

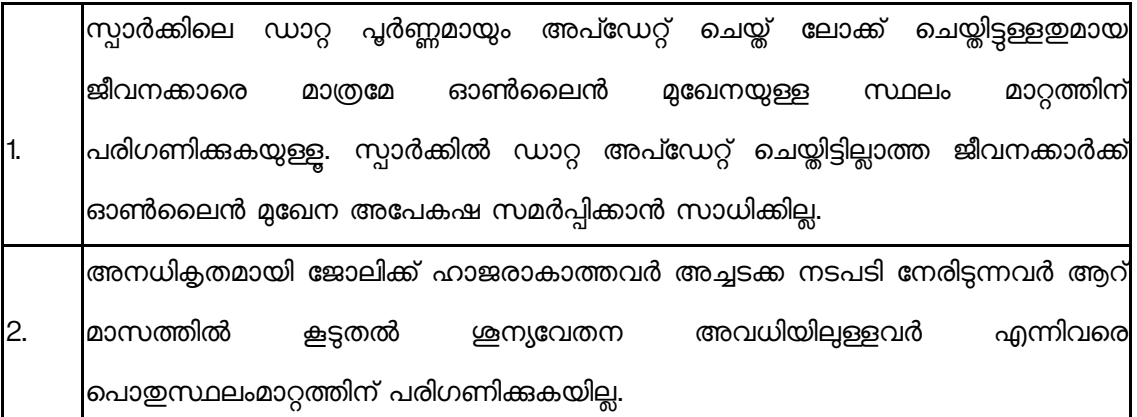

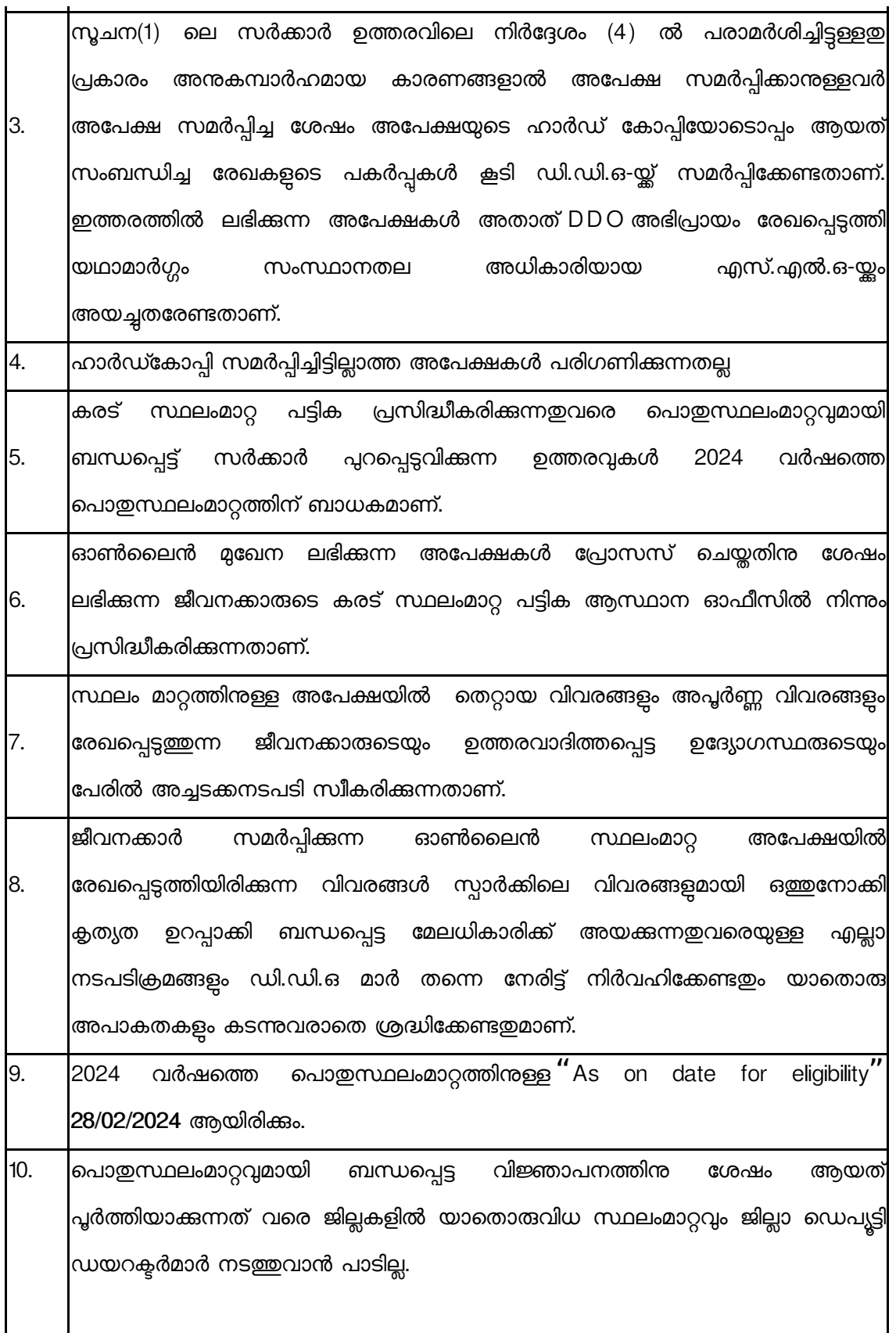

ı. ഓൺലൈൻ മുഖേന അപേക്ഷ സമർപ്പിക്കുന്നത് സംബന്ധിച്ച നടപടിക്രമങ്ങൾ ചുവടെ ചേർക്കന്നു.

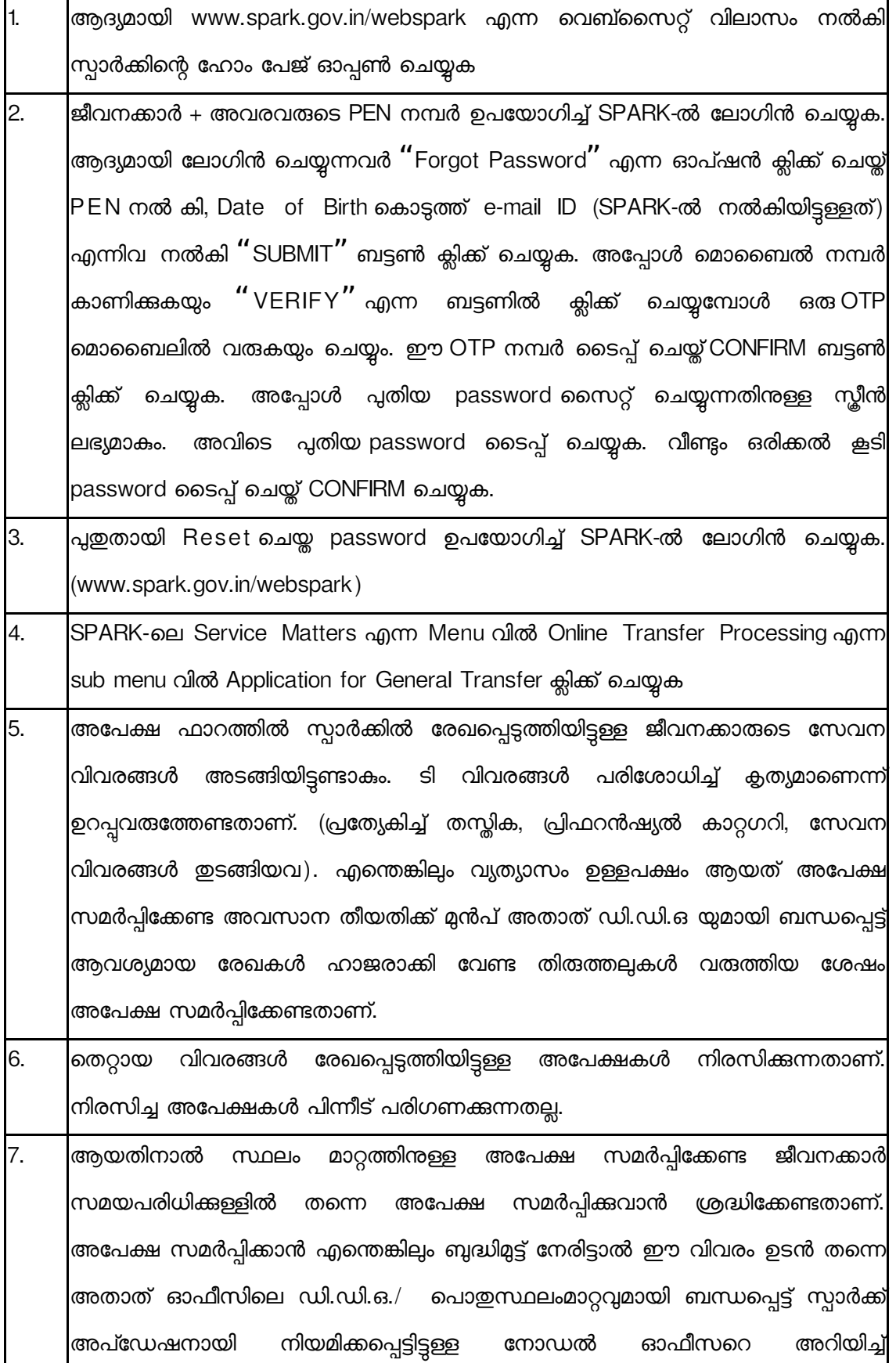

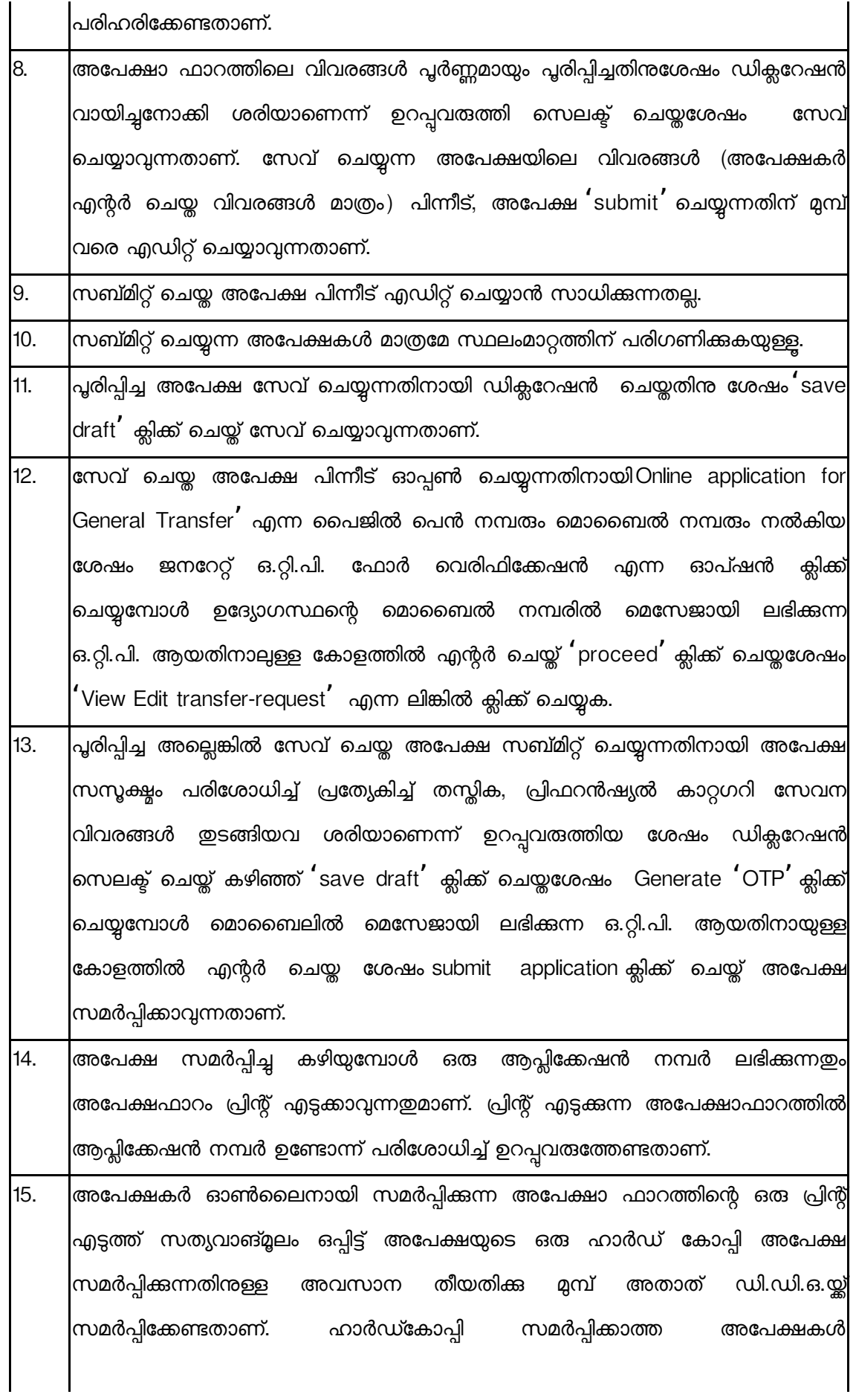

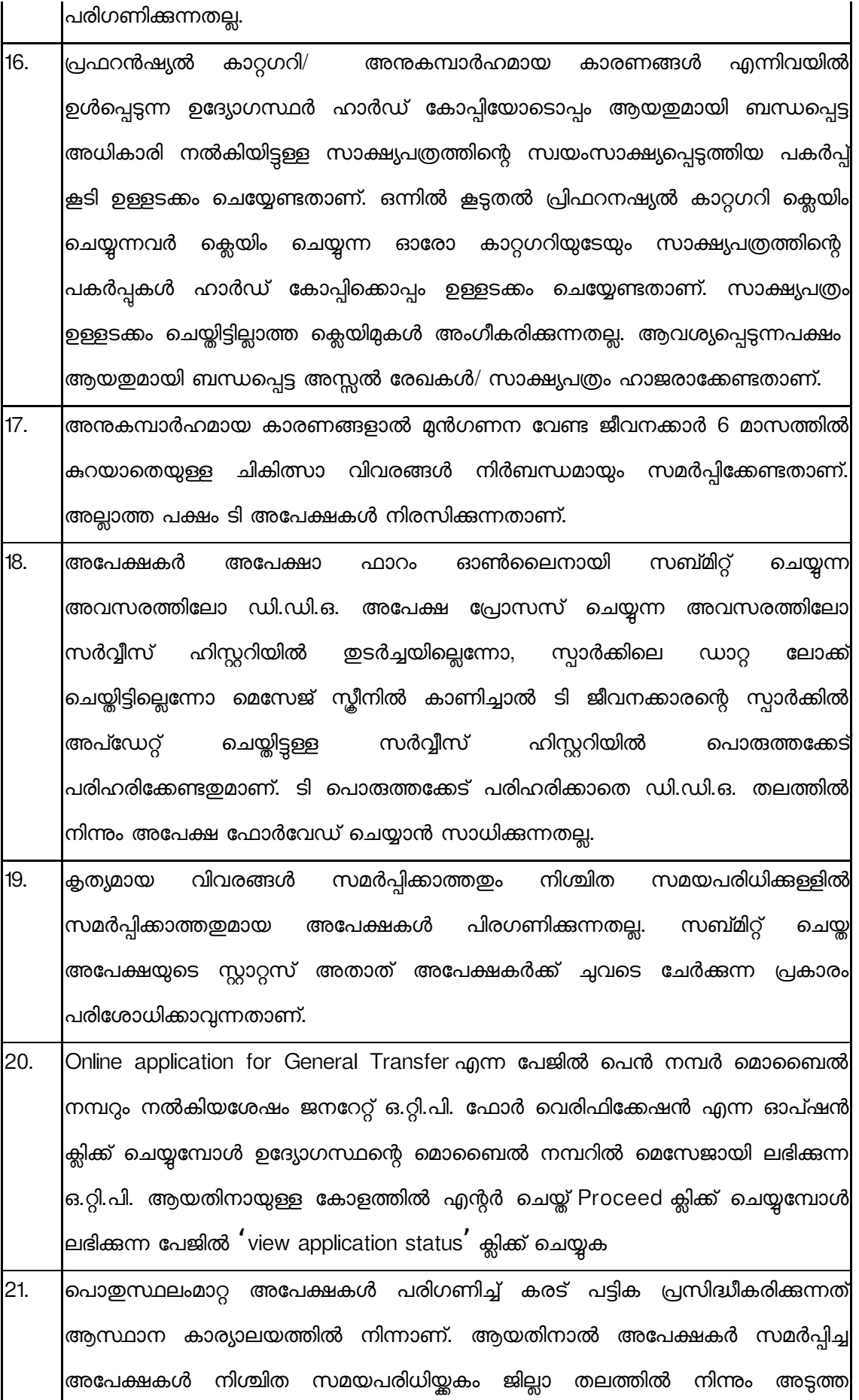

|അധികാരിയ്ക്ക് സമർപ്പിച്ചിട്ടുണ്ട് എന്ന് അപേക്ഷയുടെ സ്റ്റാറ്റസ് പരിശോധിച്ച് ഉറപ്പ് വരുത്തേണ്ടതാണ്.

 $\,$  п. ഓൺലൈനായി സമർപ്പിച്ച അപേക്ഷകൾ അതാത് ഓഫീസ് മേധാവി $D$ DO ഓഫീസിൽ പ്രോസസ് ചെയ്യുന്ന വിധം ചുവടെ ചേർക്കുന്നു.

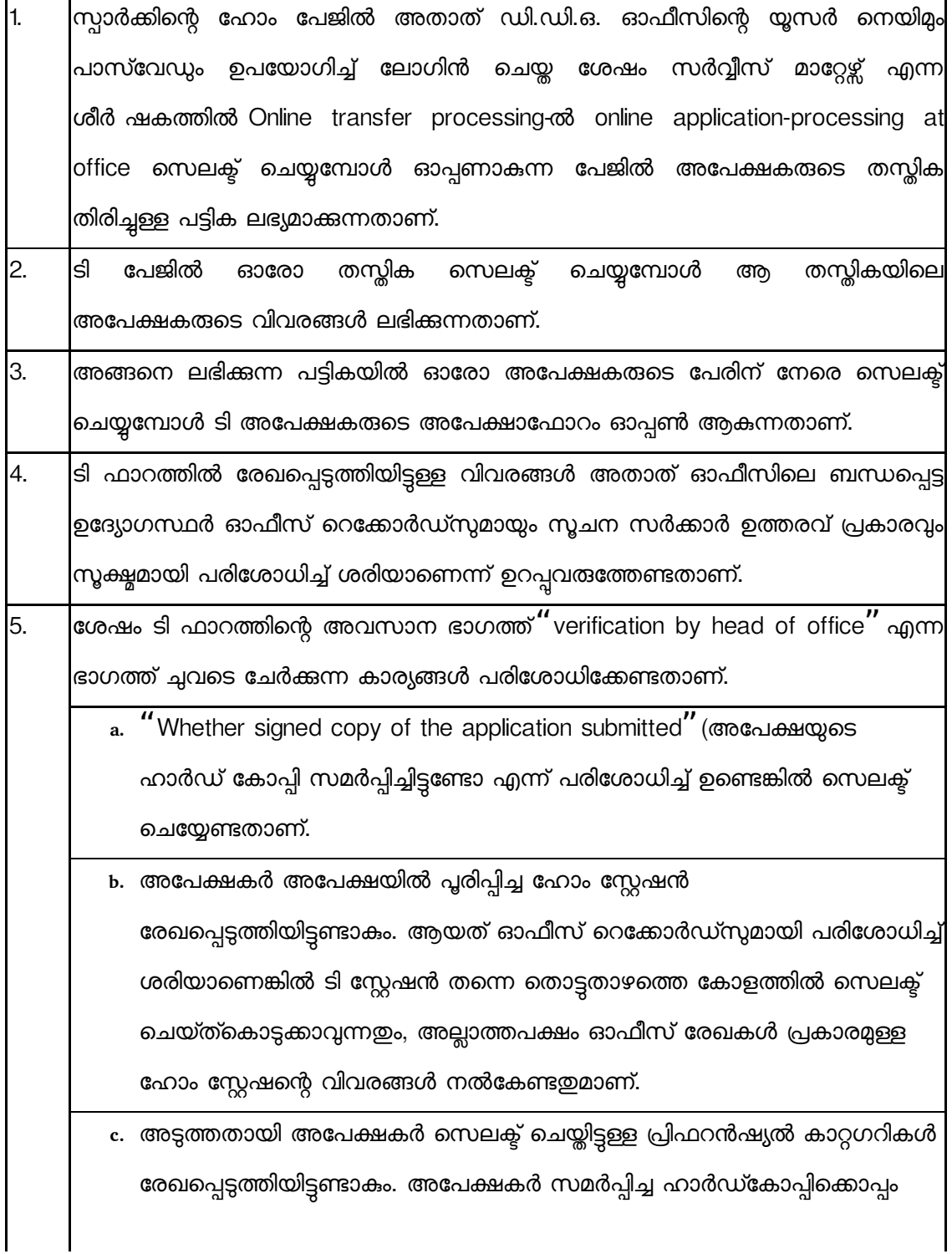

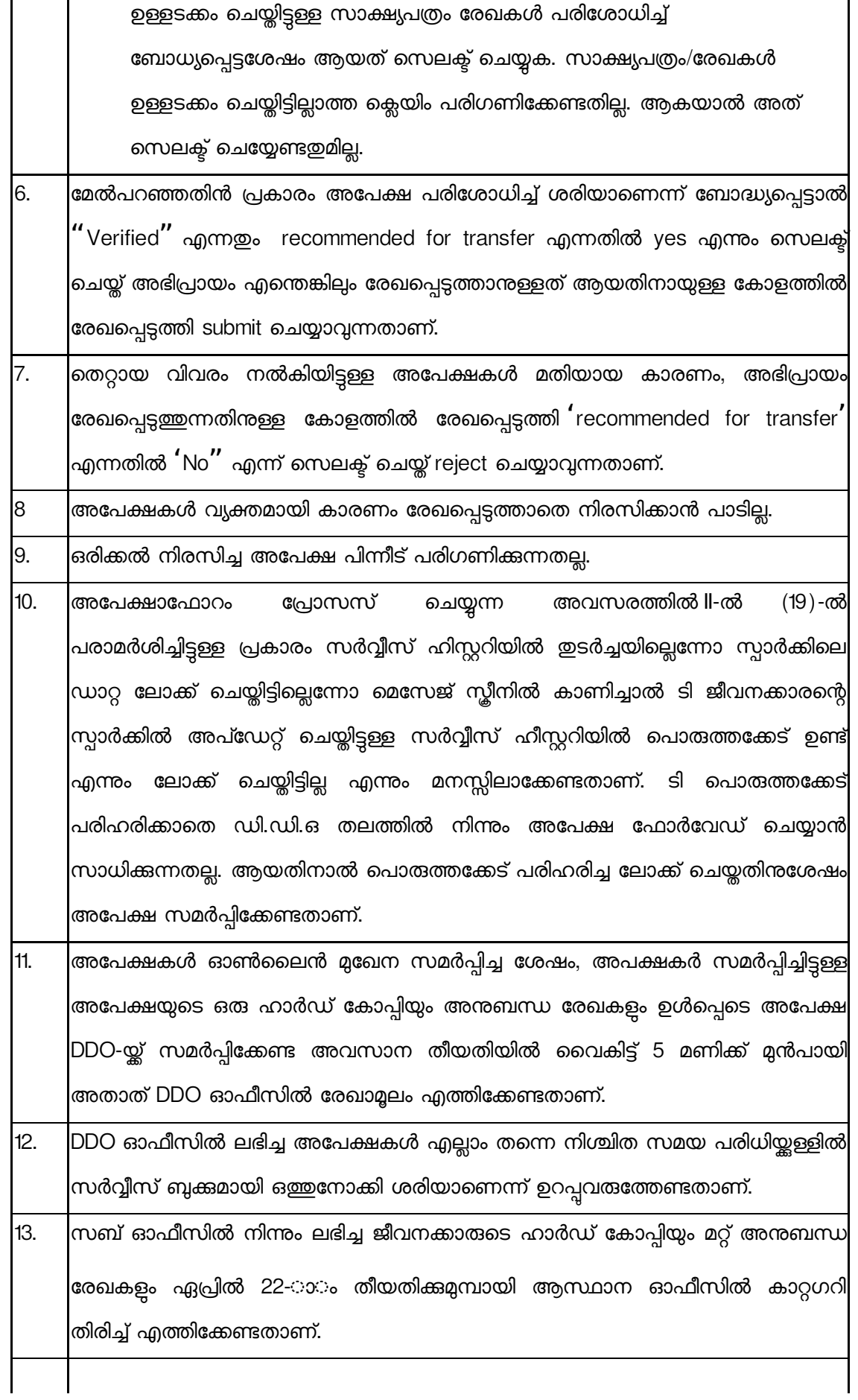

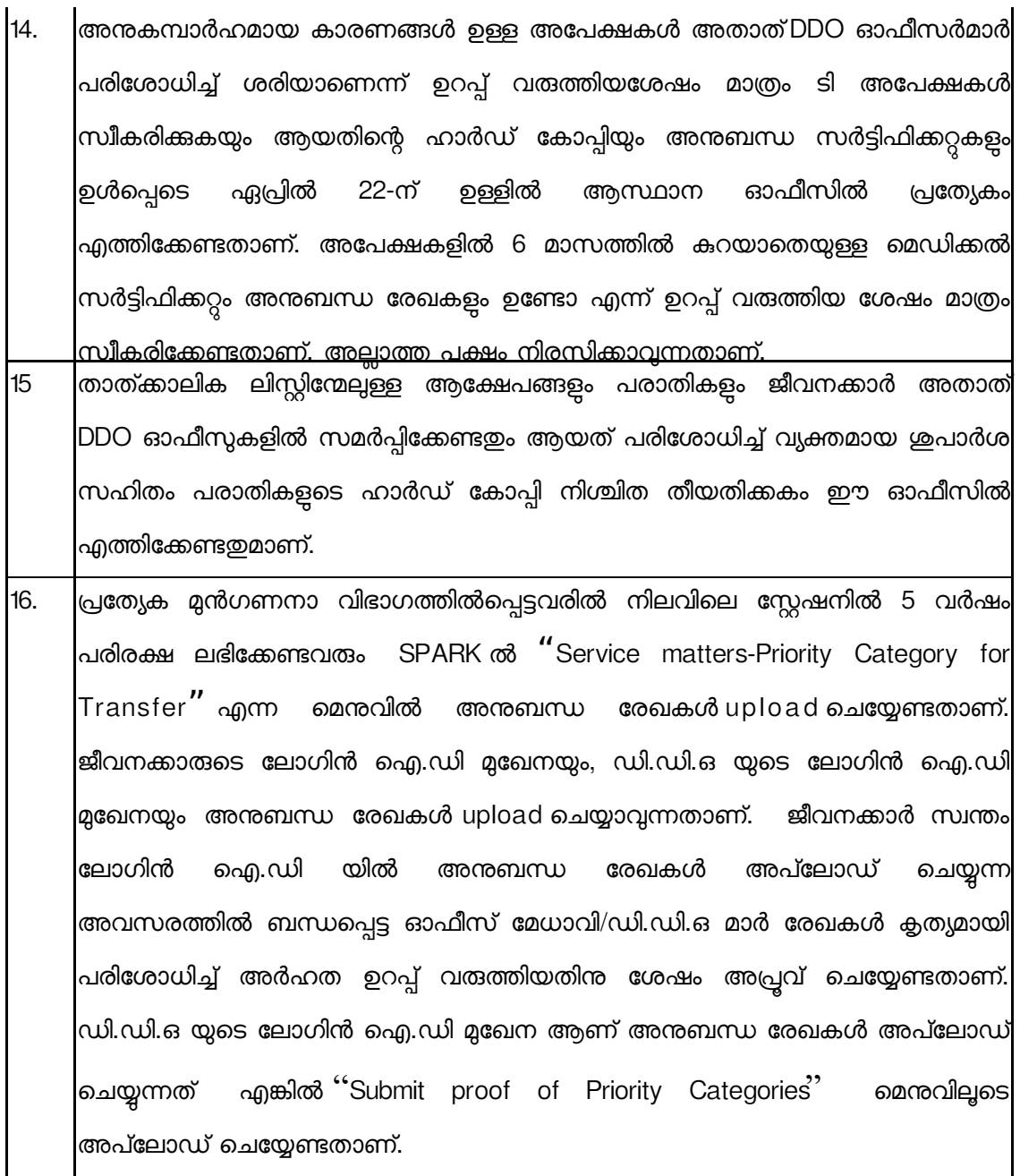

വകപ്പിൽ 2024-ലെ പൊഇസ്ഥലംമാറ്റത്തിനായുള്ള അപേക്ഷ ഓൺലൈൻ സംവിധാനം മുഖേന സമർപ്പിക്കുന്നത് സംബന്ധിച്ച സമയപരിധി ചുവടെ ചേർക്കുന്നു.

 $\frac{1}{2}$ 

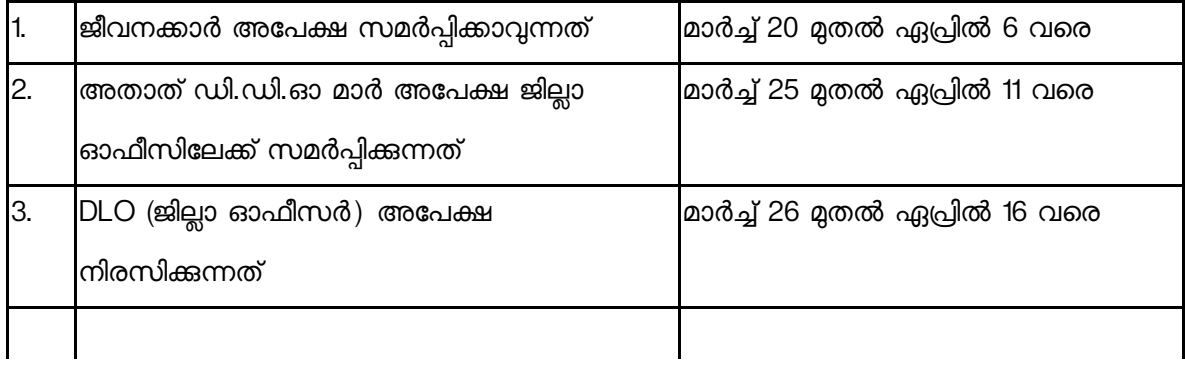

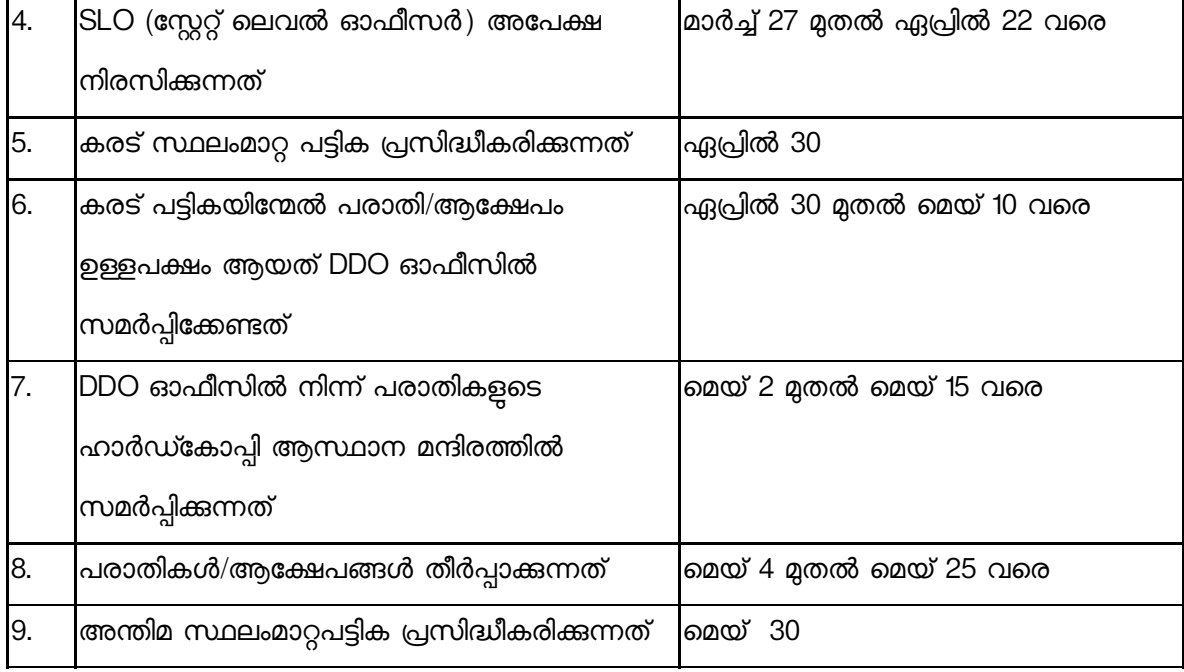

എല്ലാ ജീവനക്കാരും, ഓഫീസ് മേധാവി/ഡി.ഡി.ഒ മാരും നിശ്ചിത സമയപരിധിക്കുള്ളിൽ അപേക്ഷകൾ SPARK മുഖാന്തിരം സമർപ്പിക്കേണ്ടതാണ്. മേൽ സമയപരിധിക്കശേഷം സമർപ്പിക്കന്ന അപേക്ഷകൾ പരിഗണിക്കന്നതല്ല. തെറ്റായ വിവരങ്ങൾ രേഖപ്പെടുത്തുന്ന അപേക്ഷകളും പരിഗണിക്കുന്നതല്ല.

ഓൺലൈൻ സ്ഥലം മാറ്റം സംബന്ധിച്ച സംശയനിവാരണങ്ങൾക്ക് ക്ഷീരവികസന വകുപ്പ് ഡയറക്ടറേറ്റിൽ ബന്ധപ്പടേണ്ട ഫോൺ നമ്പർ ചുവടെ ചേർക്കുന്നു.

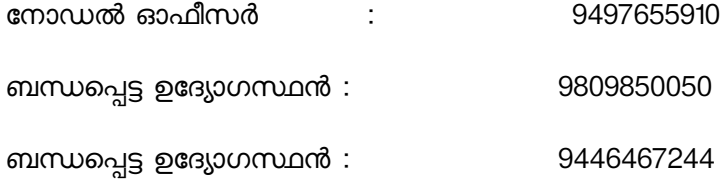

ഈ സർക്കലർ എല്ലാ ജീവനക്കാരും കണ്ടു എന്ന് ബന്ധപ്പെട്ട ഓഫീസ് മേധാവികൾ ഉറപ്പവരുത്തേണ്ടതാണ്.

> Signed by Asif K Yusuf I A S Date: 15-03-2024 16:53:12 ഡയറക്ടർ ക്ഷീര വികസന വകുപ്പ്

ഉള്ളടക്കം:

- i. സൂചന ഉത്തരവ്
- ii. ഓഫീസ് മേധാവി/ഡി.ഡി.ഒ മാർക്കള്ള യൂസർ മാമ്പൽ
- iii. അപേക്ഷകർക്കള്ള യൂസർ മാന്വൽ

വകപ്പിലെ എല്ലാ ജീവനക്കാർക്കം

പകർപ്പ്:

- 1. എല്ലാ ഡപ്യൂട്ടി ഡയറക്ടർമാർ,
- 2. ക്ഷീര പരിശീലനകേന്ദ്രം പ്രിൻസിപ്പാൾമാർ,
- 3. ഫാം ഹെഡ്, സ്റ്റേറ്റ് ഫോഡർ ഫാം
- 4. ഡെപ്യൂട്ടി ഡയറക്ടർ/അസിസ്റ്റന്റ് ഡയറക്ടർ, റീജിയണൽ ഡയറി ലാബ് കോട്ടയം
- 5. സീനിയർ സൂപ്രണ്ടുമാർ, ഇ, ഇഎസ്, ഈ ഓഫീസിലെ എല്ലാ സെക്ഷനുകൾക്കം
- 6. നോട്ടീസ് ബോർഡ്, വെബ്സൈറ്റ്
- 7. ഫയൽ
- 8. സ്റ്റേക്ക് ഫയൽ